## **Upravljanje automatskim sustavom za separaciju usitnjenog otpada**

**Drndić, Andrea**

### **Master's thesis / Diplomski rad**

**2022**

*Degree Grantor / Ustanova koja je dodijelila akademski / stručni stupanj:* **University of Rijeka, Faculty of Engineering / Sveučilište u Rijeci, Tehnički fakultet**

*Permanent link / Trajna poveznica:* <https://urn.nsk.hr/urn:nbn:hr:190:202884>

*Rights / Prava:* [Attribution 4.0 International](http://creativecommons.org/licenses/by/4.0/) / [Imenovanje 4.0 međunarodna](http://creativecommons.org/licenses/by/4.0/)

*Download date / Datum preuzimanja:* **2024-07-24**

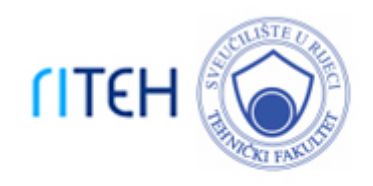

*Repository / Repozitorij:*

[Repository of the University of Rijeka, Faculty of](https://repository.riteh.uniri.hr) **[Engineering](https://repository.riteh.uniri.hr)** 

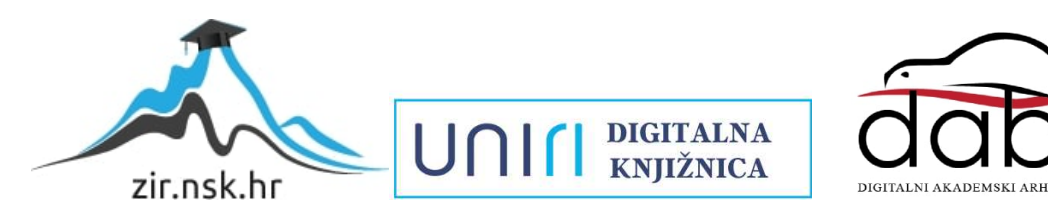

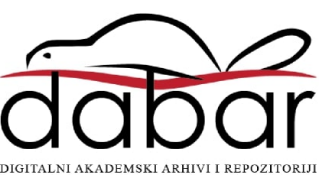

# SVEUČILIŠTE U RIJECI **TEHNIČKI FAKULTET**

Diplomski sveučilišni studij elektrotehnike

Diplomski rad

### **UPRAVLJANJE AUTOMATSKIM SUSTAVOM ZA SEPARACIJU USITNJENOG OTPADA**

Rijeka, srpanj 2022. Andrea Drndić,

0069080781

# SVEUČILIŠTE U RIJECI **TEHNIČKI FAKULTET**

Diplomski sveučilišni studij elektrotehnike

Diplomski rad

### **UPRAVLJANJE AUTOMATSKIM SUSTAVOM ZA SEPARACIJU USITNJENOG OTPADA**

Mentor: Prof. Dr. Sc. Dario Matika

Rijeka, srpanj 2022. Andrea Drndić,

0069080781

#### SVEUČILIŠTE U RIJECI **TEHNIČKI FAKULTET** POVJERENSTVO ZA DIPLOMSKE ISPITE

Rijeka, 16. ožujka 2022.

Zavod: Zavod za automatiku i elektroniku Predmet: Automatizacija postrojenja i procesa Grana: 2.03.06 automatizacija i robotika

### ZADATAK ZA DIPLOMSKI RAD

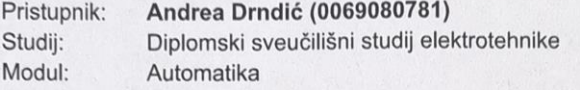

#### Upravljanje automatskim sustavom za separaciju usitnjenog Zadatak: otpada/Automatic control of a shredded waste separation system

#### Opis zadatka:

Izraditi programsku aplikaciju za upravljanje sustavom za separaciju usitnjenog otpada (obojenih metala) korištenjem principa Eddy current separacije. Diplomski rad uključuje: detaljan opis sustava za separaciju, razvoj programske aplikacije upravljanja i vizualizacije u programskom okruženju Tia Portal te funkcionalno ispitivanje sustava korištenjem aplikacije za simulaciju na programabilnom logičkom kontroleru Siemens Tia Portal.

Rad mora biti napisan prema Uputama za pisanje diplomskih / završnih radova koje su objavljene na mrežnim stranicama studija.

Anshea Doti

Zadatak uručen pristupniku: 21. ožujka 2022.

Mentor:

Prof. dr. sc. Dario Matika

Predsjednik povjerenstva za diplomski ispit:

Prof. dr. sc. Viktor Sučić

### **IZJAVA O SAMOSTALNOJ IZRADI DIPLOMSKOG RADA**

Izjavljujem da sam, sukladno članku o Diplomskom radu Tehničkog fakulteta u Rijeci samostalno izradio diplomski rad "Upravljanje automatskim sustavom za separaciju usitnjenog otpada" uz pomoć navedene literature te da sam samostalni autor svih njegovih dijelova.

Rijeka, srpanj 2022. Andrea Drndić,

0069080781

Andrea Dundi

### **ZAHVALA**

Zahvaljujem se obitelji i prijateljima koji su mi bili iznimna podrška tijekom izrade ovog diplomskog rada i cijelog peterogodišnjeg studiranja.

Također se zahvaljujem mentoru Prof. Dr. Sc. Dariu Matiki koji mi je omogućio izradu ovog rada te tvrtki Danieli Systec za pomoć u razumijevanju cijelog sustava i nabavci fizičkog hardvera.

## Sadržaj

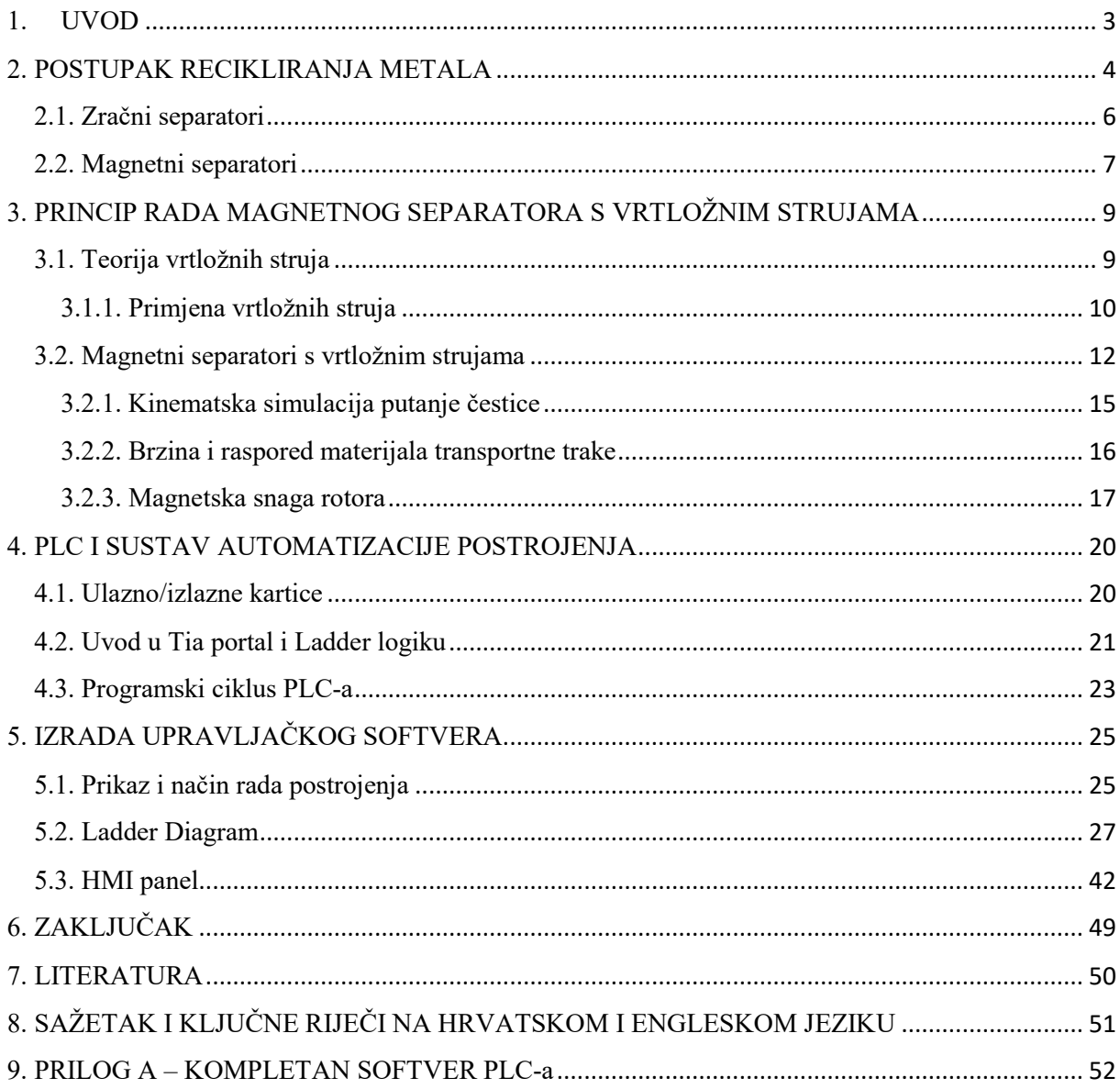

### <span id="page-7-0"></span>**1. UVOD**

Recikliranje materijala je danas sve više zastupljenije u svijetu zbog svojeg velikog benefita za okoliš u obliku manjeg zagađenja ali i umanjene potrošnje energije prilikom reciklaže u usporedbi s proizvodnjom iz sirovina. Za obradu recikliranih metala potrebno je do 20 puta manje energije što omogućuje tvrtkama da smanje troškove proizvodnje. Najviše reciklirana kategorija materijala na svijetu su metali zbog svojeg svojstva da se mogu iznova reciklirati bez degradacije njihovih svojstva.

Ovaj diplomski rad sastoji se od upravljanja automatskim sustavom za separaciju nemagnetnih metala pomoću vrtložnih struja (eng. Eddy current). Opisat će se teorija induciranja vrtložnih struja kod različitih metala te kako možemo preko različitih algoritama separirati nemagnetne metale kao što su bakar, aluminij, olovo i cink od nemetalnog materijala. Separacija je samo jedna od stanica kroz koje materijal prolazi prilikom recikliranja te zbog toga će kratko biti opisan i kompletan postupak recikliranja u smislu boljeg razumijevanja kompletnog postupka. Nakon toga bit će prikazan princip rada softvera jednog takvog separatora zajedno s opisom svih objekta u kodu i alarmnih stanja sustava. Vizualizacija će se realizirati preko ekrana na dodir kojim upravlja operater pogona.

Prema statistici Europske Unije [4] korištenjem recikliranih materijala se već postižu sljedeće uštede:

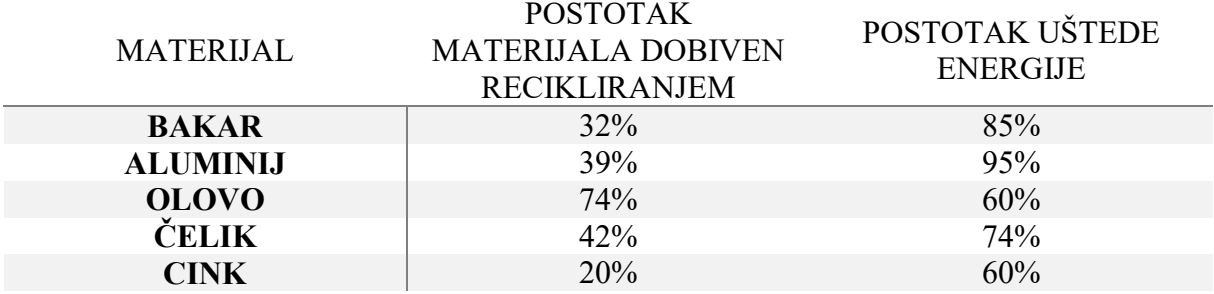

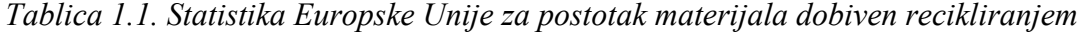

### <span id="page-8-0"></span>**2. POSTUPAK RECIKLIRANJA METALA**

Prilikom svakodnevne proizvodnje i potrošnje proizvoda nastaje otpad koji se, ovisno o tipu može reciklirati, kao što su dijelovi vozila, kućanskih aparata, građevinski materijal i višak materijala. Za razliku od običnog otpada, metali imaju novčanu vrijednost koja potiče ljude da recikliraju navedeni materijal. Otpad se često odvozi u deponije [1] na velikim smetlištima gdje se različitim postupcima prerađuje i lijeva u nove proizvode.

Drobilica starog metala često se koristi za recikliranje predmeta koji sadrže razne druge materijale u kombinaciji s čelikom. Primjeri su automobili i bijela tehnika (perilice odjeće, hladnjaci, pećice). Kako su takvi predmeti previše kompleksni i vremenski neprihvatljivi za ručno sortiranje materijala poput plastike, bakra i aluminija koristi se drobilica. Usitnjavanjem otpada na relativno male komadiće, možemo lako odvojiti čelik zbog svojih feromagnetskih svojstva. Čelik je vjerojatno najlakši materijal za odvajanje jer se, za razliku od ostalih materija može odvojiti pomoću velikih elektromagneta. Kućanski aparati se sastoje od otprilike 75% čelika, dok automobili od prosječno 65% čelika i željeza. Odvajanje nemagnetnih metala iz ostatka otpada zahtijeva drugačiji pristup kao što je separacija pomoću vrtložnih struja što je i tema ovog diplomskog rada.

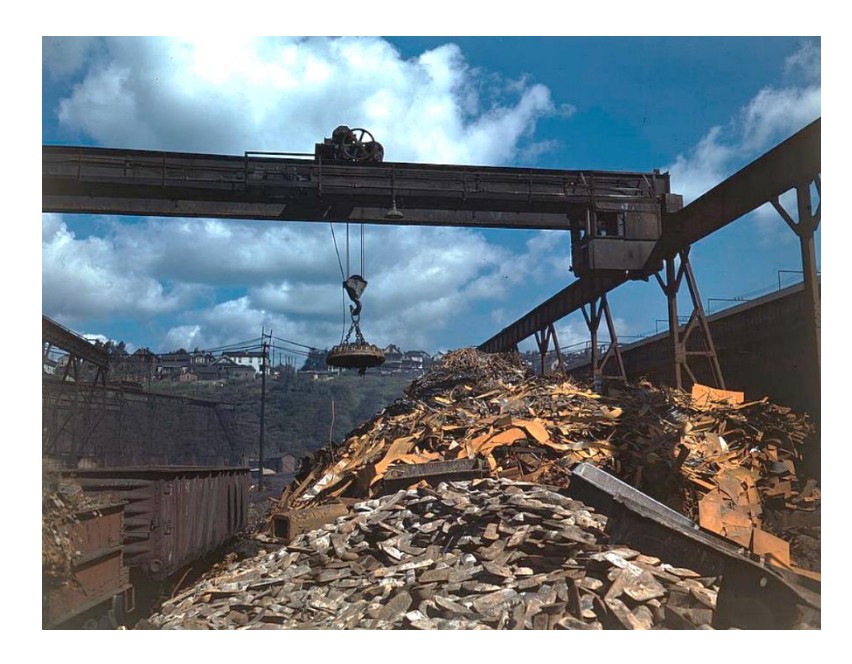

*Slika 2.1. Prikaz tipičnog deponija starog metala [Izvor:https://en.wikipedia.org/wiki/Scrap#/media/File :Allegheny\_Ludlum\_Steel\_Corp\_Scrap\_Piles.jpg]* 

Proces recikliranja metala [2] sličan je uobičajenom procesu recikliranja. Metali se prvo razvrstavaju prema vrsti i svojstvima. Postupak se izvodi u nekoliko faza koja započinje prikupljanjem otpada i završava s distribucijom metalnih šipki i ostalih vrsta dobivene sirovine. Proces recikliranja metala prati sljedeće korake:

- 1. Prikupljanje
	- Ovaj korak uključuje prikupljanje svih materijala koji su izrađeni od metala i razlikuje se od onog za druge metale zbog veće vrijednosti otpada. Zbog toga je vjerojatnije da će se prodati na otpad nego poslati na odlagalište. Jedan od većih izvora željeza i njegovih legura su ostaci starih automobila. Ostali izvori uključuju velike čelične konstrukcije i građevinski otpad, dijelove brodova i željezne pruge. Otpad koji nastaje u procesu proizvodnje novih proizvoda čini polovice opskrbe željeznog otpada.
- 2. Sortiranje i separacija
	- Nakon prikupljanja metala slijedi njegovo sortiranje. To sporazumijeva odvajanje onoga što se može reciklirati od onoga što se ne može reciklirati jer je kvaliteta i konzistencija separiranog metala vrlo važna za daljnju proizvodnju. Kvaliteta proizvoda kojeg se dobije recikliranjem izravno ovisi o kvaliteti separiranog otpada što zahtijeva strogu provjeru kvalitete sortiranja i separacije. Opće pravilo je da proizvoda mora biti sastavljen od najmanje 50% metalnih dijelova. Čak i ako je taj metal okružen drugim materijalima (plastika) isplativo ga je reciklirati. Najlakše je separiranje željeznih metala od ostatka otpada jer se oni lijepe za magnet, nemagnetni metali ne sadrže željezo te on ostaju na traci. Ovaj postupak je detaljno objašnjen u poglavlju 2.2. S daljnjim napredom tehnologije sve više se koriste različiti senzori za identifikaciju metala. Jedan od značajnijih je infracrveno skeniranje.
- 3. Daljnja obrada
	- Proces se nastavlja sa "razbijanjem" metala pomoću drobilica na sitne komadiće ili listove u cilju povećanja površine. Kako mali komadi imaju veći omjer površine i volumena mogu se rastaliti koristeći znatno manje energije u usporedbi s velikim komadima metala.
- 4. Taljenje
	- Taljenje recikliranog metala se odvija u velikim pećima od kojih je svaka temperaturno prilagođena različitim vrstama metala kako svaki od njih ima svoju temperaturu taljenja. Ovaj dio proces koristi najviše energije no ona je znatno manja u usporedbi s energijom koja bi se potrošila za proizvodnju metala od njegove sirovine. Taljenje može potrajati nekoliko od nekoliko minuta do nekoliko sati, ovisno o vrsti i količini metala.
- 5. Pročišćavanje
	- Gotovi metali se pročišćuju s ciljem eliminiranja nečistoća i povećanje kvalitete gotovog proizvoda. Postoje različite metode pročišćavanja ali najzastupljenija je elektroliza.
- 6. Hlađenje i skladištenje
	- Nakon što se metal ohladi i formira u željenim kalupima (najčešće u obliku šipka zbog jednostavnosti transporta i skladištenja) proces recikliranja je gotov te se novonastali proizvod može distribuirati željenim kupcima.

### <span id="page-10-0"></span>**2.1. Zračni separatori**

Na samom početku linije za separaciju često se ugrađuje zračni separator [9]. On se koristi za grubo separiranje lakih materijala kao što je plastika, papir, karton, najlonske vrećice, itd... Odvajanje se vrši kontroliranim protokom zraka koji ovisno o brzini kretanja kroz otpad, odvaja lakše materijale od težih.

Slika 2.1.1. prikazuje primjer jedne od mnogih izvedba zračnog separatora. Sastoji se od recirkulacijskog ventilatora, odjeljka za odvajanje i ulaznog djela. Ulazni materijal se preko transportne trake (crna strelica) prenosi do ekstraktora. U njemu se pomoću protoka zraka kojeg stvara ventilator (plava strelica) separira lakši materijal (plastika, karton) koji se preusmjerava prema gore i nastavlja svoj put preko cjevovoda (crvena strelica). Istovremeno, teži materijali (plastične boce, metali) se ispuštaju na drugu prijenosnu traku te idu na magnetnu separaciju opisnu u sljedećem poglavlju. Lakši materijali preko cjevovoda dolaze do rotacijskog ventila koji ih istovaruje na drugu prijenosnu traku. Zrak zatim putuje natrag prema ventilatoru kroz nekoliko filtra prašine te se proces ponavlja.

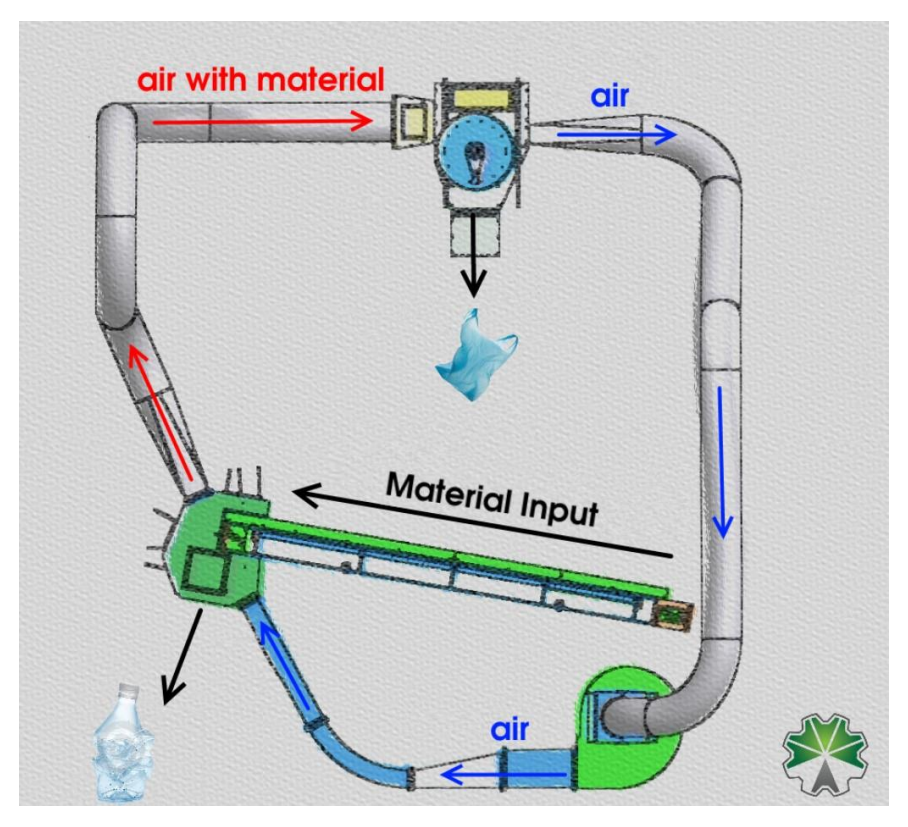

*Slika 2.1.1. Zračni separator*

*[Izvor:https://en.wikipedia.org/wiki/Scrap#/media/File:Allegheny\_Ludlum\_Steel\_Corp\_Scrap\_ Piles.jpg]* 

Veličina materijala kojeg želimo odvojiti zračnim separatorom može se podesiti regulacijom brzine ventilatora i prilagodba ventila koji utječu na smjer, protok i brzinu zraka kroz cjevovod.

### <span id="page-11-0"></span>**2.2. Magnetni separatori**

Magnetni separatori [3] su strojevi koji se koriste u cilju separiranja magnetskih materijala od ostatka otpada. Magnetno odvajanje jedan je od najpouzdanijih načina separiranja i koristi se od proizvodnje farmaceutskih proizvoda do recikliranja željeznih metala u velikim pogonima za recikliranje. Metoda magnetskog separiranja temelji se na razlici u svojstvima različitih materijala. Ovisno o intenzitetu magnetskog separatora mogu se odvojiti vrlo jaki paramagnetni materijali od slabo ili nemagnetnih materijala. Uglavnom se koristi za sortiranje magnetnih metala od nemagnetnih metala. Razlika između njih je što pod magnetne metale spadaju željezno i njegove legure, a pod nemagnetne metale spadaju oni koji ne sadrže značajne količine željeza kao što su aluminij, bakar, olovo, nikal i cink.

Ova metoda separiranja zahtijeva elektromagnetski stroj koji se sastoji od nemagnetne transportne trake koja se kreće preko dva valjka, od kojih je jedan (krajnji) magnetski. Usitnjeni otpad se ispušta na pokretnu traku koje putuju do magnetnog valjka ispod kojeg su postavljene dvije kolektorske posude. Nemagnetni materijali imaju dužu putanju na kraju pokretne trake te padaju u lijevu kolektorsku posudu. Istovremeno, paramagnetni materijali zbog nastalog magnetskog polja ostanu "prilijepljeni" na pokretnu traku dovoljno dugo da padnu u desnu posudu. Također ovaj sustav se može poboljšati dodavanjem i treće kolektorske posude između postojeće dvije tako da dobijemo još odvajanje i slabo magnetnih materijala.

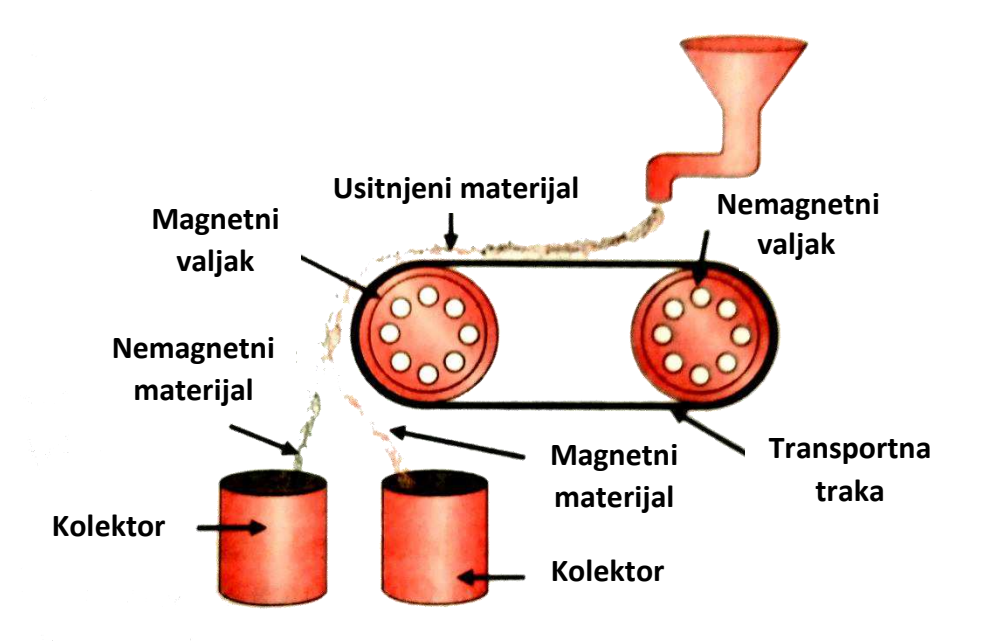

*Slika 2.2.1. Princip magnetne separacije željeznog otpada [Izvor:https://d10lpgp6xz60nq.cloudfront.net/physics\_images/TRG\_SCI\_TECH\_X\_P1\_C 08\_E08\_034\_S01.png]* 

## <span id="page-13-0"></span>**3. PRINCIP RADA MAGNETNOG SEPARATORA S VRTLOŽNIM STRUJAMA**

### <span id="page-13-1"></span>**3.1. Teorija vrtložnih struja**

Vrtložne struje [5] (također poznate i kao Foucaultove struje, eng. Eddy Currents) su petlje električne struje inducirane prema Faradayevom zakonu indukcije unutar vodiča s promjenjivim magnetskim poljem. Veličina te inducirane struje proporcionalna je jakosti magnetskog polja, površini djelovanja i brzini promjene magnetskog toka. Ovise i o otpornosti materijala te će uz sve druge jednake faktora vrtložne struje biti veće kod materijala s manjim unutarnjim otporom.

Prema Lenzovom zakonu koji nam govori da je smjer inducirane električne struje uvijek takav da se suprotstavlja promjeni magnetskog polja koje ga je stvorilo, što se izražava i na vrtložne struje. One će uvijek reagirati natrag na izvor magnetskog polja. Na slici 3.1.1. vidimo primjer inducirane vrtložne struje u komadu metala koji se kreće kroz magnetsko polje generirano magnetom. Komad metala (C) se kreće udesno ispod nepokretnog magneta koji generira magnetsko polje (B). Budući da se metal kreće, magnetski tok na određenim dijelovima metala se mijenja. Prema Faradayevom zakonu, rezultirajuća inducirana struja u metalu bit će suprotna smjeru kazaljke na satu (I) te tu pojavu nazivamo Vrtložnom strujom. Kako se metal kreće brzinom V, jačina već inducirane vrtložne struje opada s udaljavanjem od izvora magnetskog polja.

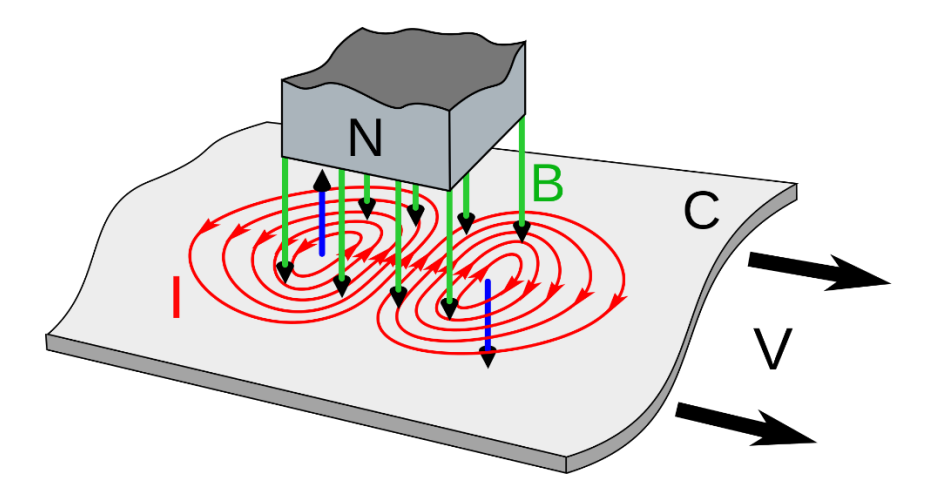

*Slika 3.1.1. Inducirana vrtložna struja I, u metalu C koji se kreće brzinom V i prolazi kroz magnetsko polje B* 

*[Izvor: https://en.wikipedia.org/wiki/Eddy\_current]* 

Vrtložne struje u realnim vodičima stvaraju elektromagnetske sile (mogu koristiti za levitaciju, kočenje) i toplinu. No nisu sve pojave vrtložnih struja korisne. Toplina, iako korisna u indukcijskom grijanju, smanjuje učinkovitost uređaja koji rade na temelju promjenjivog magnetskog polja kao što su transformatori sa željeznom jezgrom i elektromotori. Ti gubici se mogu minimizirati korištenjem materijala s manjom električnom vodljivosti (kao što je ferit) i/ili korištenjem tankih limova feromagnetskog materijala. Elektroni ne mogu putovati između takvih limova jer su električki izolirani jedan od drugoga što ograničava veličinu nastalih vrtložnih struja a time i nastale gubitke. Što je veća koncentracija limova po jedinici površine to je veće potiskivanje vrtložnih struja.

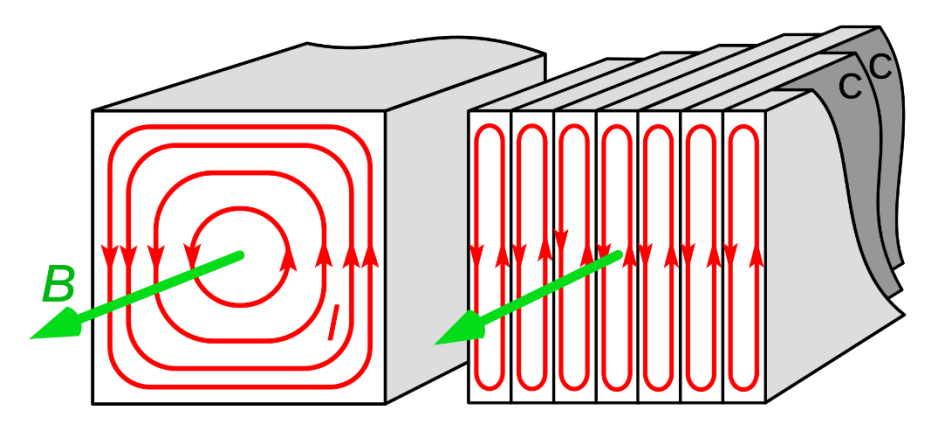

*Slika 3.1.2. Usporedba inducirane vrtložne struje između pune željene jezgre (lijevo) i željezne jezgre sastavljene od tankih limova (desno)*

*[Izvor: https://en.wikipedia.org/wiki/Eddy\_current]* 

### <span id="page-14-0"></span>3.1.1. Primjena vrtložnih struja

Jedna od mogućih praktičnih primjena vrtložnih struja je elektromagnetsko kočenje. Elektromagnetske kočnice koriste silu otpora koju stvaraju vrtložne struje za usporavanje ili zaustavljanje objekta u pokretu. Budući da u takvom sustavu nema izravnog kontakta s objektom koji se zaustavlja, nema ni mehaničkog trošenja kočnica. Međutim, elektromagnetska kočnica ne može držati objekt u zaustavljenom stanju stoga se najčešće koristi u kombinaciji s mehaničkim kočnicama. Primjena im je u željezničkim vagonima i za brzo zaustavljanje oštrica u električnim alatima (kružne pile).

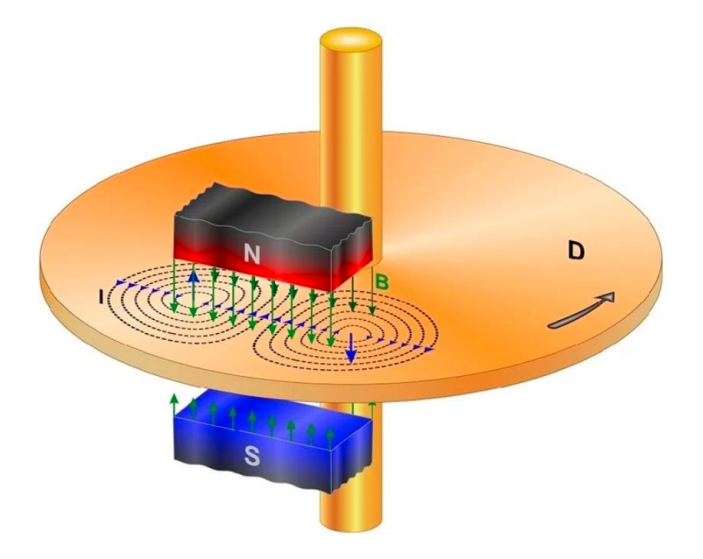

*Slika 3.1.1.1. Prikaz rada elektromagnetske kočnice [Izvor: https://www.azom.com/article.aspx?ArticleID=18334]* 

U promjenjivom magnetskom polju, vodljivi materijali imaju odbojni efekt prema izvoru zbog induciranih vrtložnih struja što se može iskoristiti za postizanje levitacije. Kod ove primjene potrebni su nemagnetni, ali vrlo vodljivi metali poput aluminija ili bakra. Korištenjem poluvodičkih sklopki i posebnih algoritama mogu se generirati elektromagnetska polja proizvoljne jačine i orijentacije čime možemo upravljati smjerom kretanja levitacijskih vlakova. Automati za kovanice (npr. aparati za kavu, piće...) također koriste pojavu vrtložnih struja gdje se koriste za otkrivanje krivotvorenih kovanica. Ubačeni novčić se iskotrlja kroz nepokretni magnet te zbog induciranih vrtložnih struja počinje usporavati. Intenzitet usporavanja, a time i jačina vrtložnih struja ovisi o vodljivosti metala novčića. Uspoređujući dobivene vrijednosti sa zadanim parametrima možemo uočiti krivotvorene kovanice i izbaciti ih kroz otvor za ostatak.

Magnetni metali razvijaju privlačnu silu prema magnetnu, dok nemagnetni metali razvijaju odbojnu silu. Ta pojava se koristi u magnetnim separatorima recikliranog materijala gdje se može separirati željezo i njegove legure od ostatka otpada kao što je opisano u poglavlju 2.2. Ostale primjene vrtložnih struja uključuju: detektori metala, električna brojila (mehanička izvedba) i senzori blizine.

### <span id="page-16-0"></span>**3.2. Magnetni separatori s vrtložnim strujama**

Magnetni separatori s vrtložnim strujama se koriste za izdvajanje nemagnetnih metala (aluminij, bakar, cink) od ostalog otpada i u posebnim izvedbama za njihovo međusobno razdvajanje. Prilikom postupka recikliranja, takvi separatori se implementiraju na kraju lanca, tj. nakon prethodnog uklanjanja čestica željeza i njegovih legura nekom od prije opisanih metoda. Budući da se željezno zagrijava kada su izloženi polju vrtložnih struja, može doći do potencijalnog oštećenja separatora.

Na slici 3.2.1. vidimo primjer takvog separatora. U ovom primjeru separacija željeznog otpada i kasnije nemagnetnih metala se odvija u istom uređaju no može se realizirati posebno, u drugom djelu pogona, u tom slučaju separatore povezujemo transportnom trakom. Ulazni usitnjeni otpad prvo provlačimo kroz magnetni separator opisan u poglavlju 2.2. Nakon što se ukloni svo željezno i njegove legure preostali otpad pada na separator s vrtložnim strujama, tj. na njegovu transportnu traku. Princip rada je sljedeći: kada čestica nemagnetnog materijala pređe u promjenjivo magnetsko polje generiranog od strane magnetnog rotora u njoj se induciraju vrtložne struje. Ona potom stvara vlastito magnetno polje koje se suprotstavlja magnetnom polju rotora, uzrokujući odbijanje čestice nemagnetnog materijala i promjenu njene putanje. Ta promjena omogućuje nam da finim podešavanjem krajnjeg razdjelnika razdvojimo nemagnetne metale od preostalog otpada.

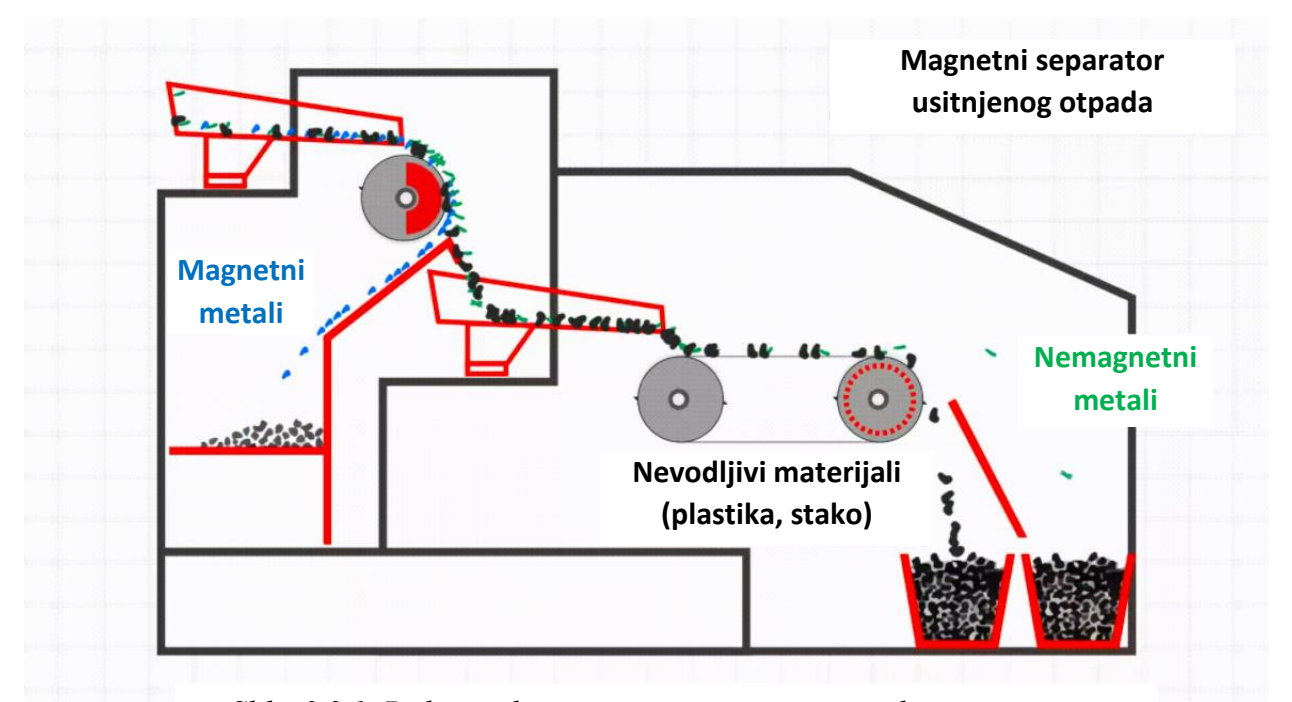

*Slika 3.2.1. Prikaz rada magnetnog separatora s vrtložnim strujama [Izvor: https://www.environmental-expert.com/products/bunting-metal-*

*sorting-eddy-current-separators-ecs-120]* 

Vektor smjera odbijene čestice je zbroj Lorenzove sile, gravitacijske sile i sile otpora zraka. Lorenzova sila je sila između magnetskog polja rotora i magnetskog polja unutar čestice nastale kao rezultat induciranih vrtložnih struja. Ona ponajviše ovisi o vodljivosti materijala (recipročna vrijednost otpora) što znači da je odbojna sila veća za materijale s većom vodljivošću kao što su aluminij i bakar. U novije vrijeme se sve više upotrebljavaju permanentni magneti za generiranje željenog magnetskog polja. Veličina čestica određuje veličinu permanentnih magneta rotora te se kod malih čestica koriste veliki brojevi manjih magnetnih polova, a za velike čestice manji broj većih magnetnih polova. Tablica 3.2.1. prikazuje separacijske faktore za nekoliko nemagnetnih materijala. Veći separacijski faktor nam govori da će čestice tog metala imati veću razvijenu Lorenzovu silu, a time i dužu putanju.

| <b>METAL</b>    | SEPARACIJSKI FAKTOR o/p [m <sup>2</sup> /Ωkg] |  |  |  |  |
|-----------------|-----------------------------------------------|--|--|--|--|
| <b>ALUMINIJ</b> | 13100                                         |  |  |  |  |
| <b>BAKAR</b>    | 6600                                          |  |  |  |  |
| <b>CINK</b>     | 2400                                          |  |  |  |  |
| <b>OLOVO</b>    | 400                                           |  |  |  |  |

*Tablica 3.2.1. Separacijski faktor za različite nemagnetne metale*

Krajnja trajektorija čestice [6] ovisi o zbroju svih sila koje djeluju na nju prilikom napuštanja magnetnog rotora. Na slici 3.2.2. vidimo vektorski prikaz svih sila čestice prilikom i nakon napuštanja rotora.

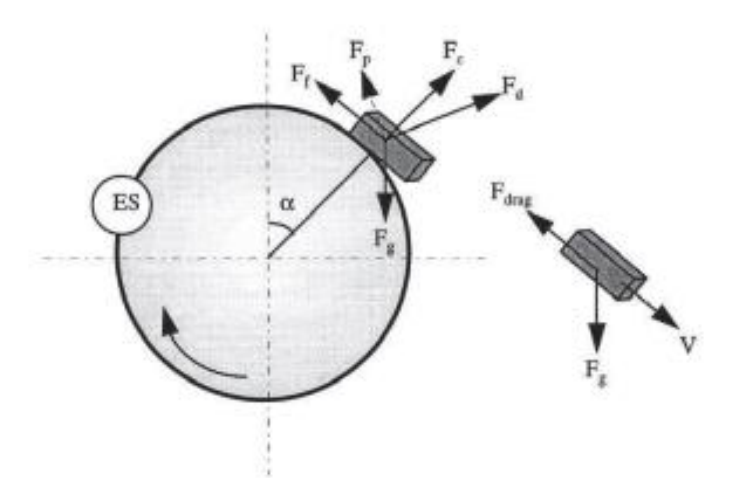

*Slika 3.2.2. Prikaz svih sila koje djeluju na česticu prilikom separacije [Izvor:* https://hrcak.srce.hr/file/48243*]* 

Sila trenja F<sup>f</sup> čestice prema površini je minimalna i računa se prema formuli u izrazu 1 gdje je µ koeficijent trenja:

$$
F_f = \mu F \tag{1}
$$

Centrifugalna sila F<sub>c</sub> je sila koju razvije čestica zbog rotacije magnetnog rotora i računa se prema izrazu 2 gdje je R radijus rotora i ω kutna brzina čestice:

$$
F_c = LWT \rho_p R \omega^2 \tag{2}
$$

Gravitacijska sila  $F_g$  se računa prema izrazu 3 gdje je g ubrzanje sile teže,  $\rho$  gustoća materijala, L duljina, W širina i T debljina čestice:

$$
F_g = LWT \rho_p g \tag{3}
$$

Sila međudjelovanja čestica  $F_p$  ovisi o broju međusobnog sudaranja čestica što je rezultat mikrovibracija pokretne trake no u većini slučajeva ona je zanemariva. Sila otpora zraka F<sub>drag</sub> je sila koja se javlja prilikom izbacivanja čestice iz magnetskog polja rotora no ona je također u većini slučajeva minimalna, a time i zanemariva. Proračun ukupne magnetske sile F<sub>d</sub> koja djeluje na metalnu česticu [7] ovisi o nekoliko parametara, na primjer: separacijskom faktoru, brzina magnetskog rotora, kutna frekvencija rezultirajućeg magnetskog polja, itd... Ona nam određuje krajnju putanju odbijene čestice. Izraz 4 nam prikazuje jačinu razvijene sile na česticu u magnetnom separatoru s vrtložnim strujama:

$$
F_d = H^2 \frac{np}{2} * \frac{m\sigma}{\rho s} \tag{4}
$$

gdje je H jakost generiranog magnetskog polja rotora, n je broj magneta, p je broj pari polova, m označava masu čestice, σ je električna vodljivost čestice koja ovisi o vrsti materijala, ρ je gustoća materijala i s je faktor oblika nemagnetnih čestica. Ako želimo separirati različite nemagnetne metale trebamo smanjiti toleranciju veličine usitnjenih čestica. Iako svaki nemagnetni metal ima svoj separacijski faktor i razvija različiti jačinu odbojne sile što se može iskoristiti za njihovu separaciju, to vrijedi samo za čestice jednakih veličina. Mala čestica aluminija imat će veću odbojnu silu od npr. velike čestice cinka. U tom slučaju ne možemo razlikovati različite materijale i separacija nije moguća.

### <span id="page-19-0"></span>3.2.1. Kinematska simulacija putanje čestice

Nakon što smo izračunali ukupnu silu Fd koja djeluje na metalnu česticu, možemo simulirati njenu putanju [8]. U ovoj simulaciji, zamislili smo metalne kuglice različitih nemagnetnih metala s polumjerom a = 0.5 cm dok putuju kroz magnetno polje na transportnoj traci separatora. Udaljenost između magneta i transportne trake pretpostavljena je da iznosi 2 cm s horizontalnom brzinom transportne trake od 2 m/s. Radi jednostavnosti zanemarili smo silu trenja između trake i čestice kao i otpor zraka. Dakle jedine značajne sile koje djeluju na česticu su gravitacijska, centrifugalna i Lorenzova sila. Za simulaciju putanje trebao izračunati akceleraciju, brzinu i put svake čestice u malim vremenskim razmacima od 0.5 ms. Ako se magnetni rotor vrti brzinom od  $\omega = 3000$  o/min, brzina na rubu transportne trake od koje se odbijaju čestice je skoro 63 m/s.

| <b>MATERIJAL</b> | <b>VODLIIVOST</b> [MS/m] | GUSTOĆA $[g/cm^3]$ |  |  |
|------------------|--------------------------|--------------------|--|--|
| <b>SILICIJ</b>   | $\approx 0$              | 2.7                |  |  |
| <b>BAKAR</b>     | 58.5                     | 9.0                |  |  |
| <b>MJED</b>      | 15.9                     | 8.5                |  |  |
| <b>ALUMINIJ</b>  | 34.4                     | 2.7                |  |  |

*Tablica 3.2.1.1. Električna vodljivost i masena gustoća promatranih materijala*

Gornja tablica prikazuje vodljivost i masenu gustoću materijala s kojima ćemo izvršiti simulaciju. Budući da silicij ima vodljivost blizu nule, njegova krajnja putanja nakon izbacivanja iz separatora s vrtložnim strujama je jednaka putanji bilo kojeg slobodno padajućeg tijela, bez utjecaja magnetskog polja. Ostali materijali imaju različite vodljivosti i gustoće te će te vrijednosti određivati njihovu krajnju putanju. Mjed je relativno gust s niskom vodljivošću pa je utjecaj magnetskog polja minimalan, ali ga ima pa je putanja nešto duža od silicija. Bakra, međutim, ima mnogo veću vodljivost te zbog toga razvija značajno dužu putanju. Aluminij ima nešto manju vodljivost od bakra, što na prvu može inicirati da će razviti manju putanju ali u usporedbi s bakrom je skoro 3 puta lakši. Zbog toga, u ovoj simulaciji aluminij razvije najdužu putanju nakon izbacivanja iz separatora.

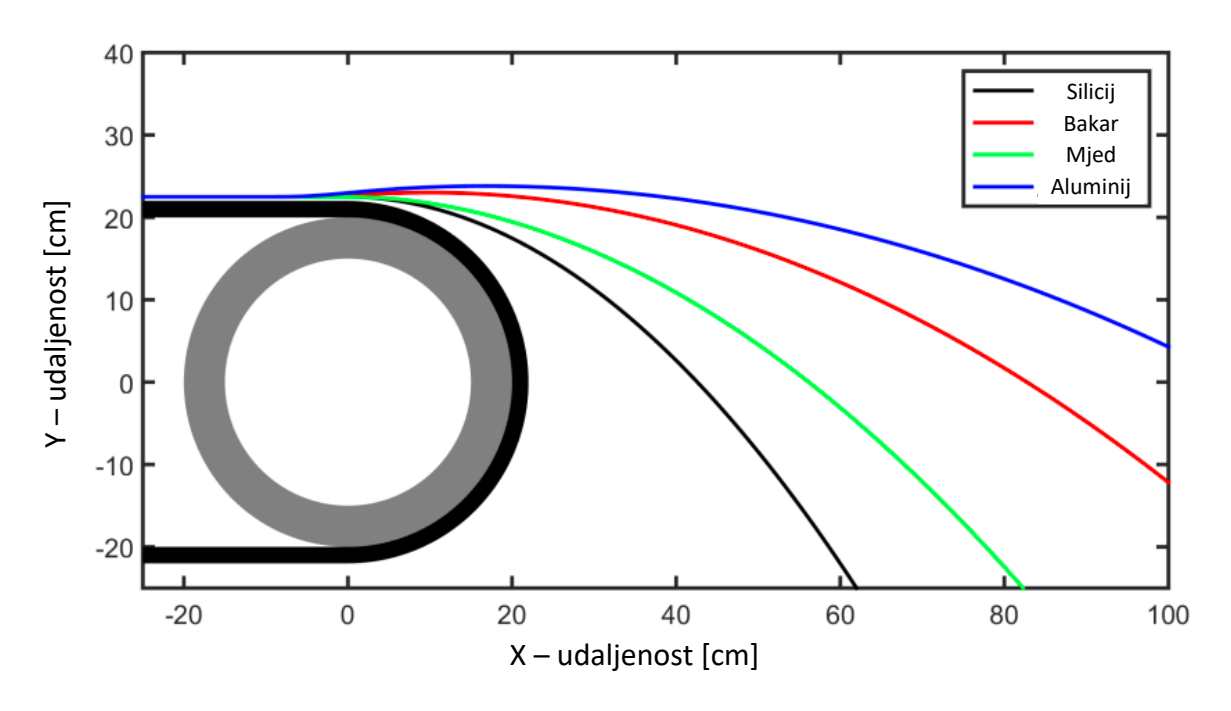

Slika 3.2.1.1. prikazuje rezultate kinematske simulacije putanje čestice u koordinatnom sustavu. Y i X osi predstavljaju vertikalne i horizontalne udaljenosti putanje čestica u cm.

*Slika 3.2.1.1. Kinematske putanje raznih metalnih kuglica (a=0.5 cm) nakon izbacivanja iz separatora s vrtložnim strujama. Transportna traka se kreće konstantnom horizontalnom brzinom od 2.0 m/s dok se vrti u smjeru kazaljke na satu pri 3000 o/min.* 

*[Izvor:* https://hrcak.srce.hr/file/48243*]* 

#### <span id="page-20-0"></span>3.2.2. Brzina i raspored materijala transportne trake

Transportna traka je mehanizam koji prenosi materijal u rotirajuće magnetsko polje separatora. Brzina trake je čimbenik koji određuje vrijeme zadržavanja materijala u magnetskom polju i krajnju putanju materijala prilikom napuštanja trake.

Za postizanje maksimalne separacije mora postojati jednoslojni sloj materijala jednake debljine po cijeloj površini transportne trake. Na početku trake vibracijski sustav će ravnomjerno rasporediti otpadni materijal po cijeloj širini transportne trake. Ovo snižavanje dubine sloja materijala na transportnoj traci povećava učinkovitost separacije jer smanjuje rizik da se čestice nemagnetnih metala sudare s nemetalnim materijalima.

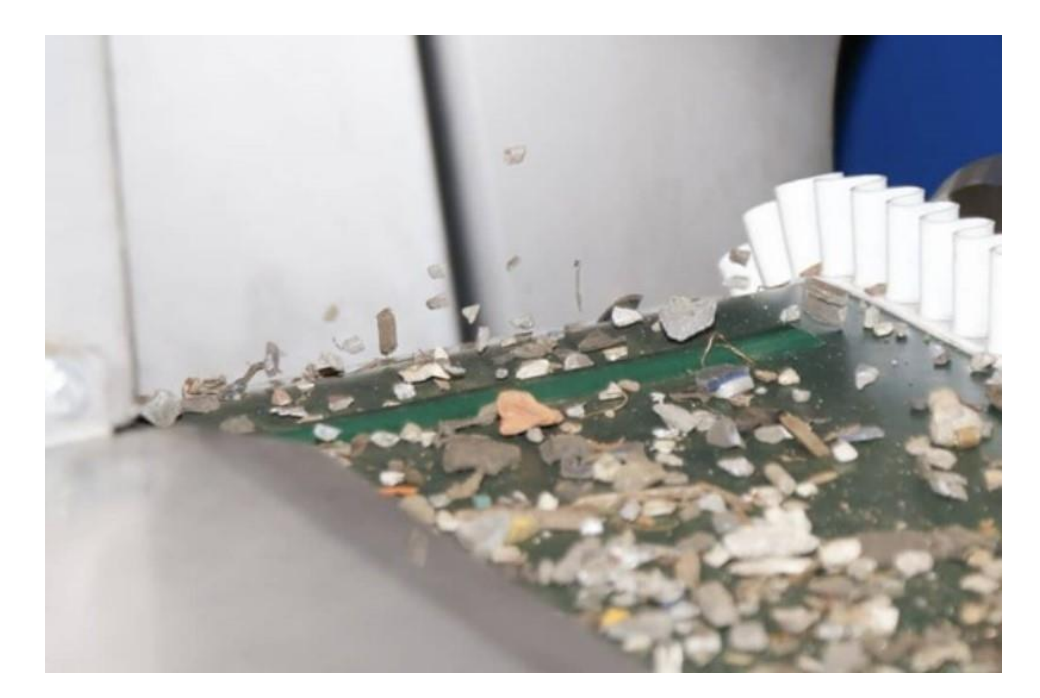

*Slika 3.2.2.1. Primjer jednako raspoređenog materijala na kraju magnetskog separatora s vrtložnim strujama*

*[Izvor: https://www.bunting-redditch.com/5-key-eddy-current-separator-operating-parameters/]* 

Separator s vrtložnim strujama koji koristi koncentrični magnetski rotor ima isti razmak između vanjske nemagnetne ljuske i unutarnjih magneta kroz cijeli opseg rotora. Zbog snažnog rotacijskog magnetskog polja, magnetni metal koji se ne može odvojiti od krajnjeg rotora ostaje na transportnoj traci. Budući da se magnetsko polje stalno rotira i mijenja, metal vibrira i postaje vrlo vruć. Kao rezultat toga, taj crveno topli komad metala može rastopiti materijal transportne trake i stvoriti rupu u njoj. Tijekom vremena, takvo kontinuirano trošenje uzrokuje da sve više komada metala prođe kroz te rupe i lovi se za magnete rotora što može dovesti do katastrofalnog kvara opreme. Dakle, u ovim scenarijima važno je imati maksimalno magnetsko odvajanje metala prije krajnje separacije preko magnetnih separatora.

### <span id="page-21-0"></span>3.2.3. Magnetska snaga rotora

Ranije smo vidjeli kako Faradayevi i Lenzovi zakoni sugeriraju da bi najjače rotirajuće magnetsko polje moglo proizvesti veću odbojnu silu. U praksi se, međutim, pokazalo da to nije slučaj [10]. Rotor separatora s vrtložnim strujama sastoji se od nekoliko snažnih neodimijskih magneta pričvršćenih za čelični nosač. Dimenzije magneta, duljina luka oko rotora, kao i debljina određuju domet magnetskog polja. Magnet koji je duži i deblji proizvodit će dublje magnetsko polje dok magnet koji je kraći i tanji proizvest će plitko, intenzivno magnetsko polje. Bez obzira na to je li magnet dug ili kratak, maksimalna jačina magnetskog polja pojavit će se na površini magneta. Ključni parametar u dizajniranju magnetskog rotora je minimiziranje udaljenosti između površine transportne trake i magneta, budući da se jačina magnetskog polja smanjuje s povećanjem udaljenosti. Na ovu udaljenost utječu četiri varijable:

- 1. Omot od ugljičnih vlakana Magneti su postavljeni na nosač koji se neovisno rotira unutar nemagnetne ljuske. Radi sigurnog držanja magneta na mjestu omotani su u traku od karbonskih vlakana.
- 2. Zračni razmak Između površine trake od karbonskih vlakana i nemagnetnog kućišta mora postojati dovoljan zračni razmak ako bi se osiguralo da ne dođe do kontakta pri vrtnji rotora
- 3. Debljina kućišta Kućište treba biti dovoljno debelo da izdrži površinsko trošenje uzrokovano teškim radnim uvjetima
- 4. Debljina remena transportne trake Transportna traka treba biti dovoljno debela da izdrži teške radne uvjete

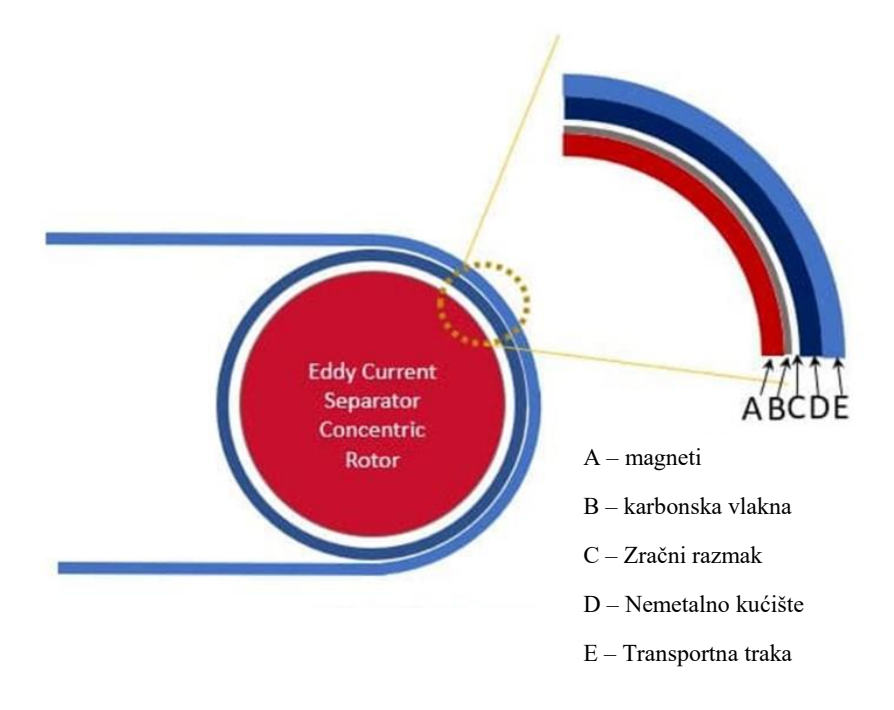

*Slika 3.2.3.1. Slojevi magnetskog rotora separatora* 

*[Izvor: https://www.bunting-redditch.com/5-key-eddy-current-separator-operating-parameters/]* 

Kraći magneti proizvode intenzivno ali plitko magnetsko polje. Jačina magnetskog polja brzo opada dok dođe do površine transportne trake. Usporedno, duži magneti daju dublje magnetsko polje. Kada se ove informacije primjenjuju u praksi, to znači da magnetni rotor s kratkim, ali iznimno jakim neodimijskim magnetima može proizvesti slabije magnetsko polje na površini transportne trake u usporedbi s rotorom izrađenim od duljih, standardnih magneta.

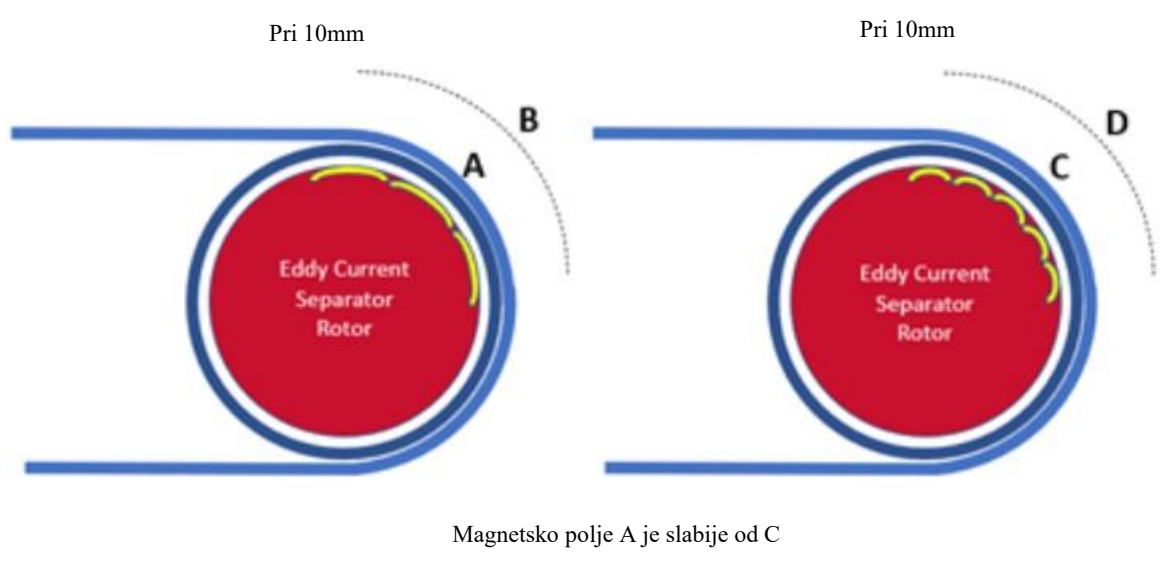

Magnetsko polje B je jače od D

*Slika 3.2.3.2. Primjer utjecaja duljine magneta na površinsko magnetsko polje [Izvor: https://www.bunting-redditch.com/5-key-eddy-current-separator-operating-parameters/]* 

Na Slici 3.2.3.2. vidimo primjer utjecaja duljine korištenih magneta na jačinu magnetskog polja transportne trake. Dulji magneti na lijevoj slici rezultiraju dubljim magnetskim poljem nego na desnoj slici gdje je magnetsko polje puno pliće.

### <span id="page-24-0"></span>**4. PLC I SUSTAV AUTOMATIZACIJE POSTROJENJA**

Kako bismo realizirali proces separacije potreban nam je hardware koji može upravljati magnetima i motorima u postrojenju, te čitati povratne informacije sa senzora za nadziranje ispravnosti rada čitavog procesa i detektiranje neželjenih stanja. U tu svrhu se najčešće koriste programabilni logički kontroleri ili skraćeno PLC (eng. Programmable logic controller) [11]. To su industrijski kontroleri koji mogu biti u rasponu od malih modularnih uređaja s desecima ulaza i izlaza (I/O), u kućištu koje je integrirano s procesorom, do velikih modularnih uređaja montiranih u ormar s tisućama I/O portova, a koji su često umreženi preko lokalne (LAN) mreže s drugim PLC-ovima i SCADA sustavom. Često su dizajnirani za robusnost, otpornost na vibracije i elektromagnetske smetnje zbog zahtjevnih uvjeta industrijskih pogona u kojima se nalaze. Posjeduju memoriju na kojoj je pohranjen program koji se izvršava te on se on može dodati/izmijeniti pomoću odgovarajućeg računalnog softwera.

Ulazni portovi PLC-a mogu uključivati jednostavne digitalne elemente kao što su prekidači, analogne vrijednosti sa senzora (temperatura, tlak) i složene podatke kao što su oni iz sustava pozicioniranja ili serijske podatke drugog kontrolera. Izlazni portovi PLC-a mogu uključivati elemente kao što su indikatori, sirene, elektromotori ili analogni izlazi druge namjene. Broj i omjer ulaznih i izlaznih portova ovisi o tipu PLC-a i konfiguraciji njegovih I/O kartica.

#### <span id="page-24-1"></span>**4.1. Ulazno/izlazne kartice**

Postoje dvije vrste ulazno/izlaznih kartica: one koje su spojene direktno na PLC i one koje se nalaze na nekom drugom djelu postrojenja i komuniciraju s PLC-om preko LAN mreže. Svaka kartica najčešće ima samo jednu vrstu porta, tj. u slučaju da želimo i analogne i digitalne ulaze onda trebamo ugraditi dvije kartice, jednu s digitalnim a drugu s analognim ulazima. Isto vrijedi i za izlazne portove.

Jedan dobar primjer I/O kartice je *Siemens S7-1500, 6ES7 521-1BL00-0AB0*. Ona ima 32 digitalna ulaza na naponskoj razini od 24V i ulazno kašnjenje od 0.05 do 20 ms. Digitalne kartice rade s ulaznom logikom od 24V (što je industrijski standard), dok se na analognim karticama može definirati vrsta ulaznog signala: 0-24V, -10 do 10V, 4-20mA...

### <span id="page-25-0"></span>**4.2. Uvod u Tia portal i Ladder logiku**

Za programiranje samog PLC-a razvijeni su posebni softverski paketi u kojima se može kreirati program te ga poslati na PLC. Svaki proizvođač PLC-a (Siemens, ABB...) ima svoj odgovarajući softver te kako se u ovom radu koristi Siemens-ov PLC, uz njega ćemo koristiti i Siemens TIA Portal. U njemu se može definirati hardver koji se koristi (model PLC-a, broj ulazno/izlaznih kartica, itd...), izraditi upravljački program preko Ladder logike te poslati taj softver na PLC. Ladder logika se je izvorno koristila u relejnim dijagramima no evolvirala je u grafički programski jezik koji se široko koristi za programiranje upravljačkih logičkih kontrolera. Poznata je po svojoj jednostavnosti te je izvorno bila korištena radi omogućavanja tvorničkim inženjerima i tehničarima razvijanje softvera bez dodatne obuke ili učenja programskog jezika. No, iako je izgledom jednostavna, Ladder logika se može koristiti za kompleksne sustave upravljanja s nekoliko tisuća varijabli.

Postoje stotine vrsta Ladder elemenata koji imaju različite svrhe u programu no najčešće korišteni su NO/NC kontakti te NO/NC izlazi.

—[ ]— Normalno otvoreni kontakt, zatvoren kad god je pod naponom (otvoren kontakt u mirovanju).

—[\]— Normalno zatvoreni kontakt, zatvoren kad god nije pod naponom (zatvoreni kontakt u mirovanju).

- —( )— Normalno neaktivni izlaz, pod naponom kad god mu se dovede signal.
- —(\)— Normalno aktivni izlaz, pod naponom kad god nema signala na svojem ulazu.

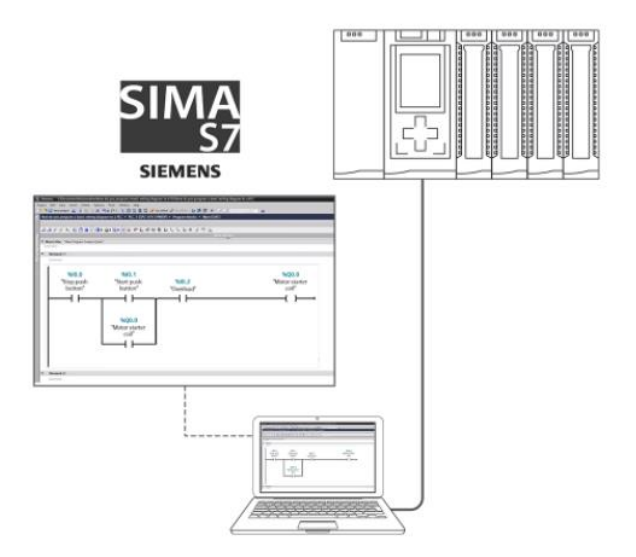

*Slika 4.2.1. Prikaz Tia Portala i Ladder logike na računalu spojenog na PLC*

PLC-ovi mogu koristiti različite protokole za komunikaciju s vanjskim uređajima i sustavima (SCADA, HMI), kao što su USB, Ethernet; RS-232, RS-485 ili RS-422. Komunikacija se može prenositi različitim komunikacijskim medijima od kojih su najčešći Modbus ili Ethernet. Komunikacijski portovi mogu biti ugrađeni u PLC ili se mogu dodati dodatnim karticama. Korisničko sučelje PLC-a ima zadaću da omogući operatoru konfiguraciju parametara, kontrolu i pregled alarma koji se mogu pojaviti prilikom rada pogona. U tu svrhu se koristi HMI (eng. Human-Machine Interface) koji sadržava jednostavne gumbe i svjetla za interakciju s korisnikom. To mogu biti zasebni uređaji s ekranom osjetljivim na dodir ili kod složenijih sustava zasebno softveri instalirani na računalima koji komuniciraju s PLC-om preko komunikacijskog medija.

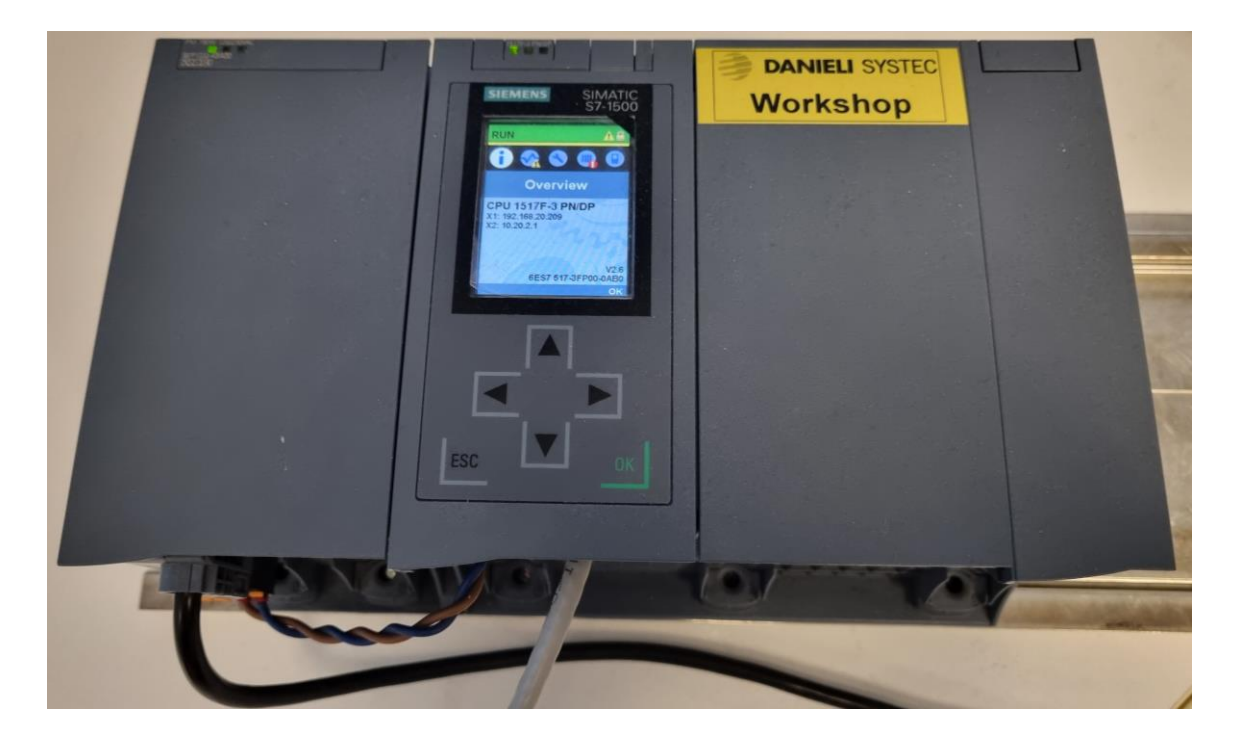

*Slika 4.2.2. PLC korišten u ovom radu. Jedinica se sastoji od zasebnih elemenata (kartica), s lijeva na desno: napajanje i CPU* 

#### <span id="page-27-0"></span>**4.3. Programski ciklus PLC-a**

PLC izvršava svoj softver prema nekom određenom ciklusu. Bitno je poznavati princip rada tog ciklusa kako bi mogli isprogramirati softver za takvo okruženje. Važno je razumjeti da sve promjene u statusu ulaznih signala tijekom skeniranja programa ili izlaza neće se prepoznati/izvršiti do sljedećeg ciklusa skeniranja. Na Slici 4.3.1. je prikazan ciklus skeniranja i rada PLC-a. Taj ciklus se naziva Vrijeme skeniranja [12] te se ponavlja do nekoliko desetaka puta u sekundi. Prilikom pokretanja PLC-a, on izvrši provjere hardvera i softvera za greške, također poznato kao samotestiranje. Ako nema pronađenih grešaka, tada PLC pokreće ciklus skeniranja. Ono se sastoji od 3 koraka: skeniranje ulaza, izvršavanje programa i ažuriranje izlaza.

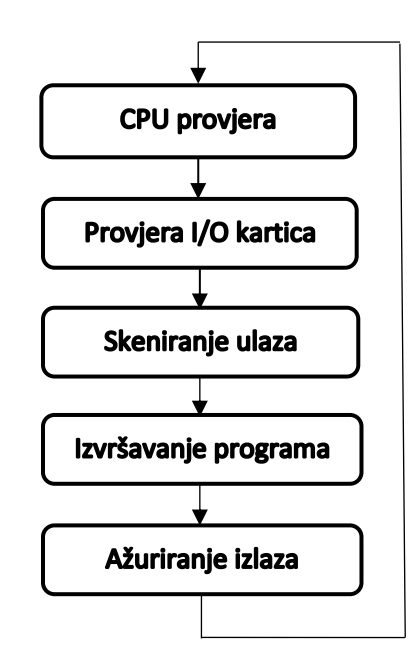

*Slika 4.3.1. Ciklus skeniranja i rada PLC-a* 

Skeniranje ulaza označava postupak u kojem PLC pregledava stanje svakog ulaza te utvrđuje je li logička "1" ili "0" i sprema te informacije u podatkovnu bazu za korištenje u sljedećem koraku. Taj postupak ubrzava proces i izbjegava slučajeve u kojima se stanje ulaza može promijeniti prvo nego PLC izvrši kompletan program. Sljedeći korak je izvršavanje programa u kojem PLC izvršava jednu po jednu instrukciju koristeći ranije prikupljena stanja ulaza i dostupne ladder logike. Npr. u softveru je instrukcija koja pali određeni izlaz. PLC zna iz prethodnog koraka stanja svih ulaza te na temelju toga određuje da li je taj ulaz već u željenom stanju ili ga treba upaliti. Zadnji korak je ažuriranje izlaza koji je samoobjašnjavajući. PLC ažurira status izlaza na temelju rezultata izvođenja programa tijekom drugog koraka. Nakon toga se ponovno pokreće proces samoprovjere i postupak počinje iznova.

Ovaj ciklus je glavna razlika između PLC-a i relejnog sustava. Kod PLC-a, izlaz se neće odmah uključiti kao što je to slučaj u relejnom sustavu gdje događaj odmah rezultira djelovanjem releja već ima kašnjenje ovisno o brzini skeniranja PLC-a. Ta brzina može varirati od 0-150 ms ili u nekim slučajevima do 1000 ms te ovisi o sljedećim čimbenicima: broju ulaza, veličini softvera i broju izlaza. Npr. ako PLC posjeduje analognu ulaznu karticu, te analogne signale treba pretvoriti u digitalni format kako bi procesor moga pročitati tu informaciju. Ako jednom kanalu općenito treba 3 ms za tu pretvorbu to se skalira na ostale ulaze, tj. za 4 kanala će vrijeme skeniranja biti 4 x 3 = 12 ms. Zašto je to bitno? Pa ako recimo imamo enkoder spojen na PLC koji generira impulse svakih 1 ms i PLC čije je vrijeme skeniranja 5 ms. Enkoder će u 5 ms generirati 5 impulsa, no samo prvi i peti impuls će biti prepoznat i pročitan od strane PLCa jer preostalo vrijeme se koristi na izvršavanje ciklusa. Na nekim PLC-ovima se taj problem može riješiti preko prekidne instrukcije. Ona prekida izvršenje glavnog programa prilikom promjene nekog ulaza, pročita stanje tog ulaza te nakon toga nastavlja s izvršenjem programa.

### <span id="page-29-0"></span>**5. IZRADA UPRAVLJAČKOG SOFTVERA**

### <span id="page-29-1"></span>**5.1. Prikaz i način rada postrojenja**

Svako postrojenje je specifično i ovisno o lokalnim potrebama. Razlikuju su po volumenu otpada kojeg mogu separirati u nekom danom vremenskom periodu no najveća razlika je u konfiguraciji i koracima separacije. Postrojenja za separaciju mogu samo usitniti otpad i ručno odvajati različite materijale s pokretne trake no takav pristup je jako radno intenzivan i spor. Drugi pristup, kao što je opisano u prijašnjim poglavljima je dodavanje magnetnog separatora koji preko jakih elektromagneta prikuplja i odvaja magnetne materijale od ostatka otpada koji se potom također ručno odvaja. Svaki dodatni korak u separaciji povećava kvalitetu i smanjuje vrijeme potrebno za razdvajanje materijala.

U ovom radu opisat ćemo način rada i izraditi softver za postrojenje za separaciju otpada koji se sastoji od nekoliko elemenata: ulaznog stupnja, drobilica otpada, zračnog separatora, magnetnog separatora, magnetnog separatora s vrtložnim strujama i trake za manualno odvajanje preostalog materijala. Tehnička shema cijelog postrojenja nalazi se na Slici 5.1.:

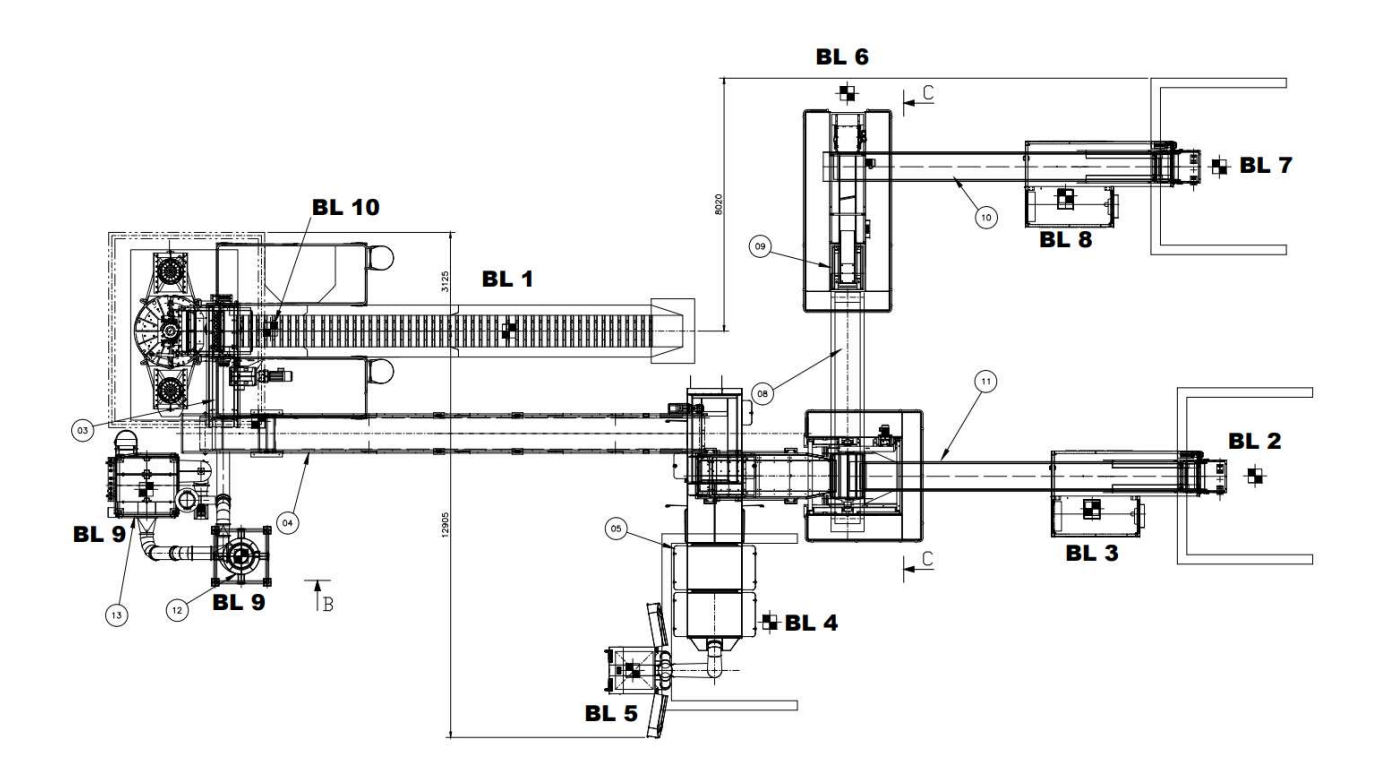

*Slika 5.1. Tehnička shema postrojenja za usitnjavanje i separaciju otpada; 3-drobilica, 13 zračni filtar, 5-zračni separator, 9-magnetni separator s vrtložnim strujama*

Početni stupanj separacije otpada predstavlja pokretna traka BL1 koja prenosi velike komade sirovog otpada do drobilice BL10. Drobilica usitnjava otpad na male komadiće koji zatim padaju na pokretni traku 14. Često se zbog smanjenja buke drobilica zvučno izolira od ostatka postrojenja (iscrtkani kvadrat na tehničkoj shemi). BL9 predstavlja zračne filtre drobilice. Usitnjeni materijal se zatim prenosi do zračnog separatora BL4 opisanog u poglavlju 2.1. . Nakon odvajanja plastike i lakih materijala preostali otpad ide u magnetni separator za odvajanje magnetnih materijala koji završavaju na pokretnoj traci 11 gdje radnici ručno odvajaju nečistoće i bacaju ih u spremnik BL3. Nemagnetni materijal iz magnetnog separatora završava na pokretnoj traci 8 te se preko nje prenosi u magnetni separator s vrtložnim strujama 9. Ovaj diplomski rad će se baviti problematikom od pokretne trake 8 pa do finalne separacije.

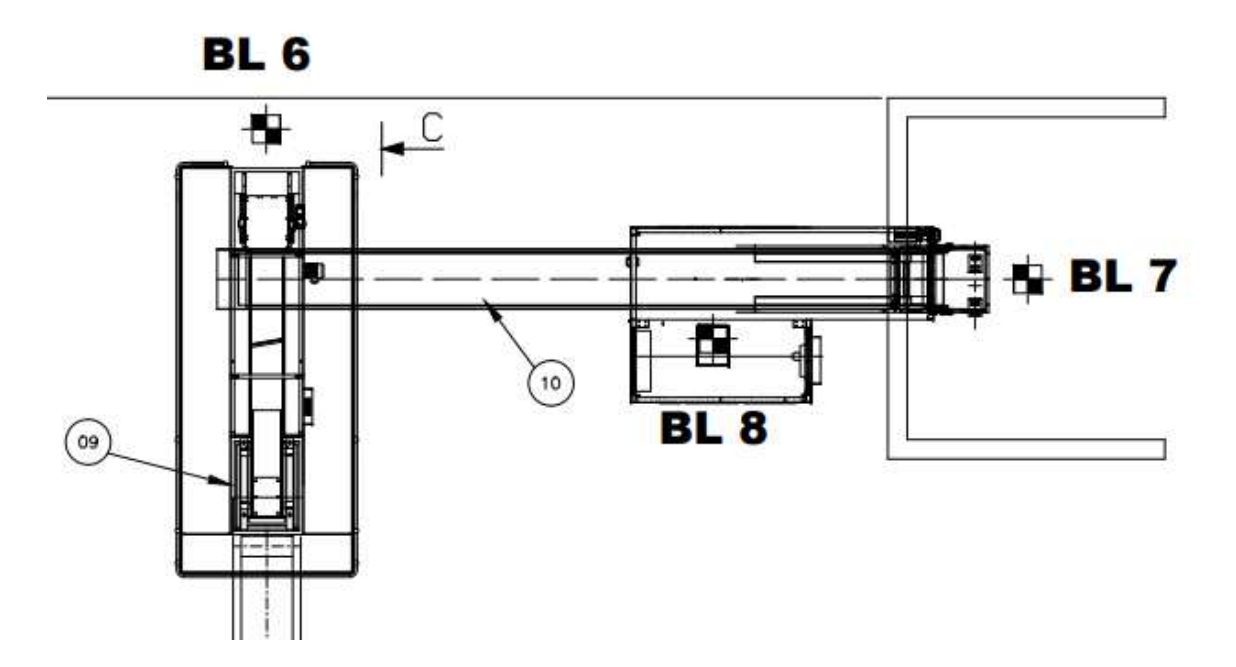

*Slika 5.2. Tehnička shema djela postrojenja za separaciju nemagnetnog materijala; BL6 – plastika i ostali ne metali otpad, BL8 – odvojene nečistoće, BL7 – separirani otpad* 

Magnetni separator s vrtložnim strujama razdvaja nemagnetni materijal od ostalog otpada koji završava u spremniku BL6. Odvojeni nemagnetni metal završava na pokretnoj traci 10 gdje se ponovno ručno odvajaju nečistoće od strane radnika. Spremnici BL2 i BL7 skladište odvojeni magnetni metalni otpad i nemagnetni metalni otpad te je postupak separacije dovršen.

### <span id="page-31-0"></span>**5.2. Ladder Diagram**

Logika kompletnog sustava separatora s vrtložnim strujama se nalazi u njegovoj Ladder logici. Nakon pokretanja Tia programskog paketa i dodavanja željenog PLC-a, u našem slučaju je to PLC serije S7-1500 (1513-1 PN), možemo kreirati Ladder diagram. U Tia Portalu postoje nekoliko tipova programskih blokova koji se mogu koristiti prilikom izrade softvera i svaki od njih ima posebnu primjenu:

- 1. Organizacijski blokovi (OB-ovi) organizacijski blokovi određuju strukturu korisničkog programa. Cijeli program se ciklički poziva iz OB1 (primarni organizacijski blok). Postoji mnogo različitih OB-ova koji se izvršavaju prema različitim uvjetima i prioritetu. Korisnici mogu definirati primarni OB te vrijeme izvršavanja (nakon uključivanja PLC-a, nakon prebacivanja iz STOP u RUN način rada, nakon zahtjeva neke drugo funkcije, itd...).
- 2. Funkcija (FC) korisnici mogu kreirati dio logike u funkciji PLC-a. Uobičajeni primjeri su: matematički izračun, rad određenog područja postrojenja, pokretači opreme, itd...
- 3. Funkcijski blok (FB) Funkcijski blok ima istu funkcionalnost kao i Funkcija (FC) no glavna razlika je da FB posjeduje memoriju. Svaki put kada korisnik kreira FB, generira se podatkovni blok (DB).
- 4. Podatkovni blok (DB) Podatkovni blok sadrži memorijska mjesta za pohranu podataka korisničkog programa. U njegovoj trajnoj memoriji se spremaju početne i trenutne vrijednosti svih varijabla definiranih u korisničkom programu.

U ovom programu imamo sveukupno 9 programskih blokova: Main[OB1], Alarmi[FC5], Automatic[FC2], Brojaci[FC4], Manual[FC1], Motor logic[FC3], Data I/O[DB1], Data POM[DB2] i Parameters[DB7]. Pri pokretanju PLC-a se izvršava OB1 koji potom ciklički poziva ostale blokove. Funkcije su imenovane ovisno o djelu koda koji je sadržan u njima, tako da npr. Manual[FC1] sadržava dio upravljačkog koda koji definira ponašanje separatora u manualnom načinu upravljanja. Na Slici 5.2.1. vidimo raspored svih navedenih programskih blokova softvera:

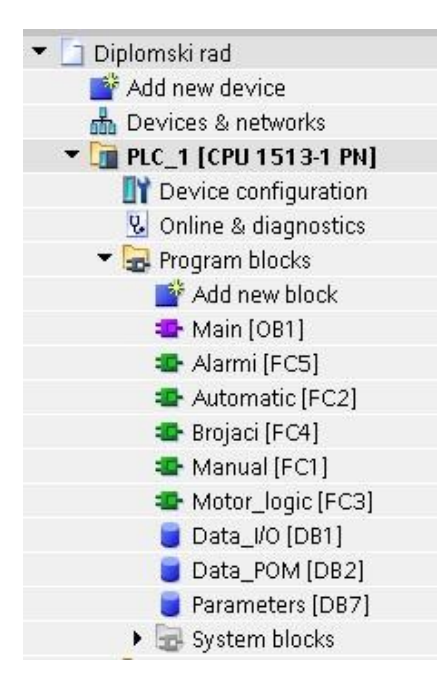

*Slika 5.2.1. Raspored programskih blokova u upravljačkom softveru*

Sve varijable su raspoređene u 3 podatkovna blokova radi lakšeg snalaženja i preglednosti. Svaki od triju podatkovnih blokova sadrži varijable potrebne za ispravan rad programa. Data\_I/O sadrži ulazno/izlazne varijable koje se koriste za komunikaciju s krajnjim korisnikom preko HMI panela (gumbi, lampice).

| Г<br>☑<br>▽<br>☑<br>8<br>false<br>Bool<br>OSTALI RDY<br>$\frac{1}{2}$                                       |                      |
|----------------------------------------------------------------------------------------------------|----------------------|
| Γ<br>☑<br>☑<br>▽<br>false<br>9<br>Bool<br>NMGN_START<br>$\frac{1}{2}$                                       |                      |
| ☑<br>☑<br>☑<br>Е<br>false<br>Bool<br>$10 - 1$<br>NMGN_STOP                                                  |                      |
| ☑<br>☑<br>⊽<br>E<br>Bool<br>false<br>$11 - 1$<br>NMGN_RDY                                                   |                      |
| г<br>☑<br>☑<br>☑<br>false<br>Bool<br>$12 - 1$<br>AUTO MANUAL                                                | 1 = AUTO: 0 = MANUAL |
| F<br>☑<br>⊽<br>☑<br>false<br>Bool<br>AUTO START<br>$13 - 1$                                                 |                      |
| г<br>☑<br>$\overline{\mathbf{v}}$<br>$\overline{\mathbf{v}}$<br>false<br>Bool<br>$14 \times 1$<br>AUTO STOP |                      |
| F<br>$\overline{\mathbf{v}}$<br>⊽<br>☑<br>false<br>$15 - 1$<br>MAIN ALARM LAMP<br>Bool                      |                      |
| ⊽<br>☑<br>☑<br>E<br>false<br>MGN RDY LAMP<br>Bool<br>$16 - 1$                                               |                      |
| ☑<br>☑<br>г<br>☑<br>Bool<br>false<br>$17 - 1$<br>MGN_RUNNING                                                |                      |
| ☑<br>▽<br>☑<br>false<br>OSTALI_RDY_LAMP<br>Bool<br>$18 - 1$                                                 |                      |

*Slika 5.2.2. Dio "Data I/O" podatkovnog bloka* 

Kao što vidimo na Slici 5.2.2., svaka varijabla u DB-u ima definirano:

- 1. Ime to je ime varijable koje se koristi u softveru.
- 2. Vrstu varijable da li je varijabla tipa BOOL (0/1), INT, DINT, itd...
- 3. Početna vrijednost može imati neku drugu početnu vrijednost, u našem slučaju je ona "false" ili 0.
- 4. Zadržavanje vrijednosti u slučaju neplaniranog gubitka napajanja, varijabla zadržava svoju zadnju vrijednost pri ponovnom uključenju.
- 5. Čitanje s HMI-a daje dopuštenje HMI-u da iz memorije PLC-a očita vrijednost varijable.
- 6. Pisanje s HMI-a daje dopuštenje HMI-u da mijenja vrijednost varijable
- 7. Vidljivost u HMI listi označava hoće li se varijabla prikazati na listi osnovnih varijabla HMI-a.
- 8. Setpont označava hoće li se varijabla trebati podesiti prilikom puštanja u pogon PLCa.
- 9. Komentar poželjno je dodati komentar uz svaku varijablu koji opisuje njenu funkciju. Na prijašnjoj slici, u slučaju varijable "AUTO MANUAL" iz komentara vidimo da kada je varijabla u logičkoj "1", onda je sustav u automatskom režimu rada i obratno, kada je varijabla u logičkoj "0" onda je sustav u manualnom režimu rada.

U "Data POM" DB-u su sve pomoćne varijable koje se koriste u softveru. Pomoćna varijabla se ne koristi direktno za ulazno/izlazne vrijednosti već kao dodatna varijabla za korištenje u softveru. U "Parameters" DB-u se nalazi sedam varijabli koje služe za konfiguraciju softvera. Njihova vrijednost određuje npr. nakon koliko sati se pali servisna lampica na uređaju, razinu ubrzanja motora pokretne trake separatora, itd...

| Parameters   |                      |           |             |        |                         |                         |                          |          |         |         |
|--------------|----------------------|-----------|-------------|--------|-------------------------|-------------------------|--------------------------|----------|---------|---------|
|              | Name                 | Data type | Start value | Retain | Accessible              | Writa                   | Visible in               | Setpoint | Supervi | Comment |
|              | Static               |           |             |        |                         |                         |                          |          |         |         |
| ⊩o∎∙         | TANK1_FULL_VALUE     | l Int     | 圖 50        |        | M                       | ☑                       | $\overline{\phantom{0}}$ |          |         |         |
| $3 - 1$      | TANK2 FULL VALUE Int |           | 70          |        |                         | ☑                       | $\overline{\mathbf{v}}$  |          |         |         |
| $4 \times 1$ | SERVICE_INTERVAL     | Int       | 100         |        | ◛                       | ⊽                       | ⊽                        |          |         |         |
| $5 - 1$      | MGN_RAMP_STEP        | Int       | 20          |        | ◛                       | ⊽                       | ☑                        |          |         |         |
| 6 1          | OSTALI_RAMP_STEP     | Int       | 20          |        | $\overline{\mathbf{v}}$ | $\overline{\mathbf{v}}$ | $\overline{\mathbf{v}}$  |          |         |         |
| 7 <b>1</b>   | NMGN_RAMP_STEP       | Int       | 20          |        |                         | □                       | ☑                        |          |         |         |

*Slika 5.2.3. "Parameters" podatkovni blok* 

Varijabla "TANK1\_FULL\_VALUE" kao i "TANK2\_FULL\_VALUE" označava brojčanu vrijednost pri kojoj su spremnici separiranog materijala puni. Kada se u simulaciji procesa spremnici pune, softver uspoređuje njihovu vrijednost s ovim varijablama i ako su vrijednosti jednake ili veće to znači da su spremnici puni. "SERVICE\_INTERVAL" definira vrijeme u sekundama nakon kojeg treba obaviti servis separatora. To je vrijeme u ovom slučaju samo 100 min da bi se prikazao način rada no u stvarnosti može iznositi to nekoliko stotina sati.

"MGN\_RAMP\_STEP", "OSTALI\_RAMP\_STEP" i "NMGN\_RAMP\_STEP" definiraju brzinu zaletavanja motora pokretnih traka separatora. Motor će svake sekunde ubrzati za postotak definiran u tim varijablama. To znači da u ovom slučaju, svaki motor će dosegnuti maksimalnu brzinu u 5 sekundi (20% x 5 = 100%).

U "Main" organizacijskom bloku se nalaze pozivi za sve druge funkcije sa Slike 5.2.1. te dio početne logike sustava koja određuje da li treba uključiti manualni ili automatski režim rada. Taj dio softvera možemo vidjeti na Slici 5.2.4.:

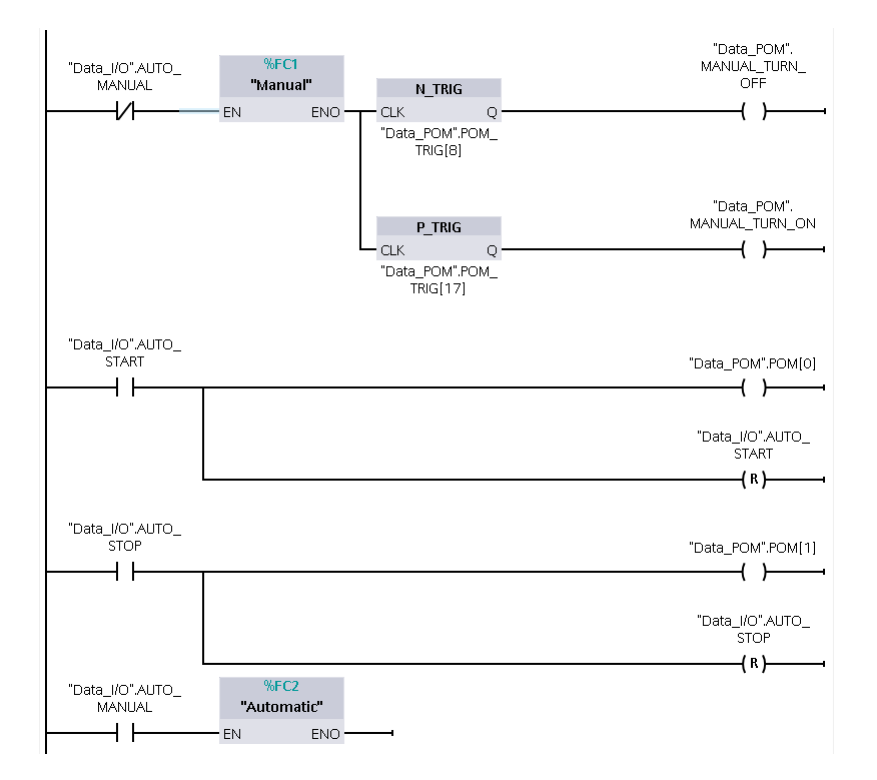

*Slika 5.2.4. Dio "Main" organizacijskog bloka*

Ovisno o stanju varijable "AUTO MANUAL" sustav prelazi u automatski ili manualni režim rada. Osim standardnih ulaznih kontakata, izlaza i 2 FC bloka, u kodu se nalaze P\_TRIG i N\_TRIG blokovi. Kada se na njihov ulaz dovede signal oni na svom izlazu daju kratak impulsni signal koji traje samo jedan ciklus PLC-a za daljnje korištenje u softveru. P\_TRIG daje impuls samo na pozitivan brid ulaznog signala, dok N\_TRIG daje impuls samo na negativan brid ulaznog signala.

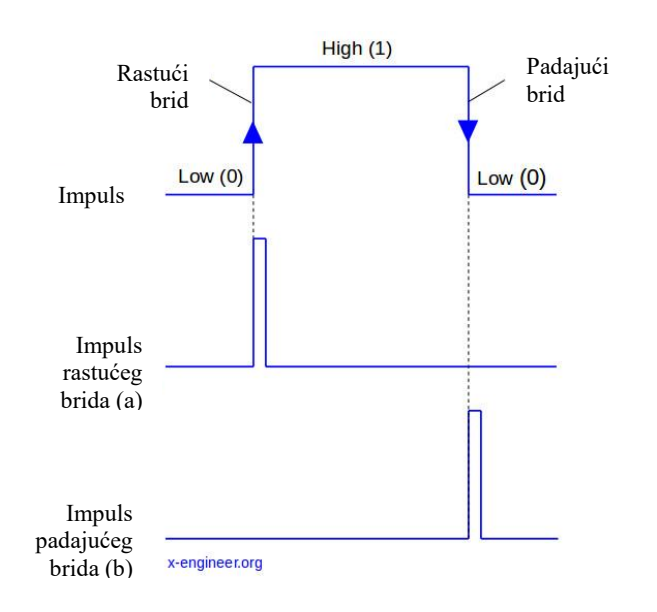

*Slika 5.2.5. Prikaz izlaza iz P\_TRIG (a) i N\_TRIG bloka (b)* 

Osim određivanja manualnog ili automatskog režima rada, u "Main" organizacijskom bloku se nalazi logika za prepoznavanje pritiska gumba "START" i "STOP" koji pali i gase automatsku sekvencu u automatskom režimu rada. U praksi to mogu biti tipkala na kontrolnoj ploči no u ovom slučaju su tipkala na HMI panelu. Pritiskom na to tipkalo, varijabla "AUTO START" ili "AUTO STOP" se postavlja u logičku jedinicu te da bi se postigao učinak tipkala u simulaciji ona se također resetira preko "RESET" izlaza no istovremeno pali pomoćnu varijablu "POM[0]" koja je u logičkoj jedinici samo jedan ciklus PLC-a što se iskorištava u danjem djelu programa. Da bi se takvo resetiranje varijable iskoristilo u programu potrebno je razumijevanje ciklusa PLC-a i kada se čitaju ulazi ili ažuriraju izlazi. Dio koda za "AUTO START" tipku je prikazan an Slici 5.2.6.:

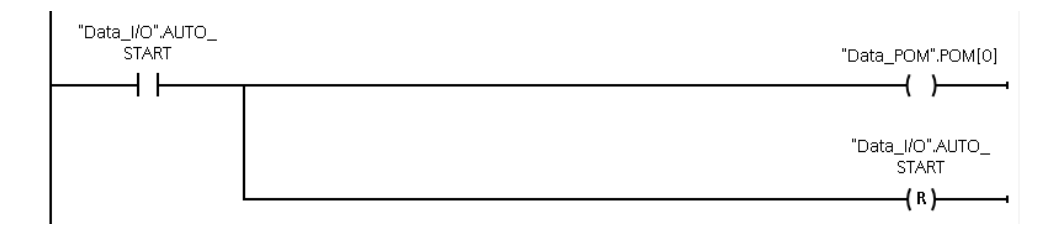

*Slika 5.2.6. Ladder logika "AUTO\_START" tipke*
Iz slike 5.2.4. vidimo da se program u "Main" organizacijskom bloku dalje račva na Manual[FC1] i Automatic[FC2] funkcije. One određuju ponašanje sustava u manualnom ili automatskom režimu rada i ne mogu biti istovremeno aktivne. Manual funkcija je po svojoj strukturi poprilično jednostavna te se sastoji od logike koja pritiskom na START/STOP tipku pojedinog motora pali njihove izlaze. Kako imamo 3 motora (separator, ostali materijal i nemagnetni metali) to znači da ćemo imati sveukupno 6 tipki za njihovo upravljanje. Koristeće ranije opisanu logiku resetiranja (slika 5.2.6.), palit ćemo pomoćne varijable "POM[2-7]" i tako dati signal ostalom djelu softvera da upali motore.

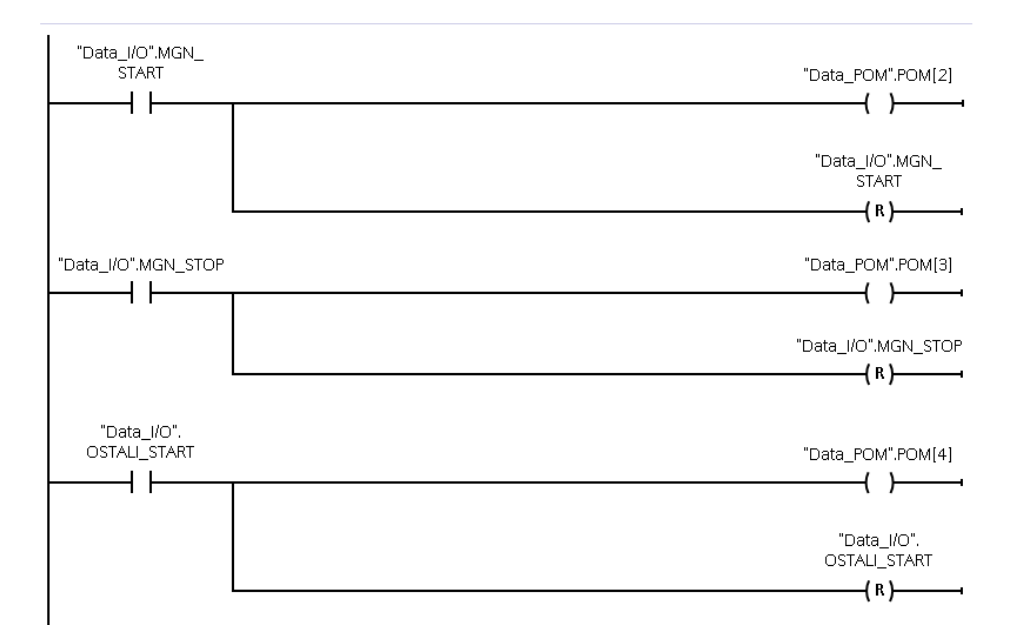

*Slika 5.2.7. Dio "Manual" funkcije*

Funkcija "Automatic<sup>[FC2]"</sup> sadržava ladder diagram koji se izvršava prilikom paljenja automatskog režima rada. Kada je aktivan automatski režim rada pritiskom na tipku "START" sustav pričeka 3 sekunde te potom prvo pali transportne trake od ostalog otpada i nemagnetnih metala. Nakon njihovog zaleta i potvrde od strane senzora da rade pali se glavna traka na kojoj se nalazi magnetni separator s vrtložnim strujama. Takav postupak je uveden da se izbjegne slučaj da radi glavna traka separatora bez preostalih dvaju traka za odvođenje separiranog otpada. Zaustavljanje navedene sekvence se vrši pomoću gumba "STOP" na HMI panelu. Slika 5.2.8. prikazuje "Automatic[FC2]" funkciju. Osim ulaznih kontakata, izlaza i "P\_TRIG" bloka koristi se i "TON" blok. On služi za odgađanje nekog signala na određeno vrijeme, tj. kada se dovede aktivan signal na njegov ulaz on odbrojava konfigurirano vrijeme (u ovom slučaju 3 s) te potom pali svoj izlaz. Suprotan blok od toga je "TOF" koji dovođenjem signala na njegov ulaz odmah pali svoj izlaz i drži ga aktivnim za isto konfigurirano vrijeme. Iznad svakog "TON" ili "TOF" bloka vidimo broj baze podataka (npr. %DB3) kojeg koriste koja je automatski kreirana zajedno sa njim i bez nje ne može raditi.

Osim "TON-a" u prvom redu ladder dijagrama vidimo princip samodržanja jedne grane koda. To je jedna od često korištenih metoda u ladder dijagramu gdje ulazna varijabla pali izlaznu koja potom drži samo sebe upaljenom, od toga dolazi i njeno ime, samodržanje. Na slici 5.2.8. u prvoj grani vidimo da varijabla "POM[0]", s uvjetom da su sve ostale varijable u grani "0", pali izlaz "AUTO RUNNING" u prvom ciklusu PLC-a. Na kraju tog ciklusa PLC postavi "AUTO\_RUNNING" varijablu u "1" prilikom ažuriranja izlaza te u sljedećem ciklusu kada dođe do istog djela koda, varijabla "POM[0]" više nije "1" i ne daje signal no varijabla "AUTO RUNNING" je u tom slučaju aktivna od prijašnjeg ciklusa te ona drži samu sebe aktivnom. Taj postupak se ponavlja sve dok jedna od ostalih varijabli u toj grani ne postane "1" i prekine taj ciklus. Te varijable koje mogu prekinuti automatsku sekvencu separatora su alarmnog tipa i bit će opisane u danjem tekstu osim varijable "POM[1]" koja je pomoćna varijabla "STOP" gumba preko koje korisnik može manualno ugasiti automatsku sekvencu.

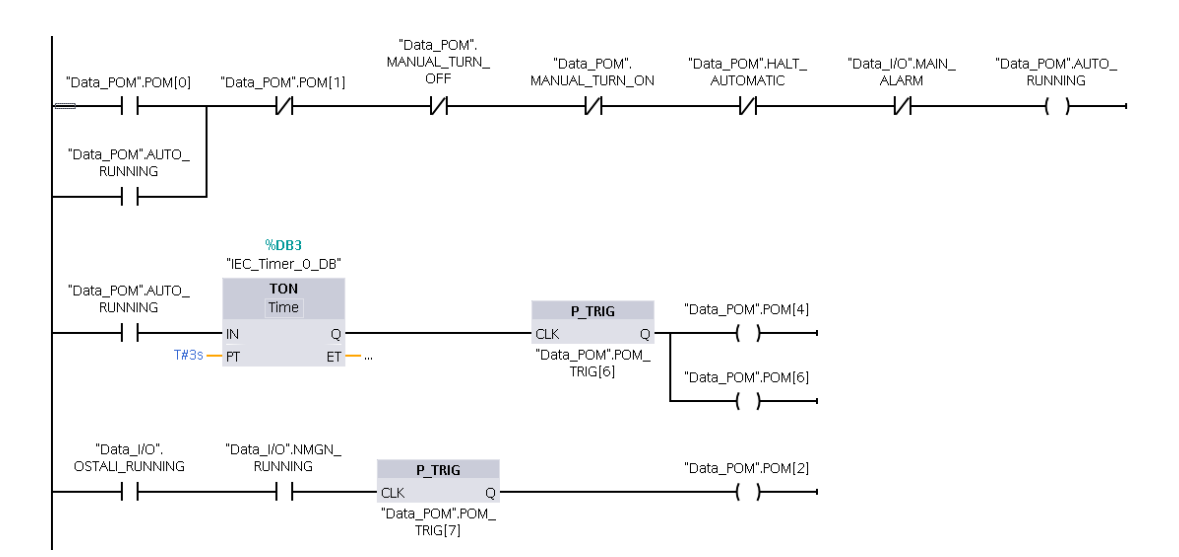

*Slika 5.2.8. Kompletan Ladder diagram "Automatic" funkcije*

Najbitniji dio softvera u ovom radu je dio koji se odnosi na paljenje i gašenje motora, tj. funkcija "Motor logic[FC3]". Svaki blok koji sadrži ladder diagram se može podijeliti u "network-e". To su pojedinačne sekcije koda koje se izvršavaju jedna za drugom. U slučaju "Motor logic" funkcije imamo 3 networka: MGN motor, Ostali motor i NMGN motor, koje po redu predstavljaju: motor magnetnog djela separatora, motor ostalog materijala i motor nemagnetnih metala.

| <b>Network 1: MGN motor</b>    |  |
|--------------------------------|--|
| <b>Network 2:</b> Ostali motor |  |
| <b>Network 3: NMGN motor</b>   |  |
| Network 4:                     |  |

*Slika 5.2.9. Podjela "Motor\_logic[FC3]" funkcije*

Razmotrimo prvo "Network 1" koji se odnosi na glavnu traku gdje se odvija separacija. Gledajući sliku 5.2.10. u prvom redu vidimo samodržanje za varijablu "MGN START RDY" čija vrijednost ovisi o varijabli "AUX MGN" i "MGN RDY". U drugom redu imamo ponovno samodržanje varijable "MGN RAMPUP" koja ovisi o nekolicini drugih varijabli. Ta 2 samodržanja reprezentiraju dopuštenja za rad motora. Dopuštenja su ključna za siguran rad motora u industrijskom okruženju te opisuju uvjete koji moraju biti zadovoljeni da bi se motor uopće mogao pokrenuti i uvjete za kontinuirani rad motora. Uvjeti za pokretanje motora su oni uvjeti bez kojih se motor ne može pokrenuti no kada motor radi, nestankom tih uvjeta on se ne gasi. U praksi to može biti nego alternativno napajanje (koje smo u ovom slučaju simulirali s varijablom "AUX MGN") ili stanje nekih ventila. To znači da ako želimo upaliti motor, logika provjerava je li varijabla "AUX MGN" aktivna te ako je motor ima dopuštenje za rad. Ako prilikom rada motora ta varijabla ide u "0", motor to ignorira i nastavlja s radom. Suprotno od toga, uvjeti za kontinuirani rad motora predstavljaju uvjete koji moraju biti zadovoljeni da bi motor mogao raditi te njihovim nestankom motor se gasi. U praksi to mogu također biti stanja nekih ventila, rad drugi dijelova sustava, itd... U ovom slučaju, parametri za kontinuirani rad motora za glavnu traku separatora su:

- 1. Motor je u stanu pripravnosti
- 2. Aktivna traka ostalog materijala
- 3. Aktivna traka nemagnetnih metala
- 4. Nema aktivnih alarma

PLC-ovi ne mogu direktno preko svojih izlaza upravljati motorima zbog njihove velike snage već je to zadaća frekventnih regulatora. Oni komuniciraju s PLC-om te osim primanja signala od PLC-a za paljenje ili gašenje motora, daju povratnu informaciju o stanju motora. Frekventni regulatori prate struju motora, temperaturu navoja i ostale parametre preko kojih se može očitati ispravan rad i kvarove. Ako su navedeni parametri uredu, frekventni pretvarač šalje PLC-u "READY" signal koji označava da je motor u stanju pripravnosti i spreman za pokretanje. Ta varijabla je prvo dopuštenje koje se treba zadovoljiti da bi automatska sekvenca mogla pokrenuti motor. Drugo i treće dopuštenje se odnosi na rad ostalih dvaju traka separatora. Ako one ne rade (zbog kvara, itd...) onemogućen je rad glavne trake jer bi se separirani otpad nakupljao unutar separatora. Zadnji uvjet je da nema aktivnih alarma sustava te će sustav ugasiti motor ako je aktivan bilo koji od blokirajućih alarma.

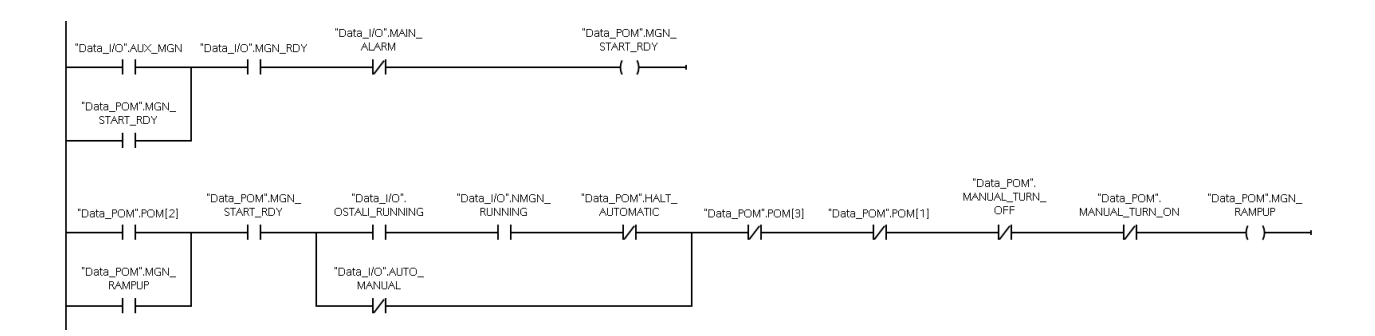

*Slika 5.2.10. Prvi dio "Motor\_logic[FC3]" funkcije (Network 1.)*

Ako su svi uvjeti zadovoljeni, varijabla "MGN\_RAMPUP" postaje aktivna te se izvršava sljedeći dio koda. Ona označava da je motor ušao u stanje zaletavanja. Na slici 5.2.11. je prikazan dio koda koji se odnosi na zaletavanje te prvo provjeravamo stanje pomoćne varijable ",POM INT[0]". Ona označava brzinu motora u postocima, tj. ako je njena vrijednost 100 to znači da je motor na maksimalnoj brzini (100%). Prvi red ladder dijagrama provjeravamo je li brzina motora manja od 100 i ako je preko varijable "Clocl 1Hz" dajemo impulse od 1 Hz koji idu u "ADD" block. Tipovi varijabla kao što su INT, DINT, itd.. možemo manipulirati preko različitih blokova u Ladder dijagramu. Postoje blokovi za sve matematičke operacije kao što su: zbrajanje, oduzimanje, dijeljenje, itd... U ovom slučaju koristimo zbrajanje te svaki impuls će povećati varijablu "POM\_INT[0]" za vrijednost varijable "RAMP\_STEP" koju smo prije opisali u sklopu "Parameters[DB7]" baze podataka. U drugom redu dijagrama palimo varijablu "MGN RUNNING" koja označava da motor radi kada brzina dosegne 100%. Zadnji red posjeduje "N\_TRIG" blok i "MOVE" blok. "MOVE" blok prilikom aktivacije premješta vrijednost sa svog ulaza na svoj izlaz. U ovom slučaju kada se ugasi motor, na negativan brid tog signala postavit ćemo varijablu brzine motora u 0.

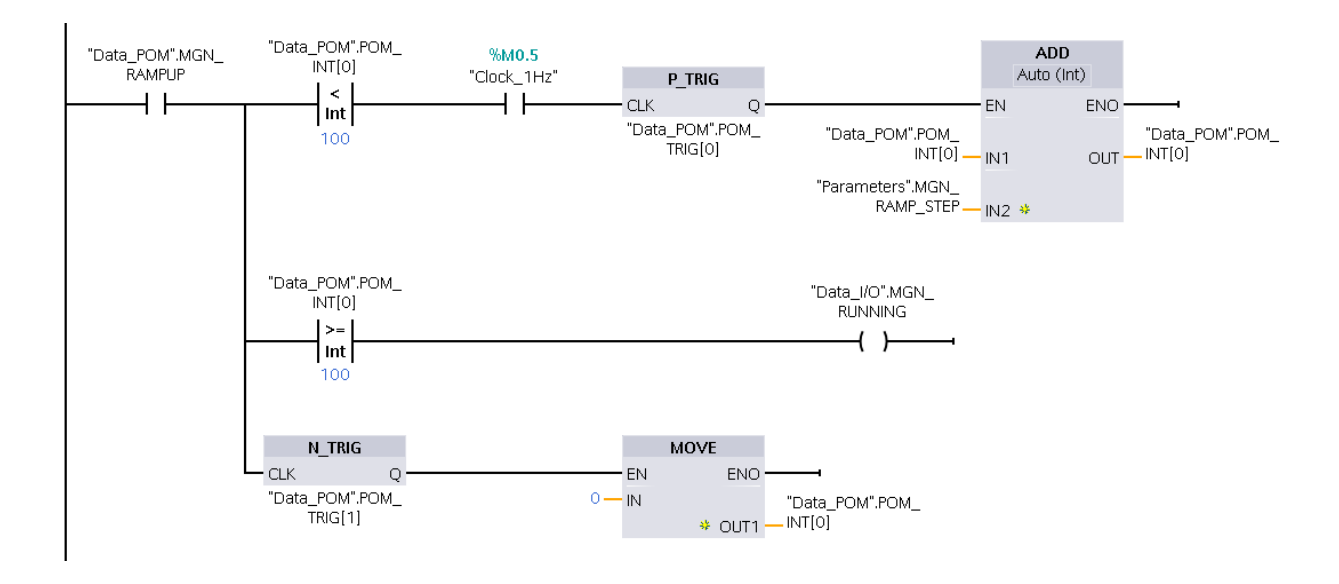

*Slika 5.2.11. Drugi dio "Motor\_logic[FC3]" funkcije (Network 1.)* 

Svaki motor je potrebno servisirati nakon nekog perioda i to se također odnosi na motore pokretnih traka separatora. Taj servisni interval definira proizvođač motora i on je prikazan u njegovim tehničkim specifikacijama. Softver korišten u sklopu ovog rada ima interne brojače radnih sati sustava te obavještava operatera kada je dosegnut servisni interval. To upozorenje se prikazuje na HMI-u no softverski dio se nalazi u funkciji "Brojaci[FC4]". Ona sadržava dijelove softvera koji simuliraju radne sate motora i napunjenosti spremnika separiranog otpada. Na Slici 5.2.12. vidimo dio koda koji se odnosi na brojanje radnih sati separatora. Logika provjerava je li sustav u automatskom režimu rada i da li radni motor separatora, ako da onda povećava vrijednost varijable "POM HOURS" za 1 s frekvencijom od 1 Hz. U drugoj grani se provjerava je li vrijednost te varijable 60 i ako je postavi je u 0 i poveća varijablu "WORK\_MINUTES" za 1. Ista logika vrijedi i za "WORK\_HOURS". Kada se servis obavi potrebno je resetirati tu vrijednost na nulu te to se radi u drugoj grani logike preko bloka "MOVE".

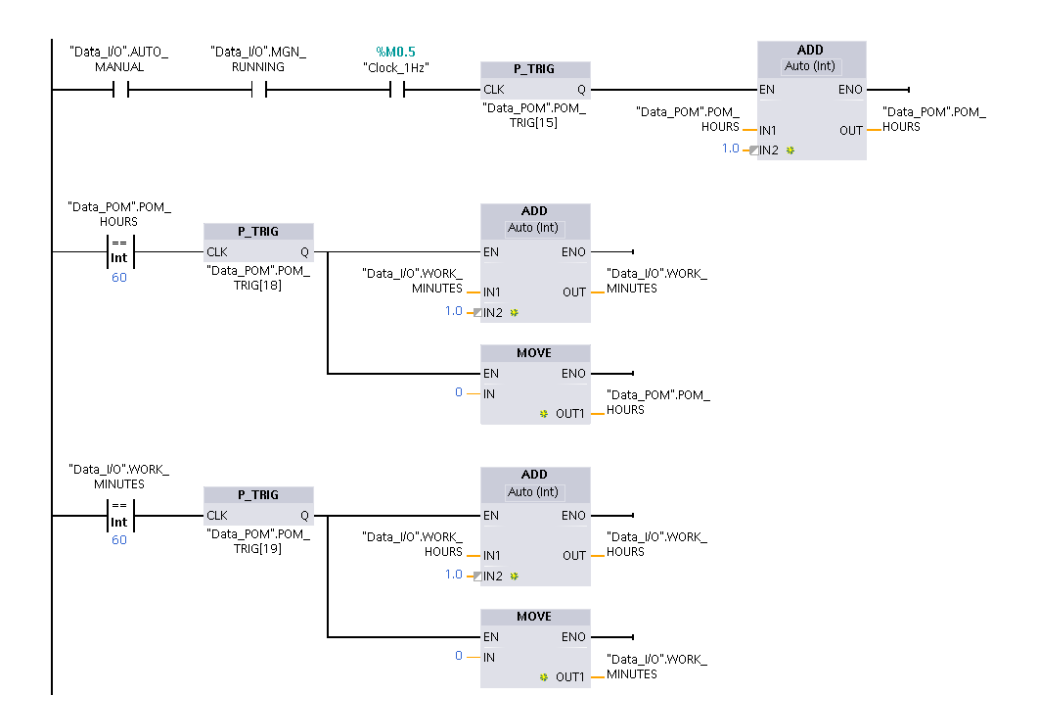

*Slika 5.2.12. Ladder logika simulacije brojanja radnih sati* 

Simulacija spremnika u sljedećoj grani slijedi sličan princip. Ako je sustav u automatskom režimu rada i sustav je trenutno u pogonu onda će blok "Clock 1Hz" generirati impulse od 1 Hz i tako svaki put povećavati varijable "TANK1 COUNT" i "TANK2 COUNT" ZA 1. Sljedeće dvije grane konstantno provjeravaju da li je napunjenost spremnika iznad vrijednosti varijabla "TANK1 FULL VALUE" i "TANK2 FULL VALUE" koje su definirane u "Parameters" bazi podataka. Pri kraju "Brojaci" funkcije imamo također logiku za simuliranje ispražnjenje spremnika preko gumba "TANK1\_EMPTY" i "TANK2\_EMPTY" na HMI-u.

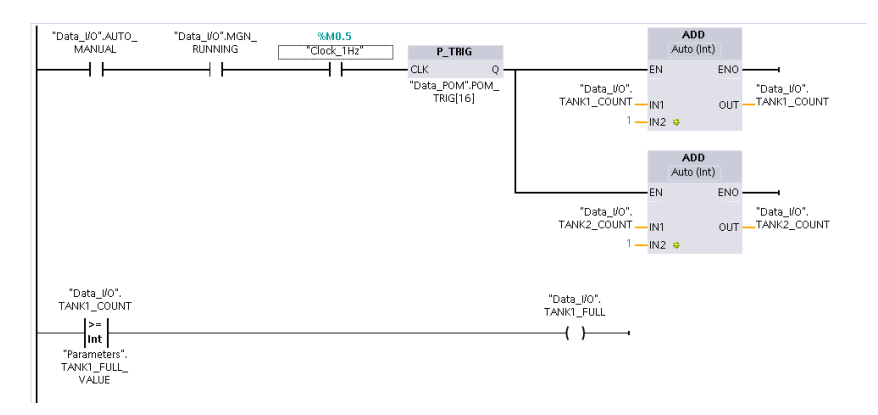

*Slika 5.2.13. Dio "Brojaci[FC4]" funkcije (Network 2.)*

Osim logike paljenja motora, jedan od bitnijih funkcija je također "Alarmi[FC5]". Alarmi su ključan dio svake tvorničke mašine te oni osiguravaju ispravan rad i zaštitu opreme kojom upravljaju tako da blokiraju njen rad ako dođe do nekog izvanrednog stanja te istovremeno obavještavaju operatera. Prilikom generiranja alarma, sustav može automatski blokirati neki pogon ili samo obavijestiti operatera kako bi on poduzeo odgovarajuće radnje. Time smo opisali 2 glavna tipa alarma, blokirajući i neblokirajući. U ovom radu su svi alarmi blokirajući osim alarma za servis koji služi samo ako podsjetnik operateru. Funkcija "Alarmi[FC5]" je podijeljena u nekoliko network-a ovisno o kojem se alarmu radi:

| <b>Network 1:</b> Alarm reset |                                           |
|-------------------------------|-------------------------------------------|
| <b>Network 2:</b> Alarm 1     |                                           |
| Network 3:                    | MGN motor                                 |
| Network 4: Ostali motor       |                                           |
|                               | <b>Network 5: NMGN motor</b>              |
|                               | <b>Network 6:</b> Potreban servis         |
| Network 7: Tanks              |                                           |
| Network 8: Main alarm         |                                           |
|                               | <b>Network 9:</b> Halt automatic sequence |
| Network 10:                   |                                           |

*Slika 5.2.14. Podjela "Alarmi[FC5]" funkcije*

U prvom djelu funkcije, tj. "Network 1" imamo logiku za resetiranje alarma. Kada na HMIu dobijemo neki alarm, ako je blokirajući on će biti prikazan crvenom bojom no kada prođe alarmno stanje njegova boja prelazi u žuto. To označava operateru da je u prošlosti došlo do alarma tako da se izbjegne pojava alarma na 1 sekundu koji blokira cijeli sustav a operater ga nije uspio uočiti.

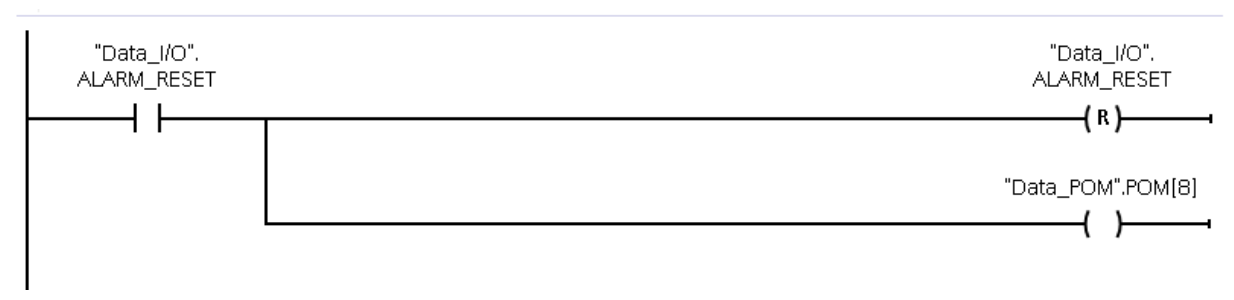

*Slika 5.2.15. Logika potvrde alarma u "Alarmi[FC5]" funkciji*

Svaki pogon u blizini kojeg su prisutni ljudi treba imati gumb za isključivanje u slučaju nužde (sklopka za hitan isklop). To su u praksi veliki crveni gumbi s glavom u obliku gljive (od tuda im i naziv) čijim pritiskom se u momentu gase svi dijelovi pogona. U ovom vrsti separatora, ručnim radom na traci ostalog otpada i nemagnetnih metala se odvajaju nečistoće od strane radnika. U slučaju bilo kakve hitnoće treba im omogućiti da odmah isključe pokretnu traku, a time i cijeli separator jer zbog dopuštenja, ako se isključi jedna pokretna traka, zaustavljaju se sve druge. Slika 5.2.16. prikazuje logiku iza ove sklopke gdje pri redak pali glavni alarm, dok u drugom preko "N\_TRIG" bloka se pali žuta lampica prilikom isključenja sklopke i nastavku rada. Taj blok uključuje logiku samodržanja koja pali žutu lampicu "ALARM ZUT[1]" sve dok operater ne potvrdi alarme.

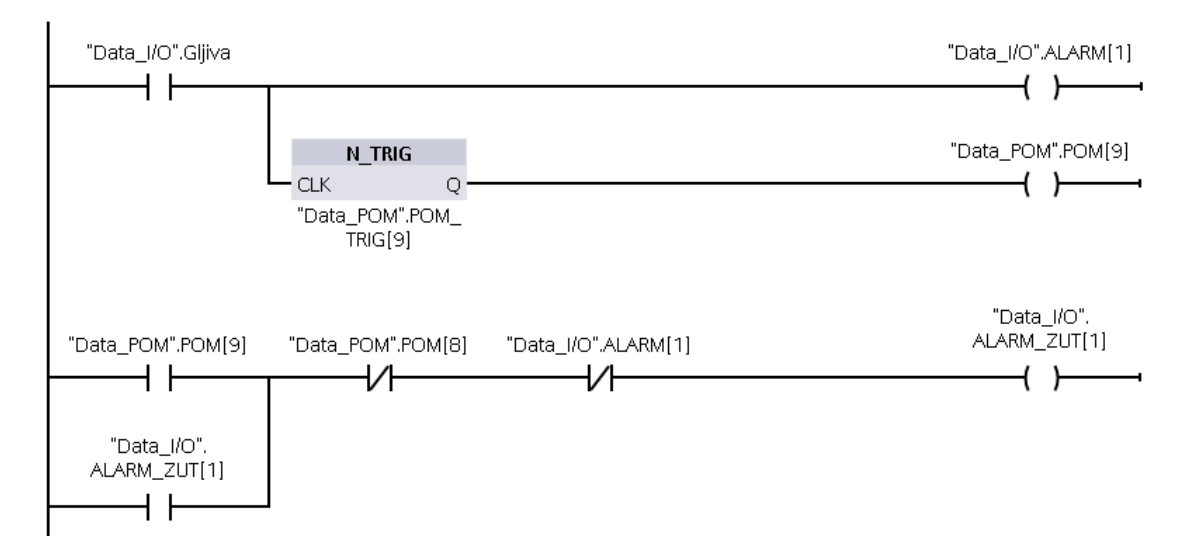

*Slika 5.2.16. Logika potvrde sklopke za hitan isklop u "Alarmi[FC5]" funkciji*

Alarmi svih triju motora se svode na mjerenje vremena njihovog zaleta. Ako se motoru da naredba za zalet i ne dobijemo povratnu informaciju od frekvencijskog regulatora da se je zaletio u nekom određenom vremenskom periodu, možemo zaključiti da je došlo do greške i uključiti blokirajući alarm. Do takve greške može doći npr. ako je pokretna traka zablokirana. Postavljeni limit zaletavanja motora je 7 sekundi jer se u normalnim uvjetima motor zaletava 5 sekundi. Ta vrijednost se također može i mora promijeniti u ovisnosti o parametrima motora i postavljenom vremenu zaleta u "Parameters" bazi podataka. Softver provjerava da li je motoru data naredba za zaletavanje i ako je počinje brojati vrijeme. Ako ne dobijemo povratnu informaciju da motor radi preko varijable "MGN\_RUNNING" sustav gasi motor te pali crvenu lampicu. Navedena logika je prikazana na slici 5.2.17.:

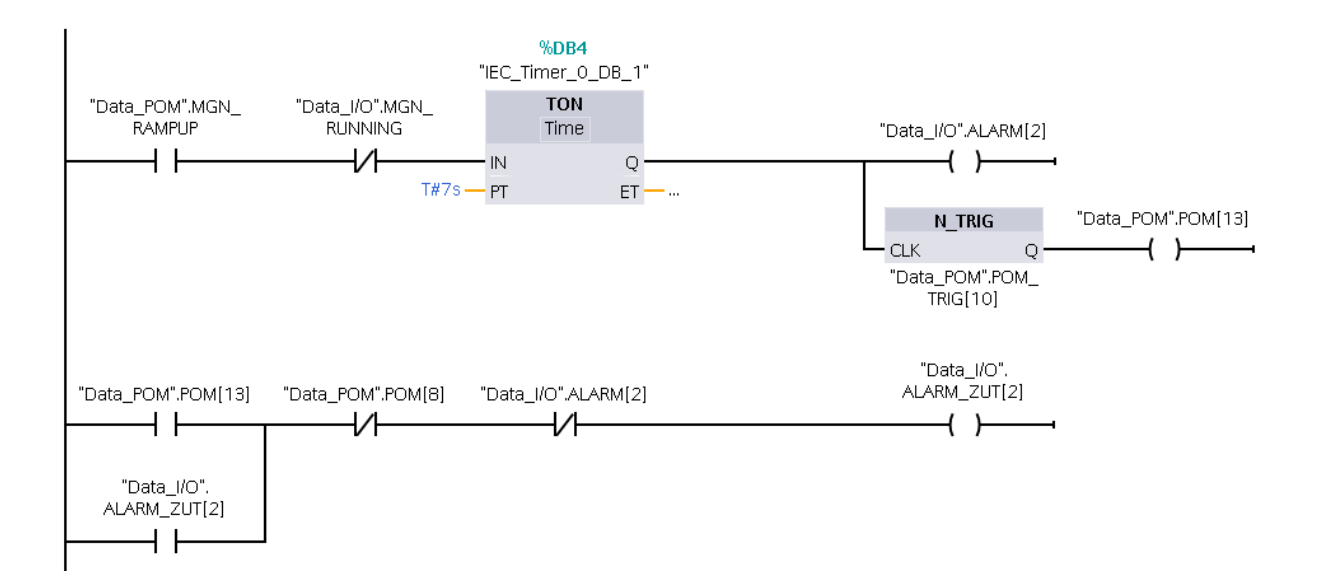

*Slika 5.2.17. Logika alarma motora u "Alarmi[FC5]" funkciji*

Alarm trake preostalog otpada i nemagnetnih metala radi na identičan princip samo s drugim imenima varijabla. Servisni alarm je jednostavan te samo provjerava ako je varijabla "WORK HOURS" veća od vrijednosti varijable "SERVICE INTERVAL" postavljene u "Parameters" bazi podataka. Logika alarma spremnika je također jednostavna: ako se aktivira sklopka varijable "TANK1 FULL" koju dobijemo iz prije opisane funkcije "Brojaci[FC4]" pali se alarm.

Osim prijašnje navedenih alarma, postoji glavni alarm sustava. On je prikazan u stilu crvene lampice na HMI panelu te se pali ako je aktivan bilo koji od blokirajućih alarma sustava. Lampica onda treperi crvenom bojom s frekvencijom od 1 Hz signalizirajući operateru da je došlo do kritičnog stanja sustava. Navedena logika je prikazana na Slici 5.2.18. Zadnji alarm, pri dnu "Alarmi[FC5]" funkcije služi za gašenje automatske sekvence separatora. Problem je sljedeći: ako sustav radi u automatskom režimu rada i dođe do greške motora on će se ugasiti ali automatska sekvenca je i dalje aktivna što je nepoželjno jer bi potvrda/rješavanje alarmnog stanja odmah reaktiviralo motore. To može rezultirati ozljedom ako npr. operater nakon neuspješnog zaleta motora zbog zaglavljene trake riješi problem i traka se odmah reaktivira bez da je imao vremena se maknuti iz zone rada separatora. Taj se problem rješava zaustavljanjem

automatske sekvence prilikom alarma i ručnom reaktivacijom preko "START" gumba od strane operatera. Logika provjerava je li aktivan koji alarm i ako je gasi samodržanje ladder dijagrama motora.

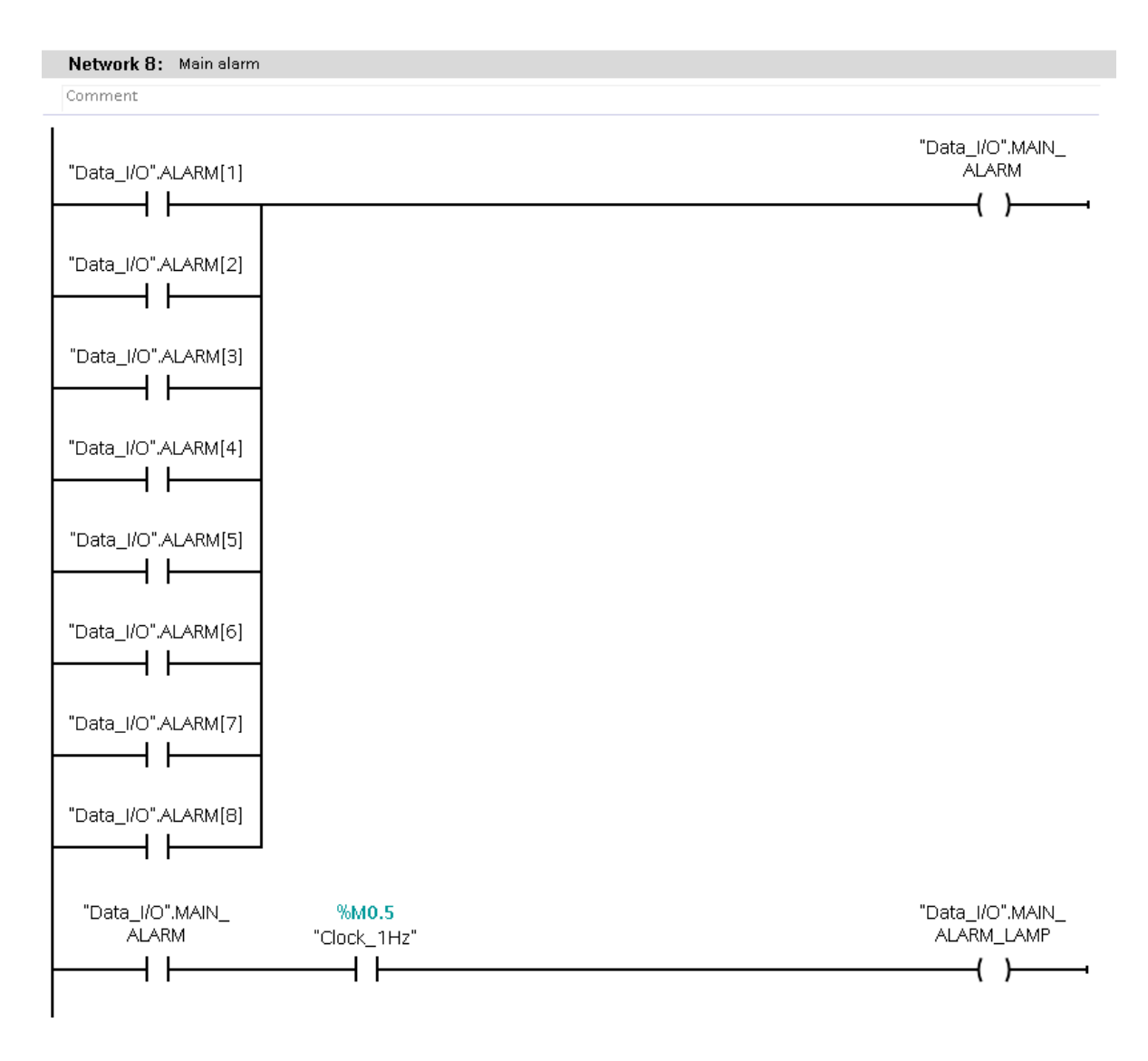

*Slika 5.2.18. Logika glavnog alarma u "Alarmi[FC5]" funkciji*

#### **5.3. HMI panel**

Vizualizacija napisanog softvera se odvija pomoću vanjske jedinice, tj. ekrana koji komunicira s PLC-om i služi za prikaz varijabla i povijesnih podataka te kao ulazni uređaj za komande od strane operatera. Takvi ekrani se zovu HMI paneli koji osim posjeduju ekran na dodir i mogu se birati između različitih veličina i specifikacija. U ovom radu koristit ćemo Siemens TP1500 Comfort od 15.4 incha. Neke od specifikacija navedenog panela su sljedeće:

- Ekran na dodir
- 15 inch TFT ekran
- 16 milijuna boja
- Komunikacija: PROFINET/PROFIBUS
- Memorija: 24 MB

U našem slučaju komunikacija će se odvijati putem PROFINET-a. Takvi paneli najčešće koriste unutarnju memoriju za spremanje softvera za vizualizaciju i komunikacija između njega i PLC-a služi samo za razmjenu varijabli, efekti i animacije na panelu su spremljene lokalno na njemu. Prvi korak pri izradi panela je njegovo spajanje na PLC u "Devices & networks" prozoru Tia Portala. Nakon što smo dodali model panela kojeg ćemo koristiti, spajamo ga virtualnom vezom na PLC (PN/IE\_1 na Slici 5.3.1.) i postavljamo različite IP adrese. HMI je sada spreman za korištenje te možemo izraditi vizualizaciju. Od bitnih dijelova izbornika HMI-u u Tia Portalu imamo "Screens" koji služi za dodavanje ekrana na koje možemo dodavati različite objekte, tekst i animacije i "HMI tags" služi za spajanje tag-ova PLC-a i HMI-a.

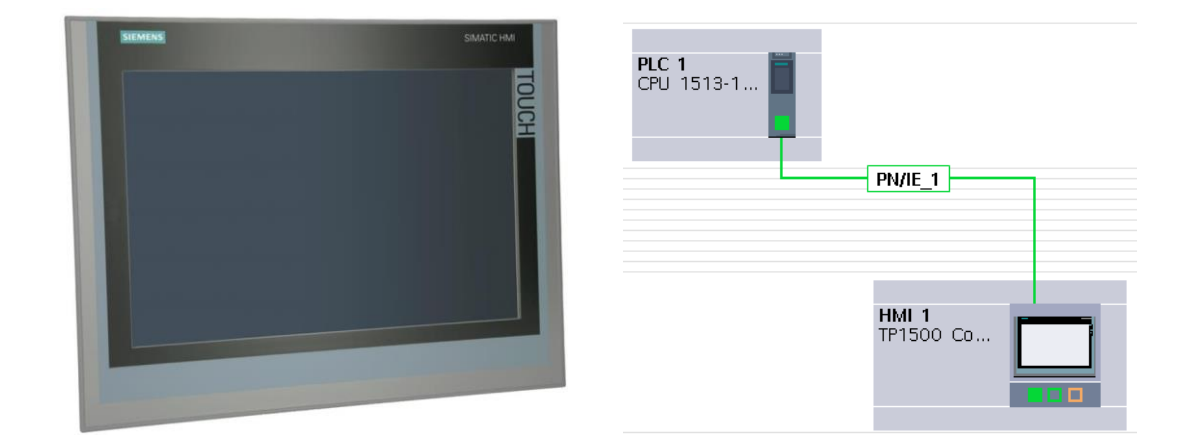

*Slika 5.3.1. Siemens TP1500 Comfort (lijevo) i spajanje HMI panela s PLC-om (desno) [Izvor: https://media.automation24.com/Artikelbilder/Shop800px/104904\_1.jpg]* 

Prenošenjem gotovog softvera na PLC i pokretanjem HMI panela s učitanom konfiguracijom dolazimo do početnog ekrana magnetnog separatora s vrtložnim strujama:

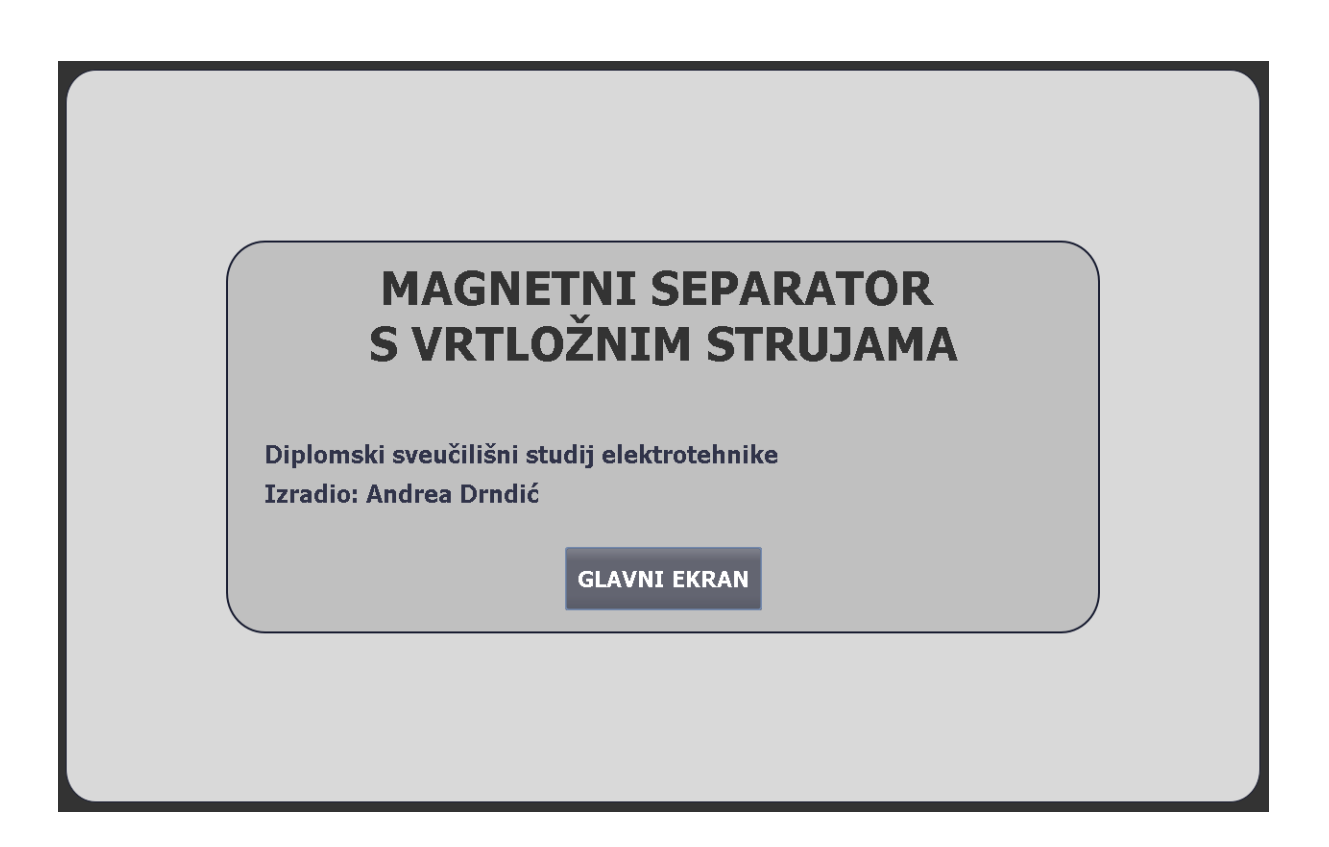

*Slika 5.3.2. Početni ekran sustava*

On sadržava ime rada te ime autora, zajedno s gumbom koji služi za ulaženje u glavni ekran sustava prikazan na Slici 5.3.3. Glavni ekran sustava se sastoji od vizualizacije procesa separiranja i svih potrebnih komandi za pokretanje i stopiranje rada. U sredini imamo prikazanu glavnu transportnu traku s magnetnim separatorom na kraju (crveni krug) nakon koga separirani materijal pada na jednu od dvije donje trake: transportne trake za ostali materijal (lijevo) i transportna traka nemagnetnih metala (desno). Svaki traka pokraj sebe ima svoje komande koje se koriste u manualnom načinu rada za START/STOP motora te simulaciju RDY signala. Pokraj komandi, na Slici 5.3.3. nalazi se crveni "X" koji označava da dopuštenja za pokretanje motora nisu zadovoljena, u slučaju da jesu umjesto crvenog "X" dobit ćemo zelenu kvačicu kao što će biti prikazano u danjem tekstu. Materijal s dvije donje trake završava u spremnicima koji na sebi imaju vizualizaciju napunjenosti, tj. kada sustav radi prikazuje se vrijednost varijabli sa softvera koje sadrže razinu napunjenosti spremnika. U desnom gornjem kutu imamo komandu za odabiranje manualnog ili automatskog načina rada ispod koga su gumbi za "START" i

"STOP" automatskog načina rada. Od ostalih elemenata imamo prikaz radnih sati, lampica glavnog alarma i gumb "LOGOUT" koji korisnika vraća na početni ekran. Osim početnog i glavnog ekrana imamo dodatne kartice za detaljan prikaz ostalih parametara:

- 1. PREGLED trenutni i glavni ekran sustava na kojem je prikazana vizualizacija separatora zajedno s svim bitnim komandama
- 2. DOPUŠTENJA sadržava detaljan popis svih dopuštenja svih motora zajedno s lampicama koje označavaju da li je pojedini uvjet ispunjen
- 3. ALARMI sadržava popis svih blokirajućih i neblokirajućih alarma separatora zajedno s lampicama koje označavaju da je trenutni alarma aktivan (crveno), neaktivan (bez boje) ili je bio aktivan u prošlosti ali nije potvrđen (žuto) te gumb za potvrdu svih alarma
- 4. SIMULACIJA sadržava grafički prikaz brzine motora tako da operater može vidjeti brzinu zaletavanja motora. Ostali gumbi služe za simuliranje procesa te imamo: 3 gumba za simuliranje AUX signala motora, 2 gumba za pražnjenje spremnika, gumb za potvrdu servisa i gumb za hitni isklop

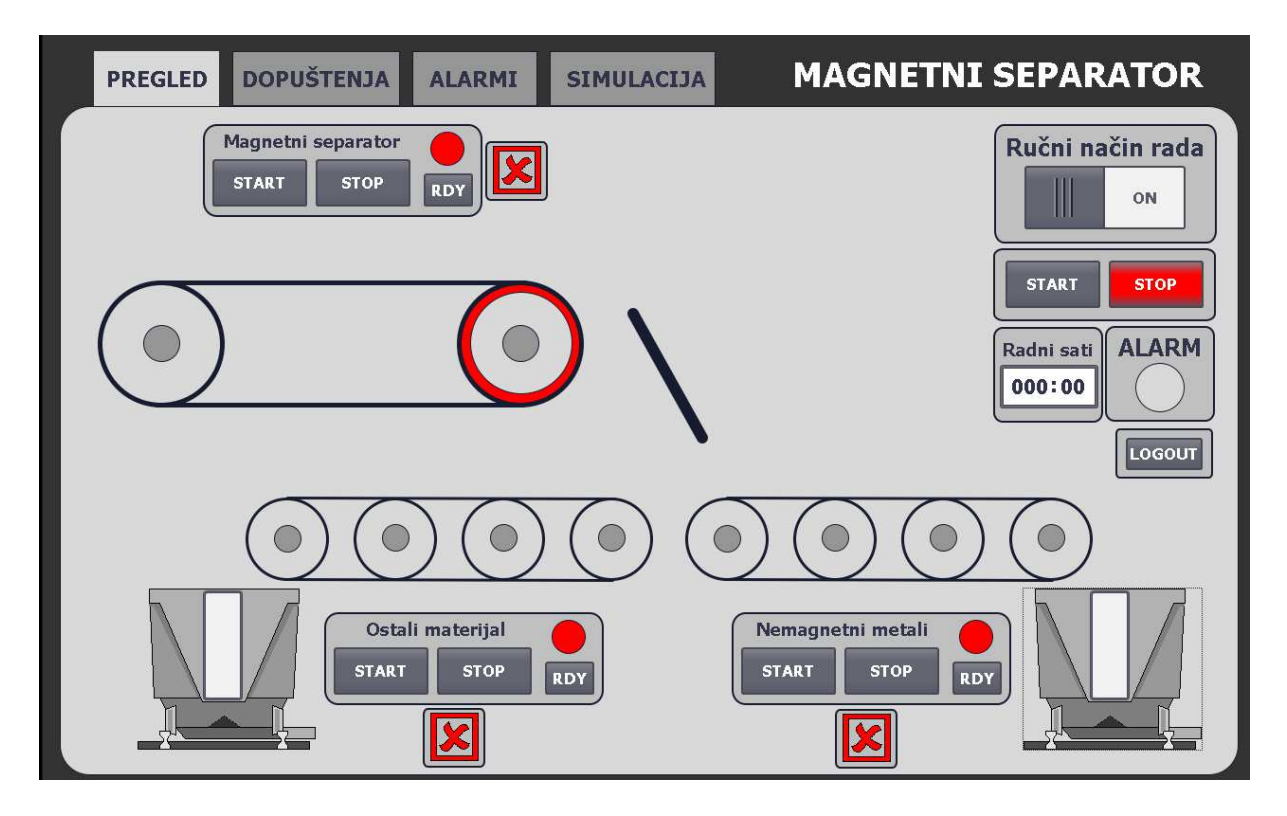

*Slika 5.3.3. Glavni ekran sustava ("PREGLED")* 

Kartica "DOPUŠTENJA" je podijeljena u 3 skupine: magnetni separator, traka ostalog materijala i traka nemagnetnog materijala. Svaki motor ima dopuštenja za pokretanje i dopuštenja za kontinuirani rad. Dopuštenje za pokretanje je u ovom slučaju "Priključeno AUX napajanje", a dopuštenja za kontinuirani rad su odvojena isprekidanom crtom. Ako je dopuštenje aktivno lampica pokraj njega zasvijetli zelenom bojom u suprotnom slučaju je neutralna.

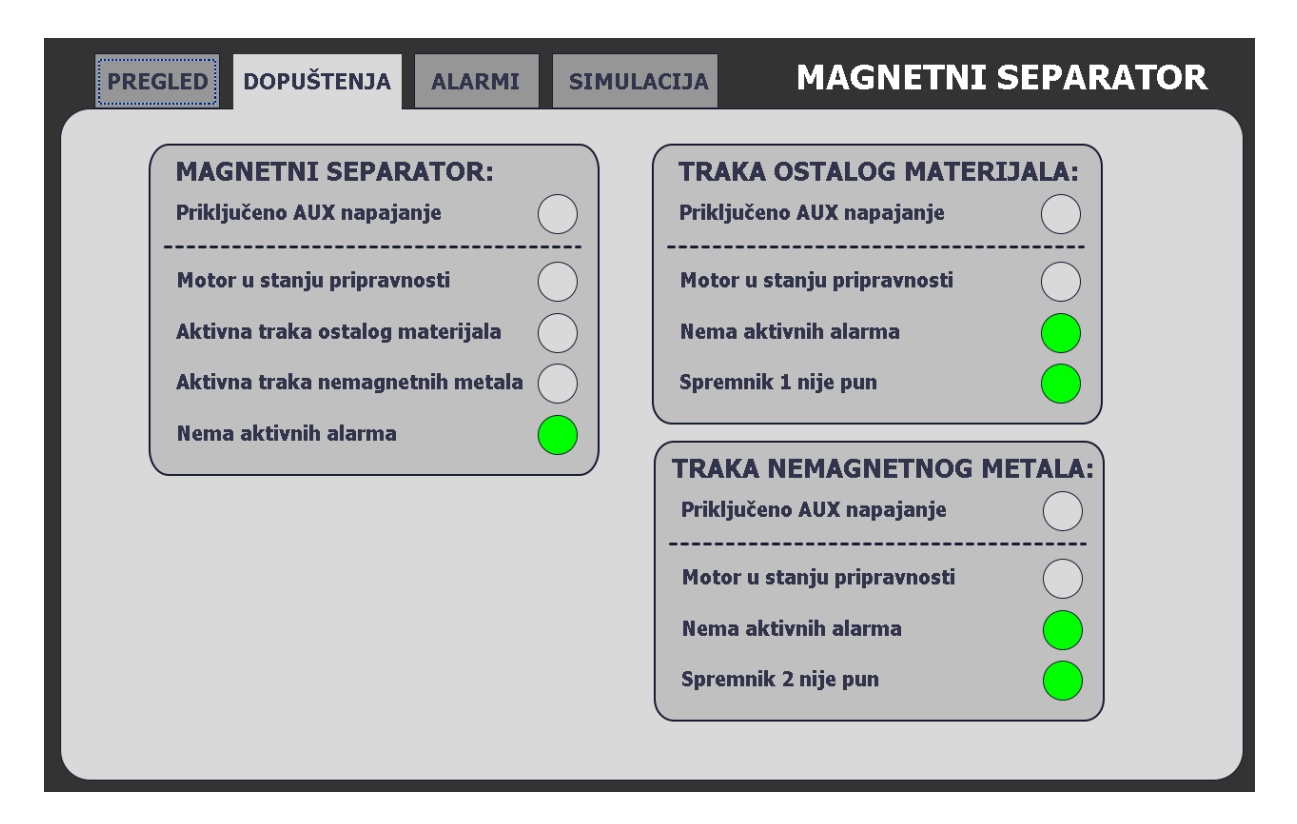

*Slika 5.3.4. Kartica DOPUŠTENJA*

Kartica "ALARMI" sadržava popis svih alarma sustava pokraj kojih se nalazi lampica. U ovom slučaju, svi alarmi osim "Potreban servis sustava" su blokirajući te osim žute imaju i crvenu boju lampice. Ako se aktivira blokirajući alarm, lampica glavnog alarma na Slici 5.3.3. će početi treperiti crvenom bojom nakon čega operater može doći na ovu karticu da vidi o kojem je alarmu riječ. Kada nestane alarmno stanje, lampica promjeni boju u žuto signalizirajući da je alarmno stanje prošlo ali je nepotvrđeno. Za potvrdu alarma služi gumb "POTVRDA ALARMA" nakon koga se sve lampice gase.

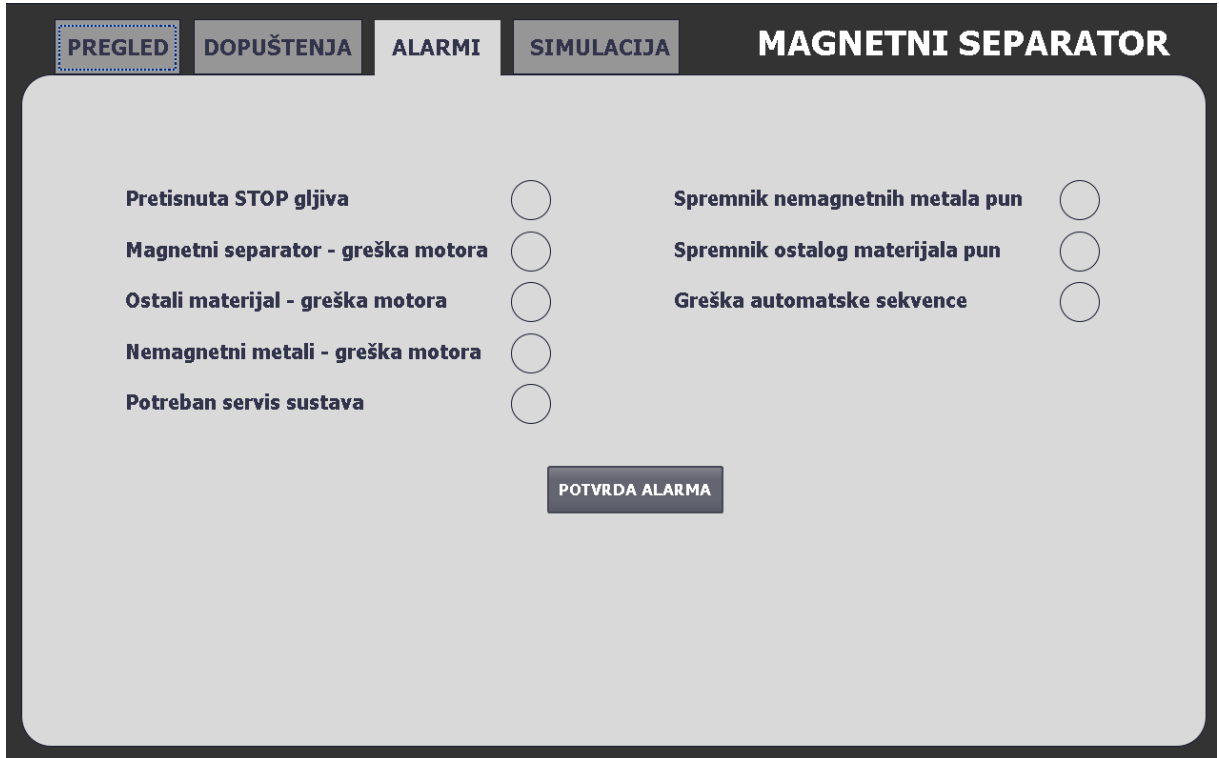

*Slika 5.3.5. Kartica ALARMI* 

Kartica "SIMULACIJA" služi za prikaz svih komadi koje služe za konfiguriranje simulacije zajedno s vremenskim grafovima brzine motora. Prilikom zaleta na njima se može uočiti pravac brzine motora kao što je prikazano na Slici 5.3.6. Osim navedenih grafova imamo još dio koji se odnosi na simulaciju, tj. gumbi za upravljanje varijablama simulacije. Gumbi "Magnetni AUX", "Traka 1 AUX" i "Traka 2 AUX" služe za simuliranje dopuštenja priključenog AUX napajanja motora. Gumb "STOP gljiva" simulira pritisak gumba za hitan isklop te jednim pritiskom ga aktiviramo i on ostaje aktivan sve dok ga opet ne pritisnemo. Gumb "Servis obavljen" postavlja varijable "WORK\_MINUTES" i "WORL\_HOURS" u 0 i tako resetira alarm za servis. I na kraju, gumbi "Tank 1 prazan" i "Tank 2 prazan" služe za simulaciju pražnjenja spremnika separiranog materijala, tj. postavljaju njihove varijable u 0.

Dok je sustav u manualnom načinu rada motori se mogu pokretati neovisno jedni o drugima, tj. ne vrije uvjet da glavna traka ne može raditi bez da rade trake separiranog materijala. U manualnom načinu rada to ne predstavlja problem jer se on koristi prilikom održavanja ili namještanja separatora. U manualnom načinu rada se također ne broje radni sati sustava.

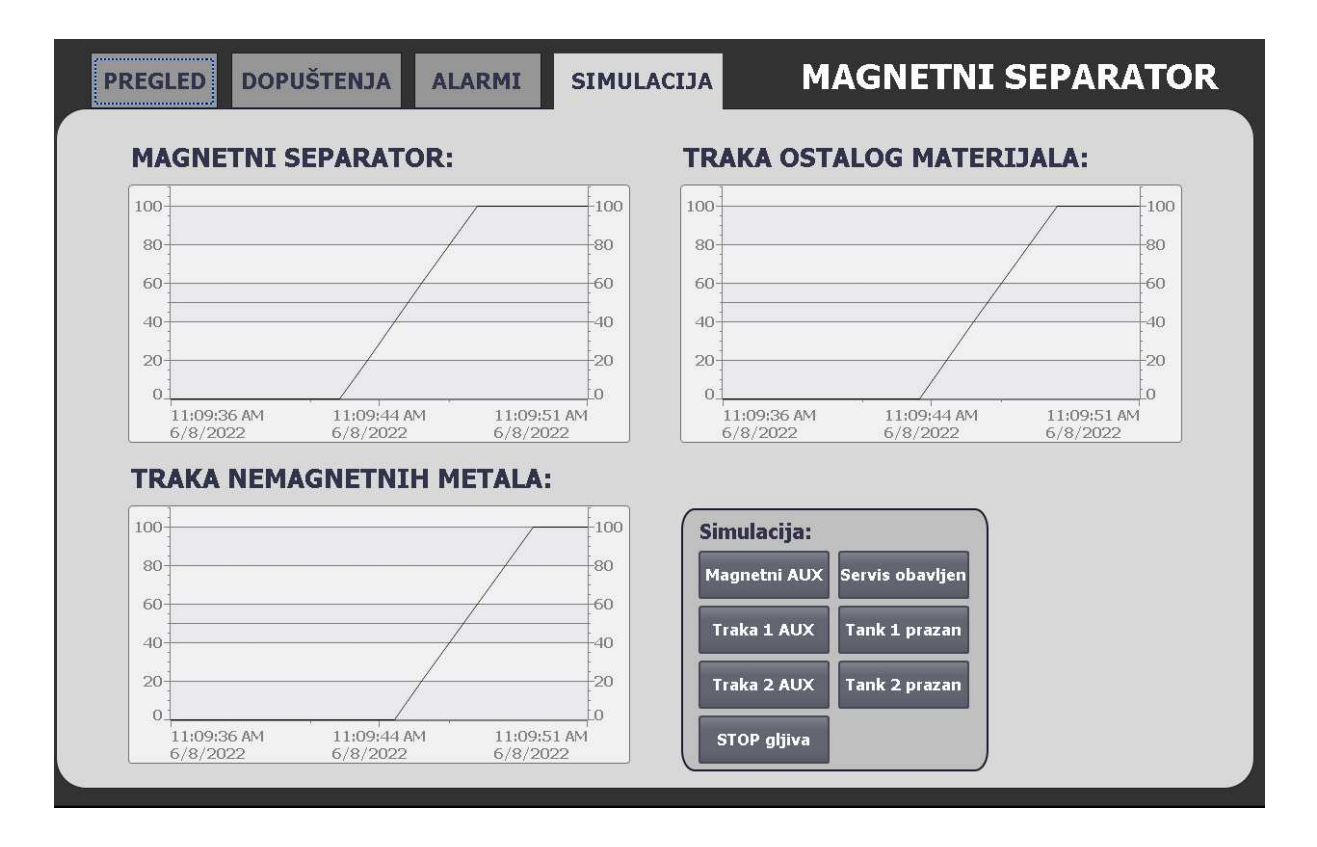

*Slika 5.3.6. Kartica SIMULACIJA* 

Premještanjem prekidača na glavnom ekranu u automatski način rada, svi motori koji su radili u tom momentu se gase te sustav čeka komandu za pokretanje. Gumbi "START" i "STOP" imaju na sebi vizualizaciju stanja automatske sekvence, tj. ako radi automatski način onda je "START" gumb zelen, no ako ne radi onda je "STOP" gumb crven. Pritiskom na gumb "START" sustav počeka 3 sekunde i potom istovremeno pali trake separiranog materijala. Kada one dosegnu maksimalnu brzinu, kotači trake na glavnom ekranu pozelene, signalizirajući tako stanje njihovih motora. Nakon zaleta ispunili smo sve uvjete za startanje glavne pokretne trake te počinje postupak zaletavanje magnetnog separatora. Kada on dosegne maksimalnu brzinu, njegovu kotači također pozelene i animira se put materijala zelenim strelicama kao što vidimo na Slici 5.3.7. Ako dođe do blokirajućeg alarma, automatska sekvenca se gasi, "STOP" gumb pocrveni, strelice nestaju i lampica glavnog alarma treperi crvenom bojom svaku sekundu. Rješavanjem i potvrdom alarma, automatske sekvenca ostaje isključena te je potrebna ponovna manualna reaktivacija pritiskom na tipku "START".

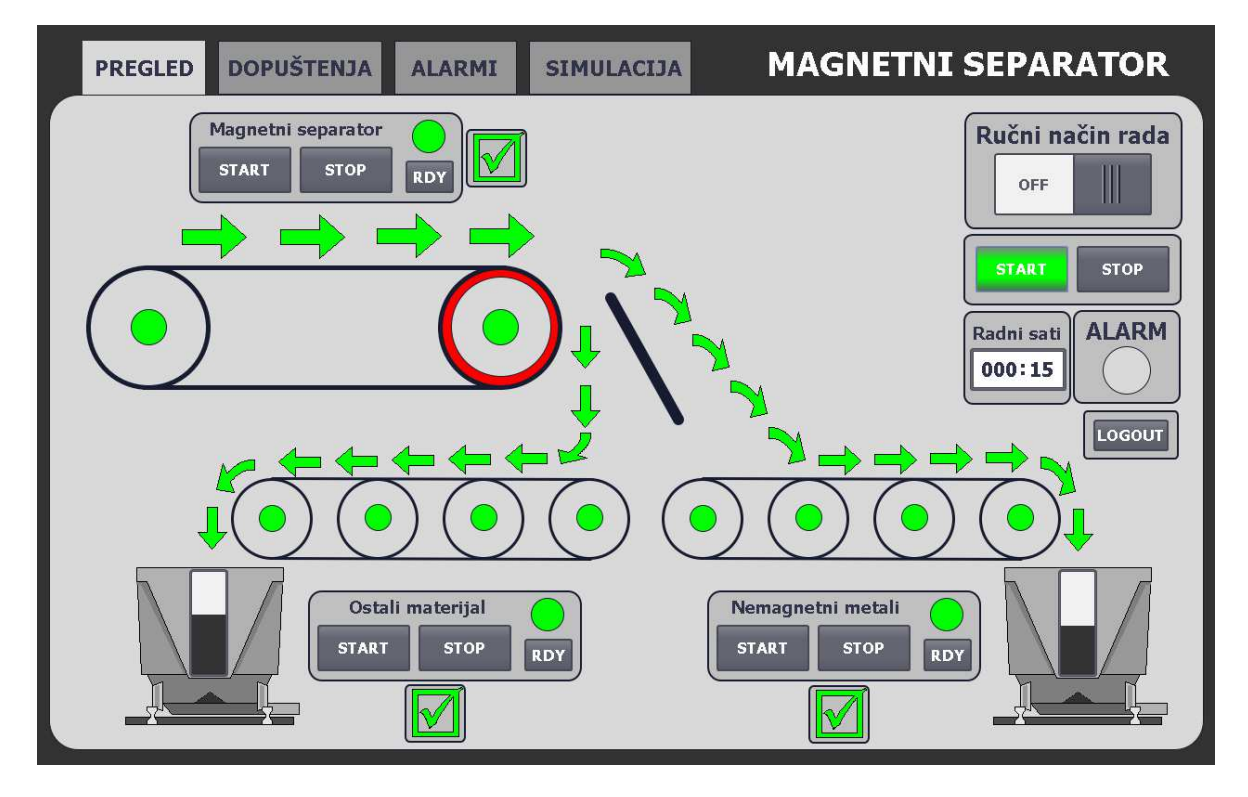

*Slika 5.3.7. Izgled glavnog ekrana ("PREGLED") pri automatskom režimu rada*

Kao primjer za prikaz blokirajućeg alarma koristit će se napunjenost spremnika ostalog materijala. Nakon postavljene gornjeg granice napunjenosti u "Parameters" bazi podataka, spremnik se u automatskoj sekvenci počinje puniti. Nakon dosegnutog maksimuma sustav pali alarma, gasi automatski sekvencu i pali crvenu lampicu na spremniku.

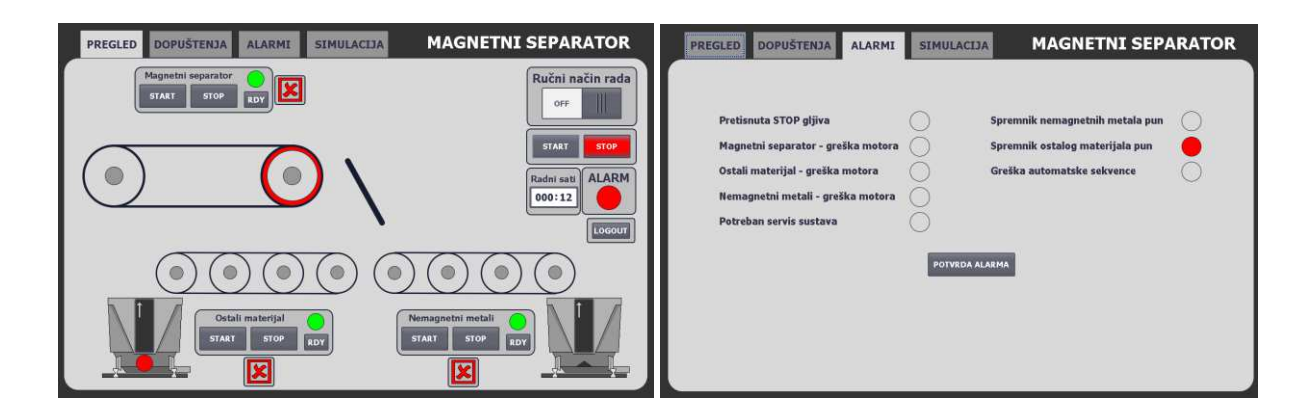

*Slika 5.3.8. Primjer alarma napunjenosti spremnika ostalog materijala na glavnom ("PREGLED") ekranu i u kartici "ALARMI"*

### **6. ZAKLJUČAK**

U ovom radu smo objasnili princip rada magnetnog separatora s vrtložnim strujama za separaciju ostalog materijala od nemagnetnog metala. Nakon toga smo spojili navedeni stroj na sustav PLC-a i HMI-u i tako omogućili njegovo automatsko upravljanje putem softvera koji se nalazi na PLC-u. Uklanjanje nemagnetnih metala iz otpadnog materijala težak je zadatak s kojim se industrije sve više suočavaju. Separatori s vrtložnim strujama starije generacije nisu u stanju odvojiti čestice nemagnetnih metala promjera manjeg od 5 mm jer njihovi rotori nisu dizajnirani za tako male veličine. Novija generacija separatora koristi različite rasporede magneta i veličine rotora za separiranje nemagnetnih metala malih promjera.

Vidjeli smo da jedan takav sustav separacije otpada zahtjeva značajnu vertikalu integraciju i komunikaciju između strojeva i upravljačkih uređaja (PLC-ova i vizualizacije). Zbog toga on predstavlja veliki izazov za upravljanje u smislu brzine i optimizacije te sigurnosti radnika. Najznačajniji dio rada je bio izrada logike za startanje i upravljanje motorima zbog konstantne komunikacije koja se odvija između frekventnih regulatora i PLC-a te veličini računarnih resursa potrebnih za simuliranje takvog procesa.

Magnetni separator s vrtložnim strujama se sve više koristi u velikim reciklažnim postrojenjima kao zadnje stajalište recikliranog materijala u postupku separacije i tako omogućava velike uštede sirovog materijala sve više bitnijih sirovina kao što su bakar, silicij, aluminij, itd...

### **7. LITERATURA**

[1] "Deponij metalnog otpada", s Interneta:<https://en.wikipedia.org/wiki/Scrap>

[2] "An Introduction to Metal Recycling", s Interneta: [https://www.thebalancesmb.com/an](https://www.thebalancesmb.com/an-introduction-to-metal-recycling-4057469)[introduction-to-metal-recycling-4057469](https://www.thebalancesmb.com/an-introduction-to-metal-recycling-4057469)

[3] "Magnetic Separators", s Interneta:

[https://www.solidswiki.com/index.php?title=Magnetic\\_Separators](https://www.solidswiki.com/index.php?title=Magnetic_Separators)

[4] "Metal recycling", s Interneta: [https://www.asm-recycling.co.uk/blog/how-does-metal](https://www.asm-recycling.co.uk/blog/how-does-metal-recycling-benefit-the-economy-and-the-environment/#:~:text=EU%20data%20shows%20that%20the,an%20energy%20saving%20of%2060%25)[recycling-benefit-the-economy-and-the-](https://www.asm-recycling.co.uk/blog/how-does-metal-recycling-benefit-the-economy-and-the-environment/#:~:text=EU%20data%20shows%20that%20the,an%20energy%20saving%20of%2060%25)

[environment/#:~:text=EU%20data%20shows%20that%20the,an%20energy%20saving%20of](https://www.asm-recycling.co.uk/blog/how-does-metal-recycling-benefit-the-economy-and-the-environment/#:~:text=EU%20data%20shows%20that%20the,an%20energy%20saving%20of%2060%25) [%2060%25](https://www.asm-recycling.co.uk/blog/how-does-metal-recycling-benefit-the-economy-and-the-environment/#:~:text=EU%20data%20shows%20that%20the,an%20energy%20saving%20of%2060%25)

[5] "Eddy current", s Interneta: [https://en.wikipedia.org/wiki/Eddy\\_current](https://en.wikipedia.org/wiki/Eddy_current)

[6] "Učinkovitost separiranja metalnog otpada", s Interneta: https://hrcak.srce.hr/file/48243

[7] "Simulation of Eddy Current Force", s Interneta:

[https://www.researchgate.net/publication/333633511\\_Simulation\\_of\\_Eddy\\_Current\\_and\\_R](https://www.researchgate.net/publication/333633511_Simulation_of_Eddy_Current_and_Repulsive_Force_of_Non-Ferrous_Particles_in_Eddy_Current_Separator) epulsive Force of Non-Ferrous Particles in Eddy Current Separator

[8] "Analytic Model for Eddy Current Separation", s Interneta: https://arxiv.org/pdf/1804.02435.pdf

[9] "Air separator", s Interneta: <https://www.parinisrl.it/en/portfolio/air-separator/>

[10] ",5 key eddy current separator operating parameters", s Interneta: https://buntingmagnetics.com/industry-blog/5-key-eddy-current-separator-operatingparameters/

[11] "Programmable logic controller", s Interneta: [https://en.wikipedia.org/wiki/Programmable\\_logic\\_controller](https://en.wikipedia.org/wiki/Programmable_logic_controller)

[12] "What is PLC scan and types of Scan Cycles", s Interneta:

https://engineerscommunity.com/t/what-is-plc-scan-and-types-of-scan-cycles/8592

# **8. SAŽETAK I KLJUČNE RIJEČI NA HRVATSKOM I ENGLESKOM JEZIKU**

U ovom radu vidjeli smo postupak recikliranja otpada i različite vrste njegove separacije. Opisan je princip rada magnetnog separatora s vrtložnim strujama. Preko simulacija vidjeli smo kako različite konfiguracije magneta, veličine i brzine rotora te vrsta materijala utječe na efikasnost separacije. Nakon toga spojili smo navedeni stroj na PLC te pomoću njegovog softvera isprogramiranog u Tia Portalu i HMI panela realizirali vizualizaciju kompletnog procesa. Time je dobiven automatizirani sustav separacije otpada koji može raditi autonomno i u slučaju problema signalizirati operateru vrstu alarma i automatski zaustaviti pogon.

**Ključne riječi:** otpad, separacija, recikliranje, vrtložne struje, separator, magnet, PLC, HMI, softver, automatski, nemagnetni metali, Tia Portal, pokretna traka

In this paper we saw the process of waste recycling and different types of the separation process. Operation principle of an eddy current separator is also described. Through simulation, we saw how different magnet configurations, rotor diameters and speeds, and material types affect separation efficiency. After that, we connected the machine to a PLC and with the help of its software programmed in Tia Portal and HMI panel, we realized the complete visualization of the process. This resulted in an automated waste separation system that can operate autonomously and, when a problem arises, signal the specific alarm to the operator and stop the machine.

**Key words:** waste, separation, recycling, eddy currents, separator, magnet, PLC, HMI, software, automatic, non-magnetic metals, Tia Portal, conveyor belt

## **9. PRILOG A – KOMPLETAN SOFTVER PLC-a**

### PLC\_1 [CPU 1513-1 PN]

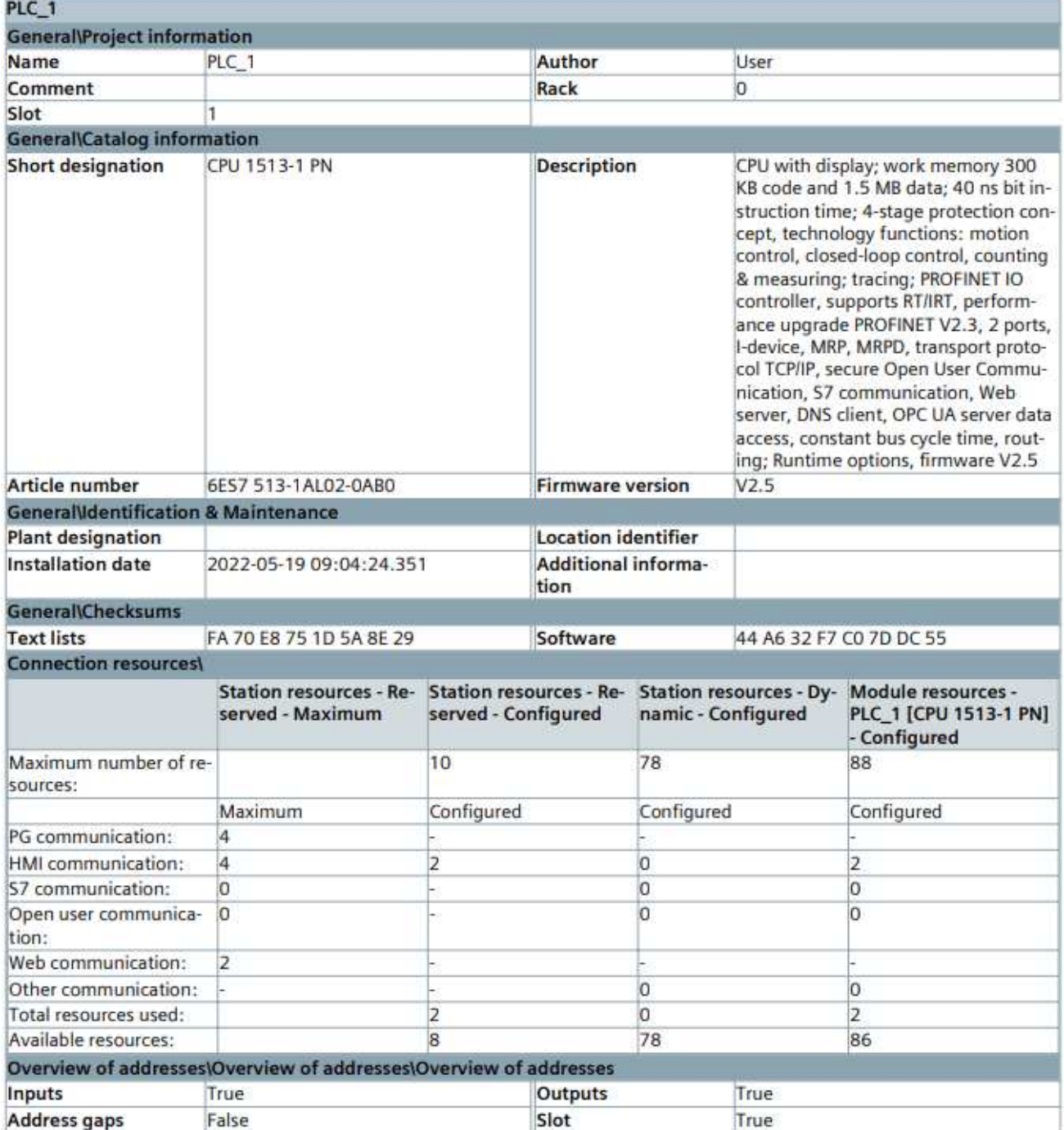

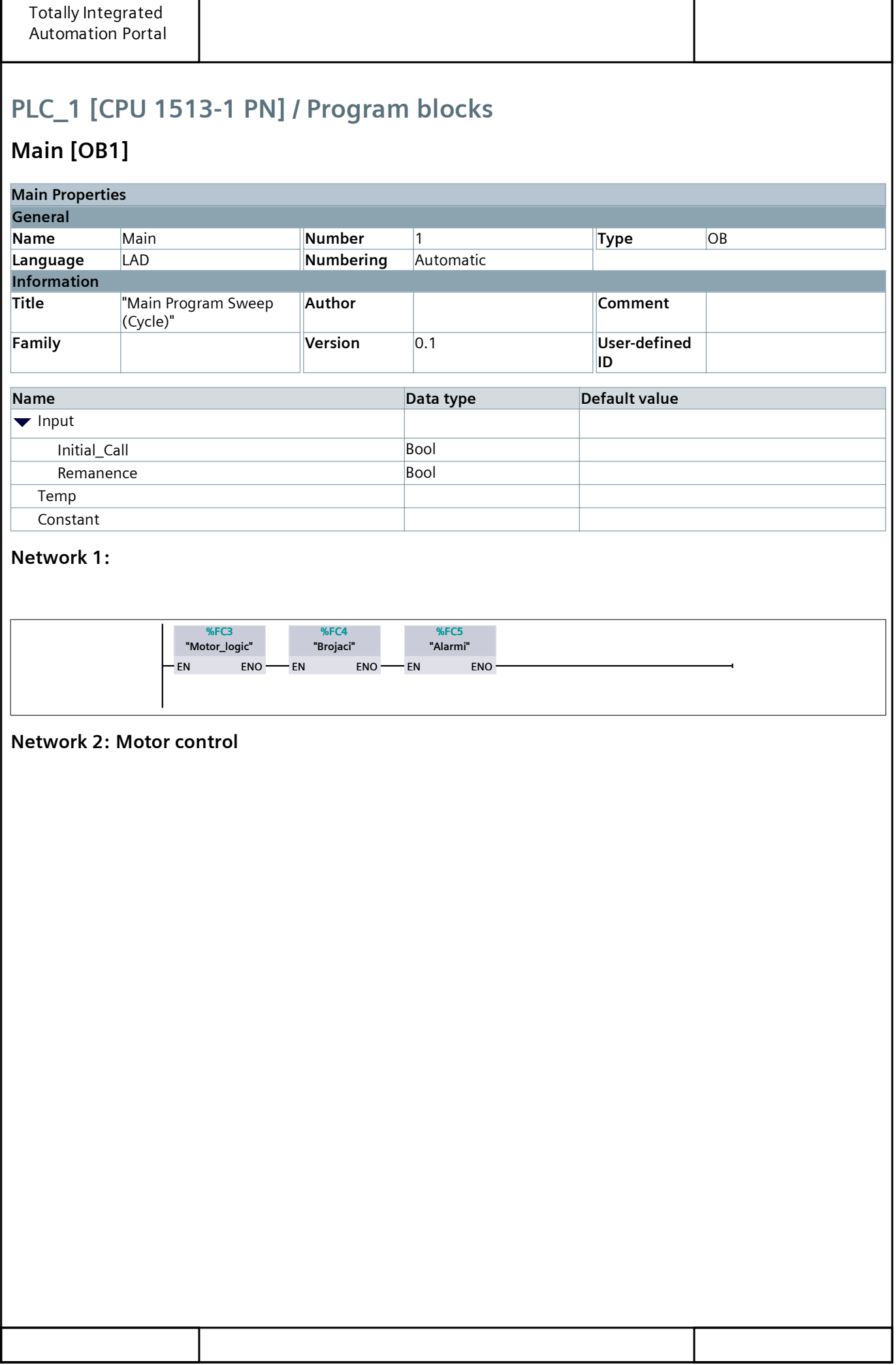

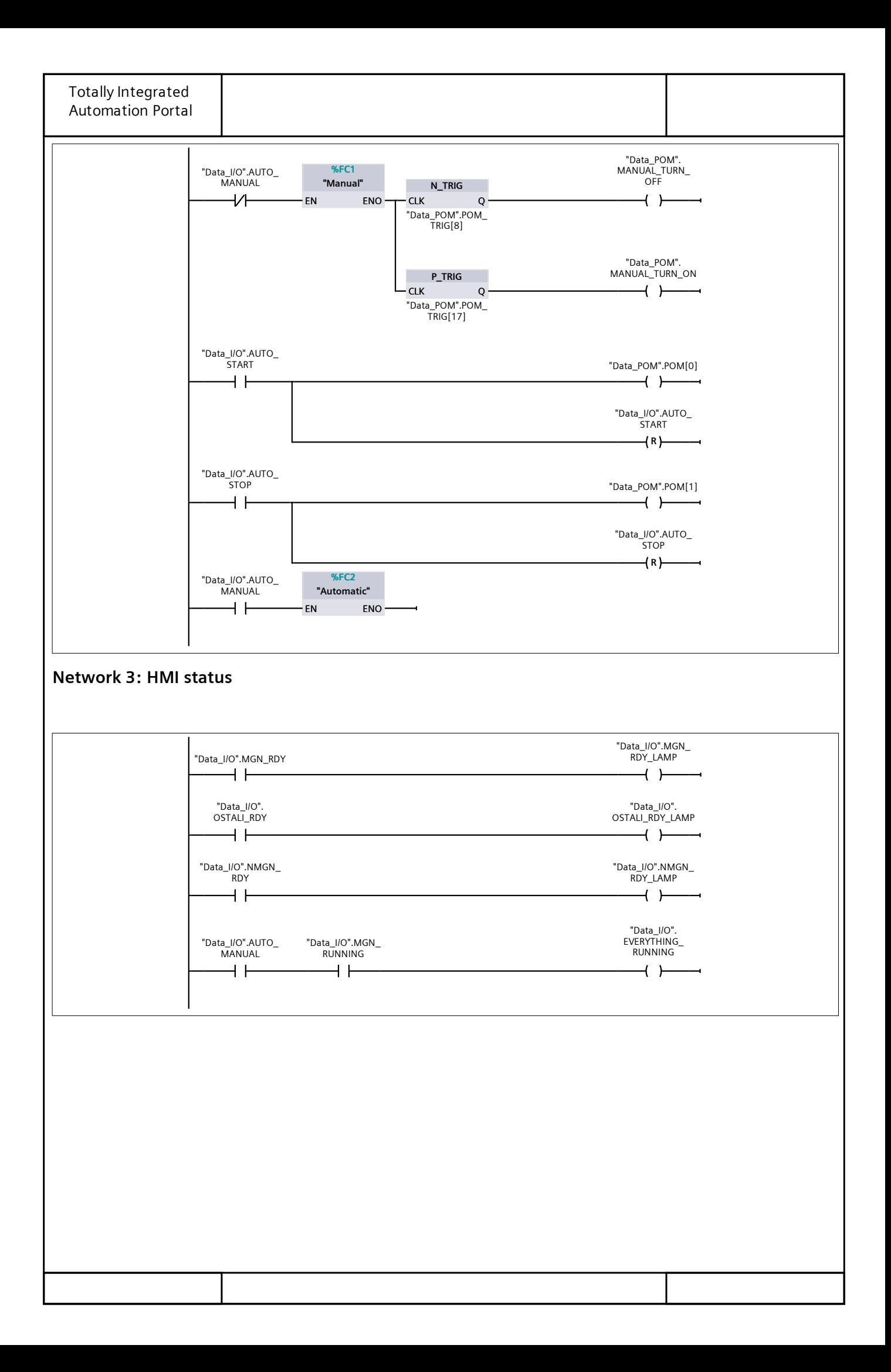

# PLC\_1 [CPU 1513-1 PN] / Program blocks

## Data\_I/O [DB1]

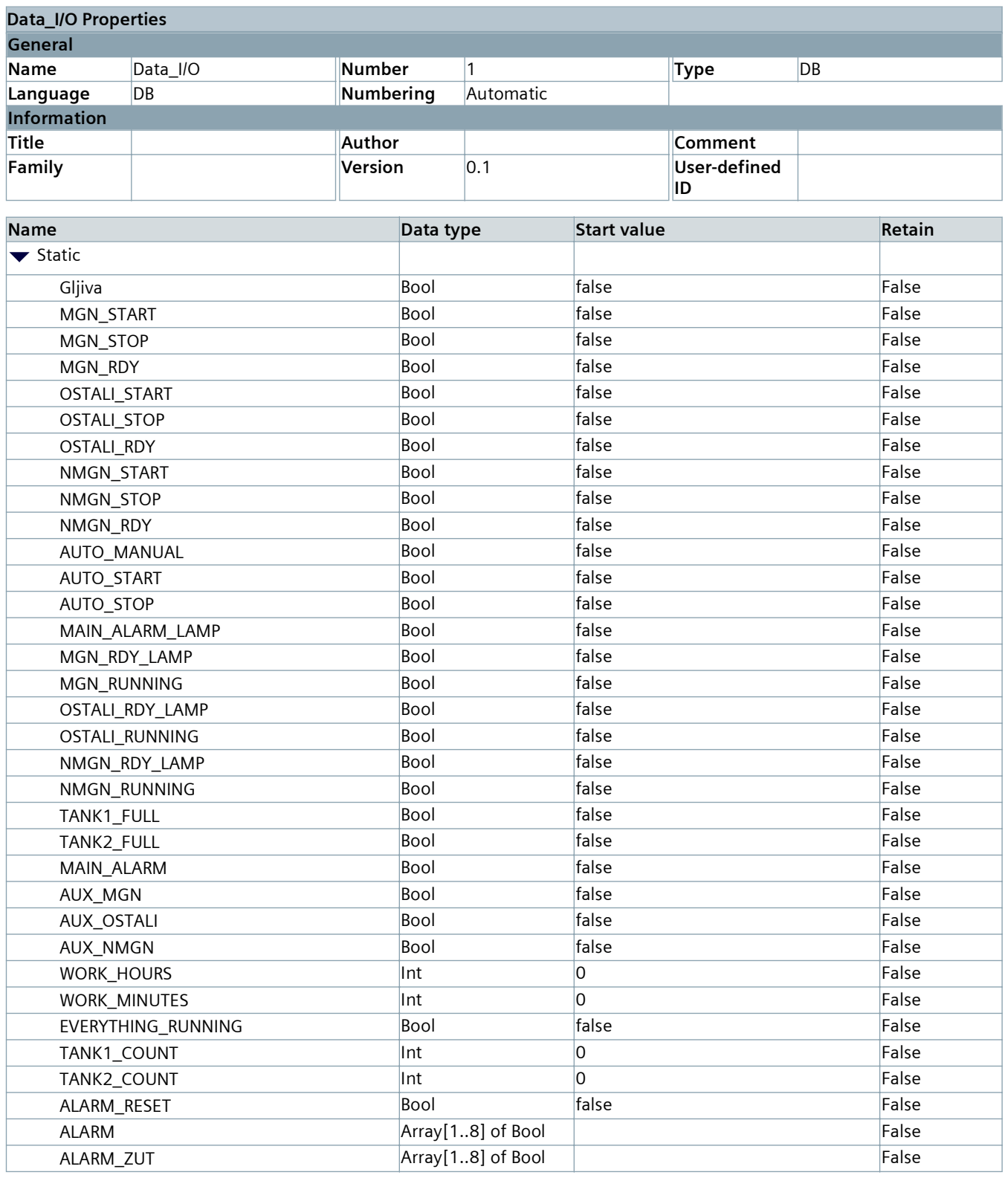

# PLC\_1 [CPU 1513-1 PN] / Program blocks

## Data\_POM [DB2]

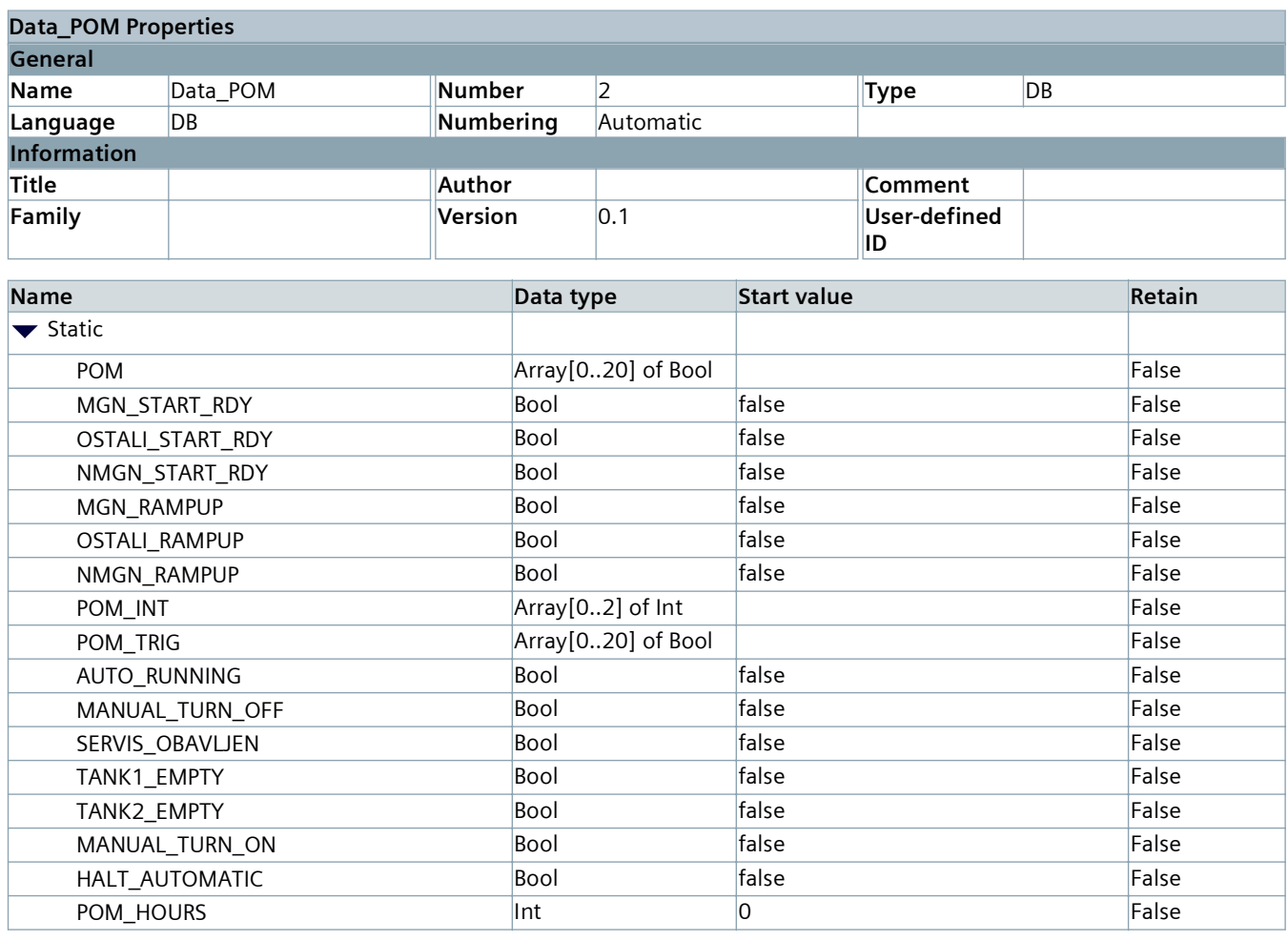

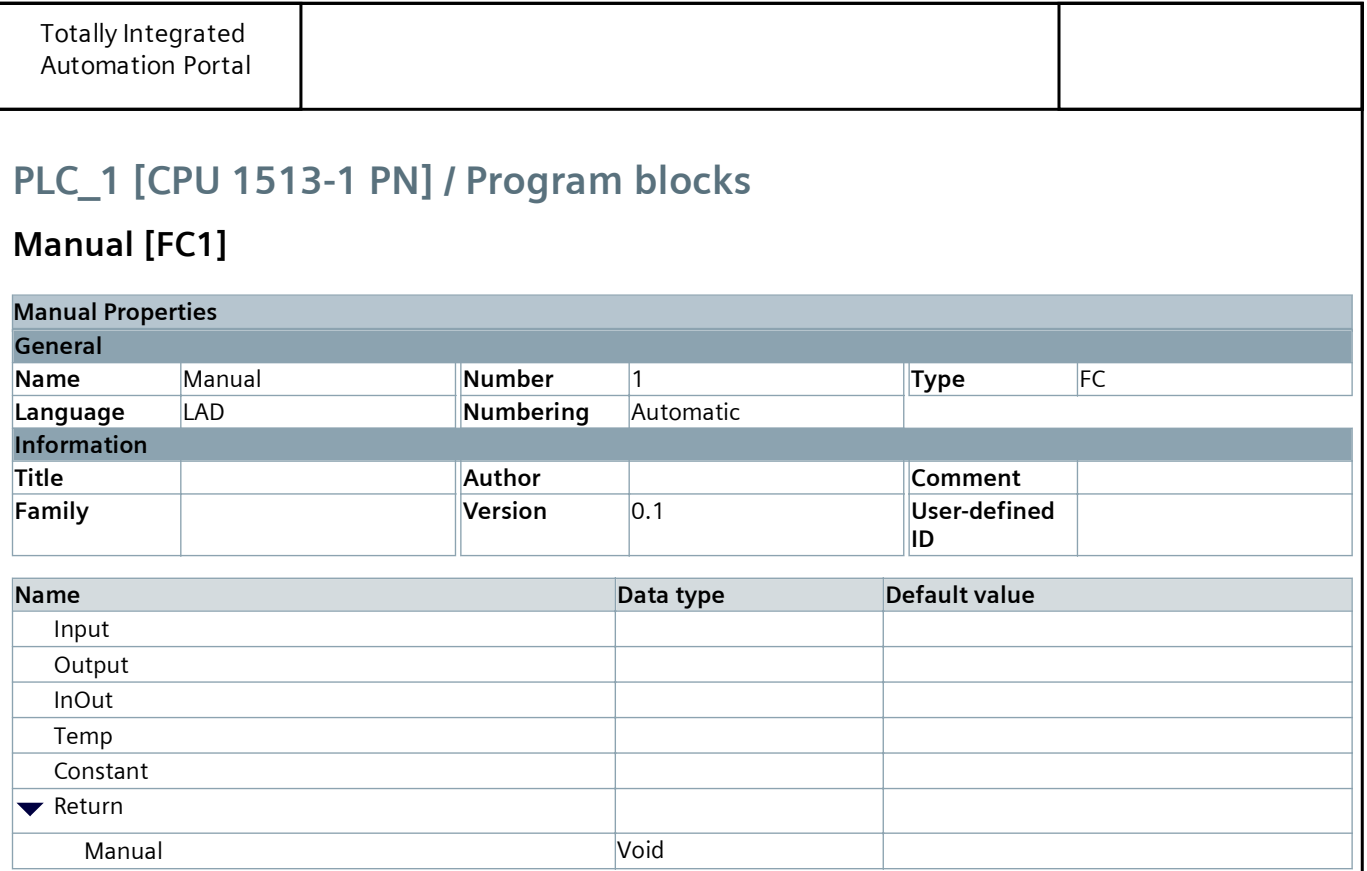

#### Network 1:

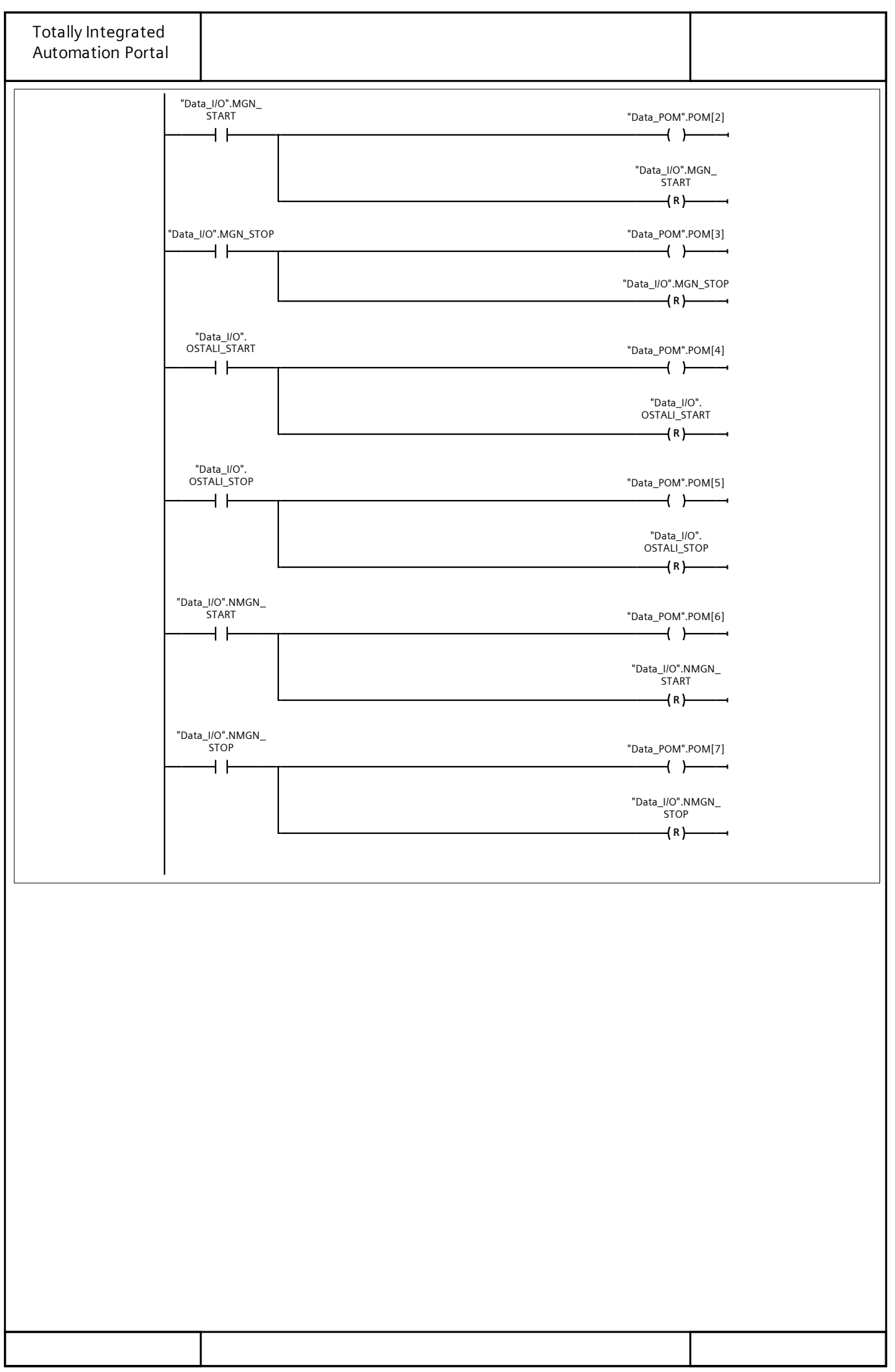

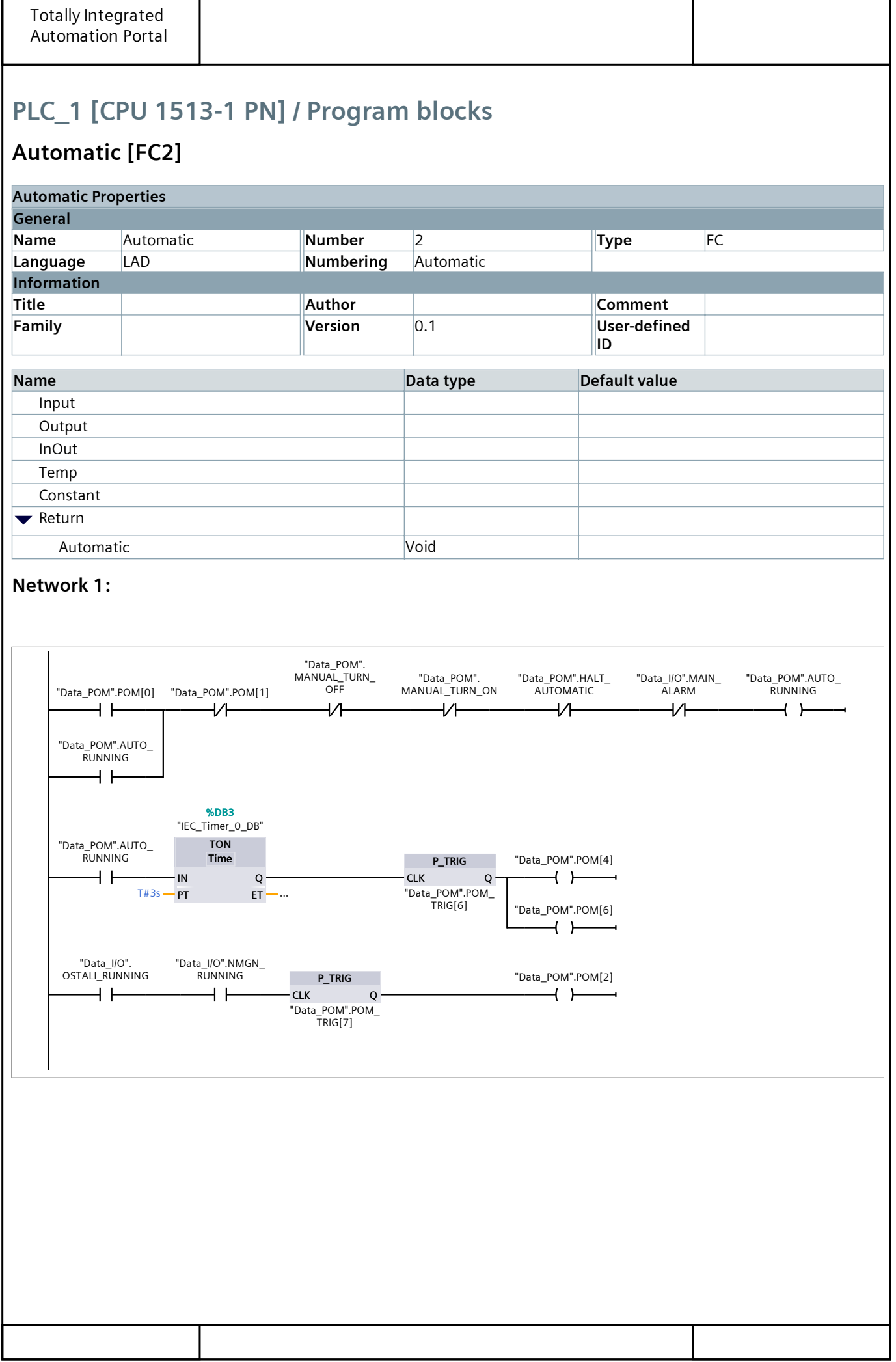

# PLC\_1 [CPU 1513-1 PN] / Program blocks

## Motor\_logic [FC3]

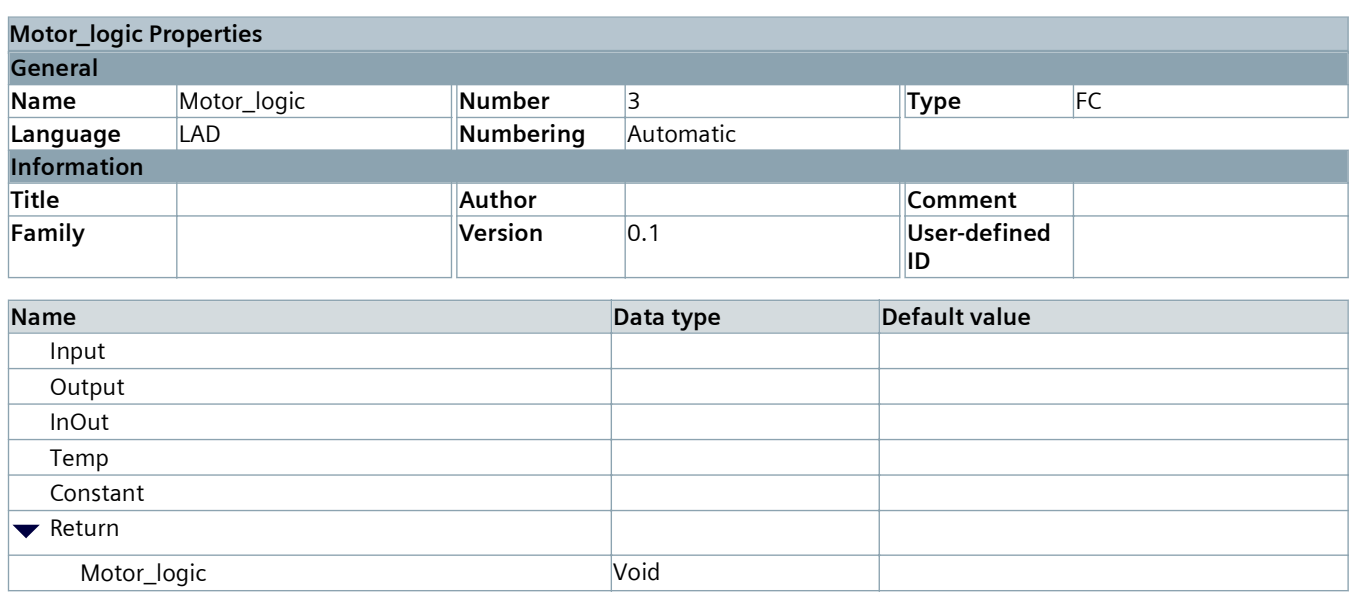

#### Network 1: MGN motor

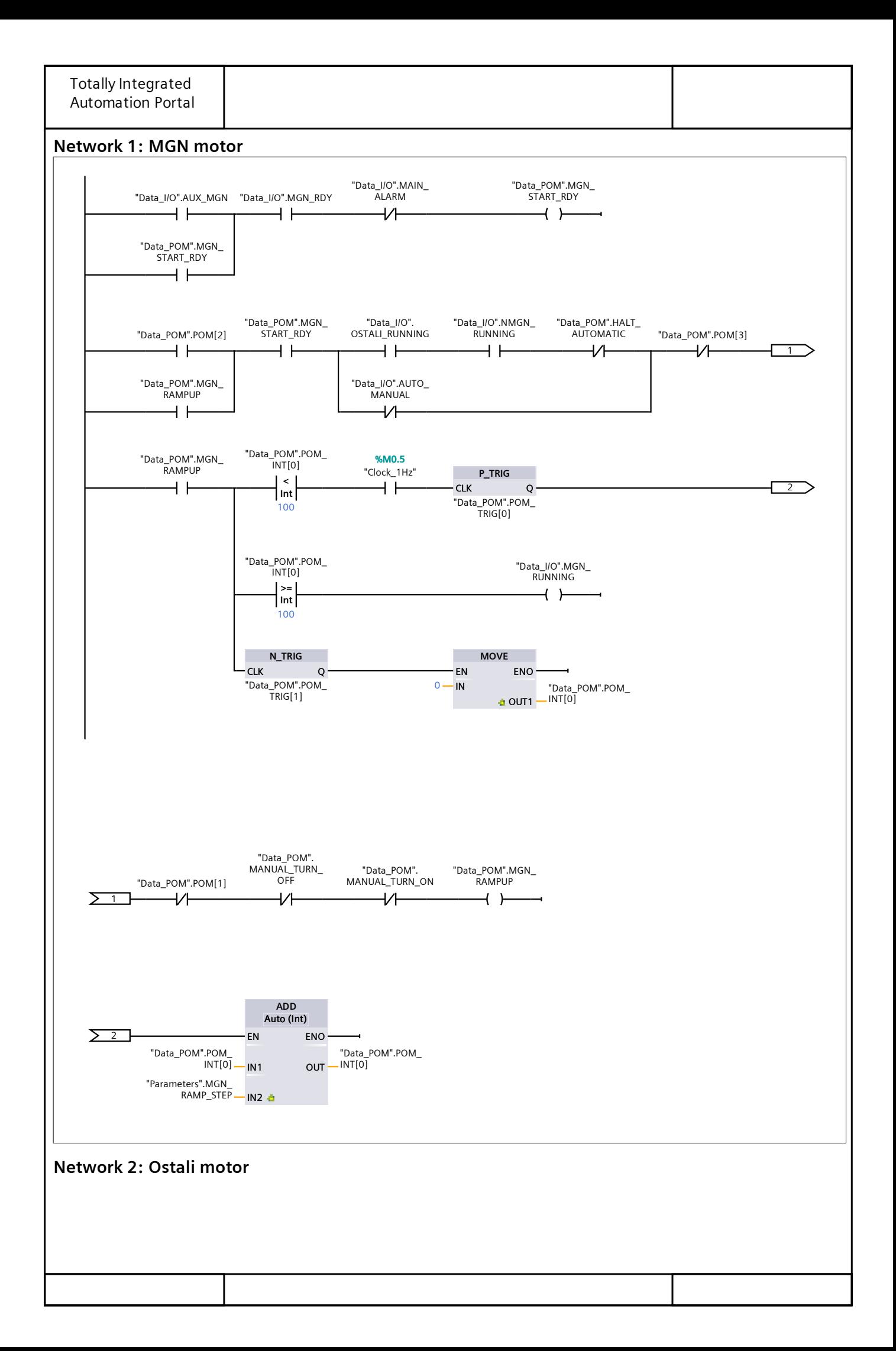

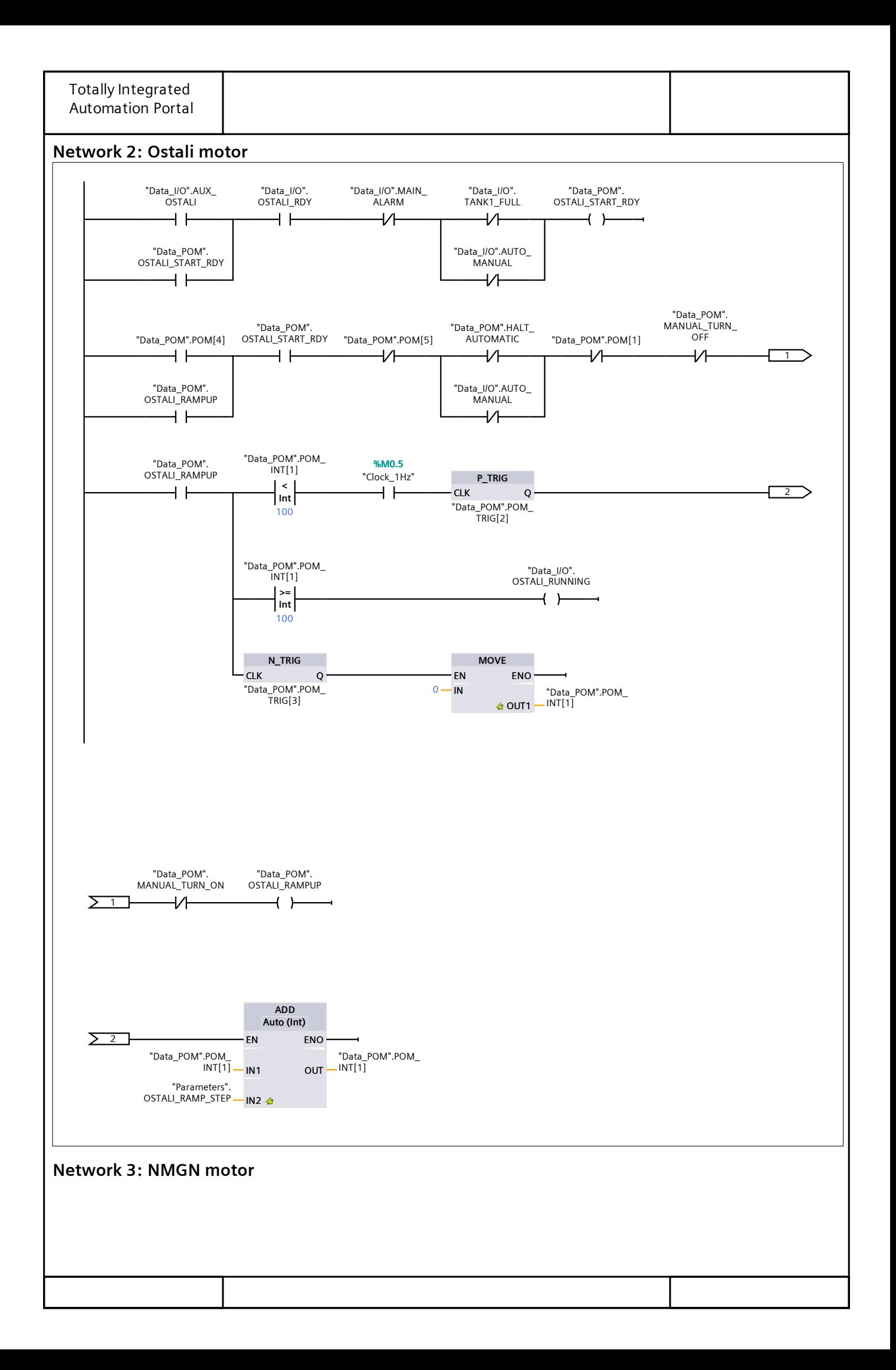

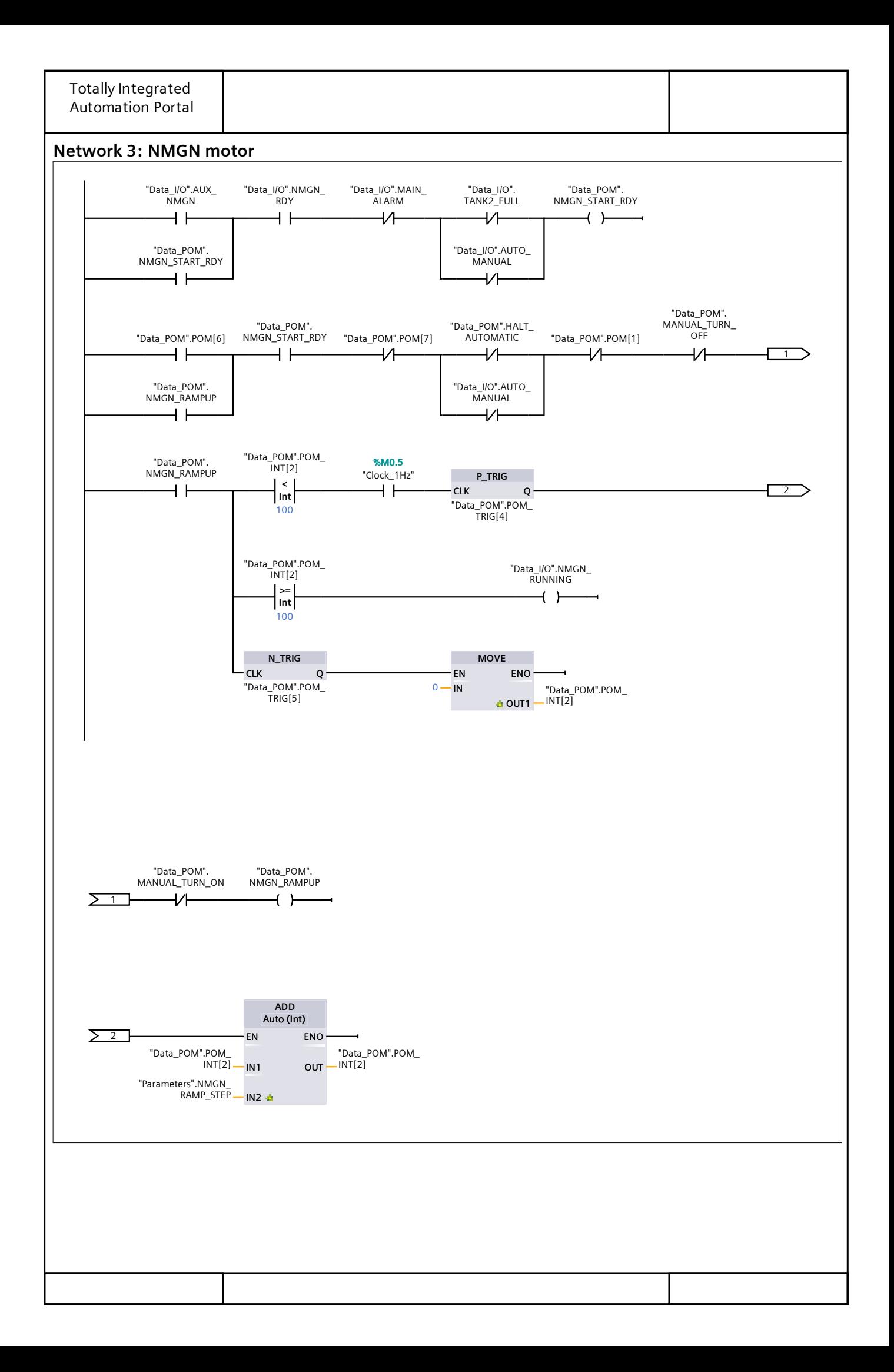

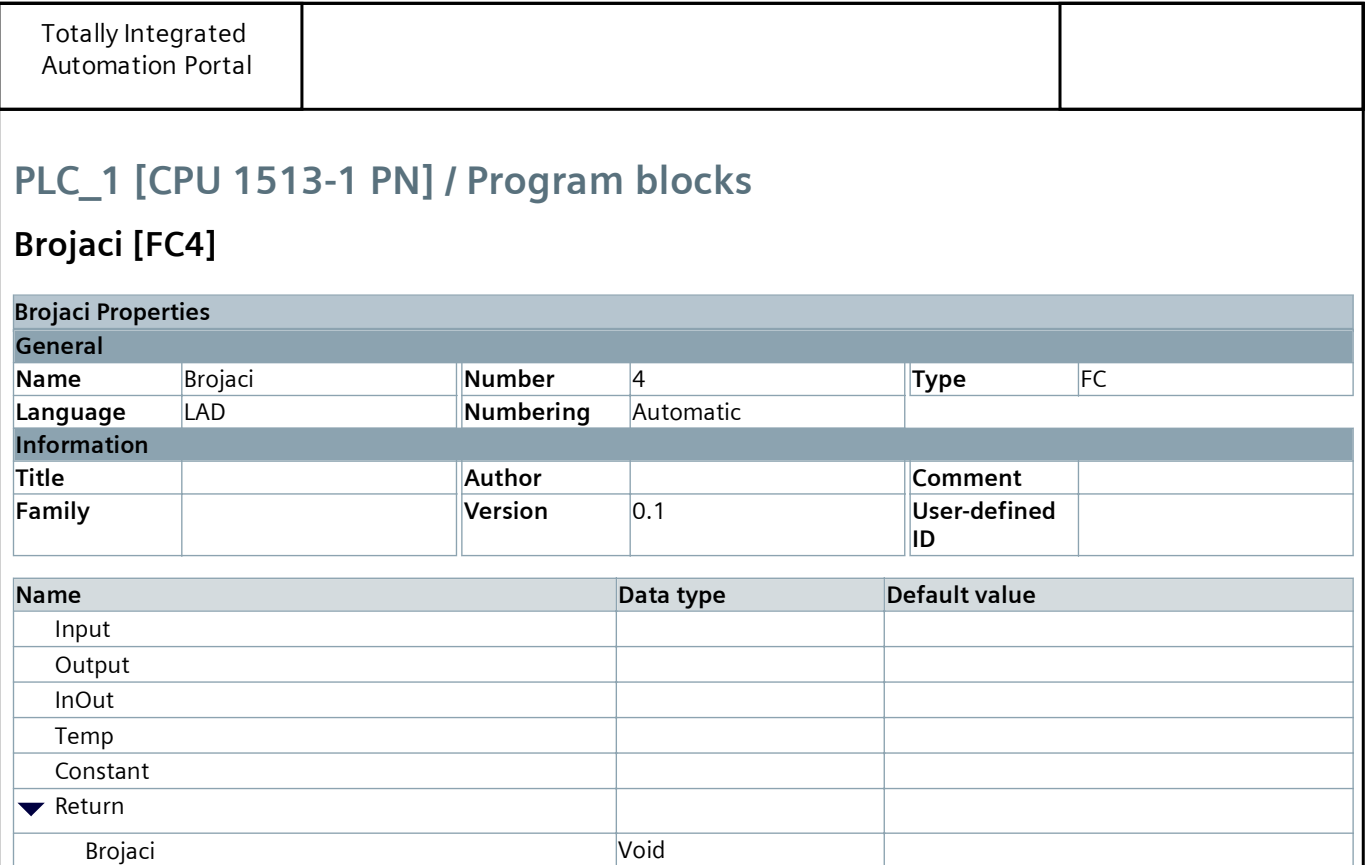

#### Network 1: Radni sati

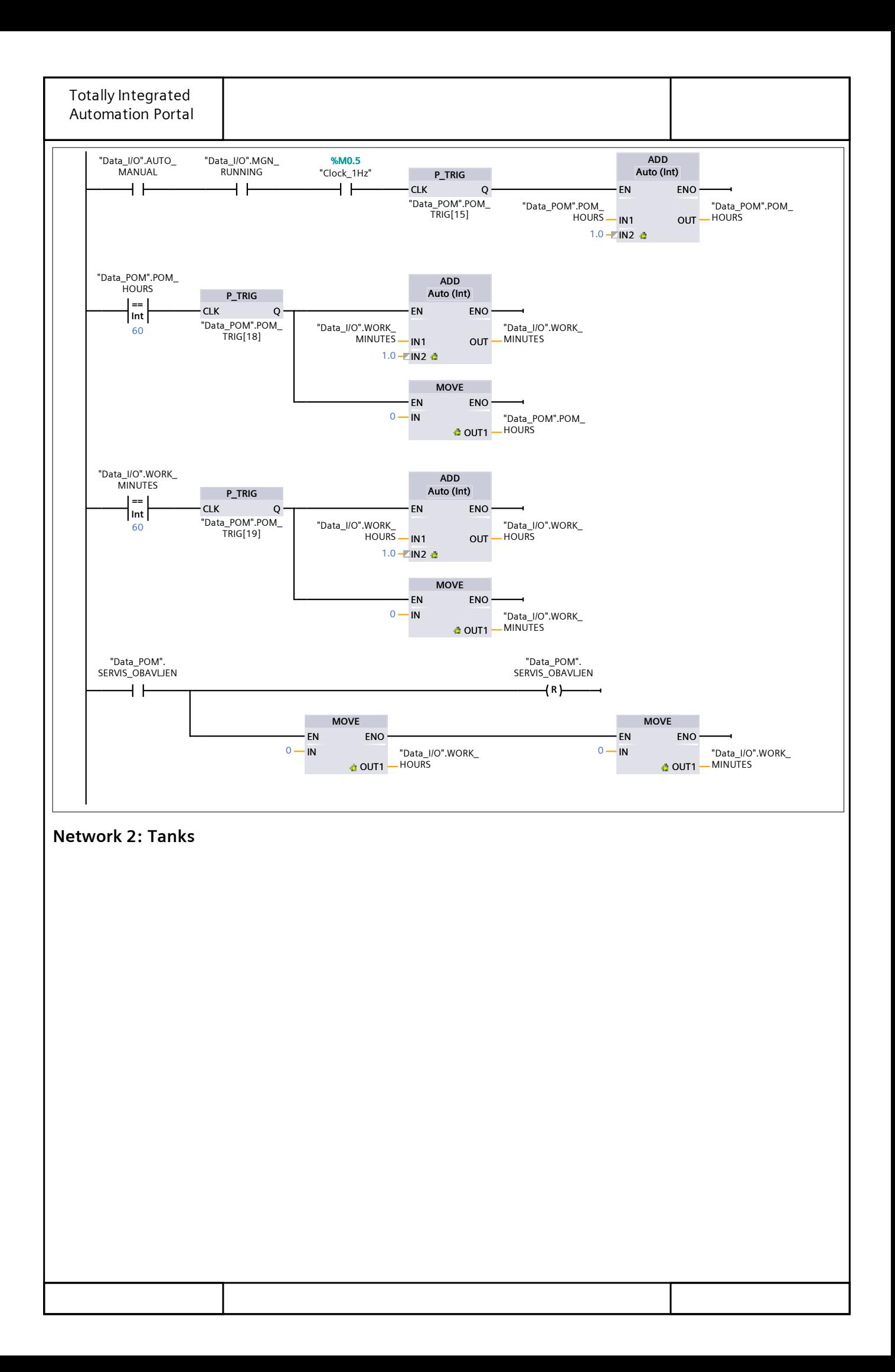

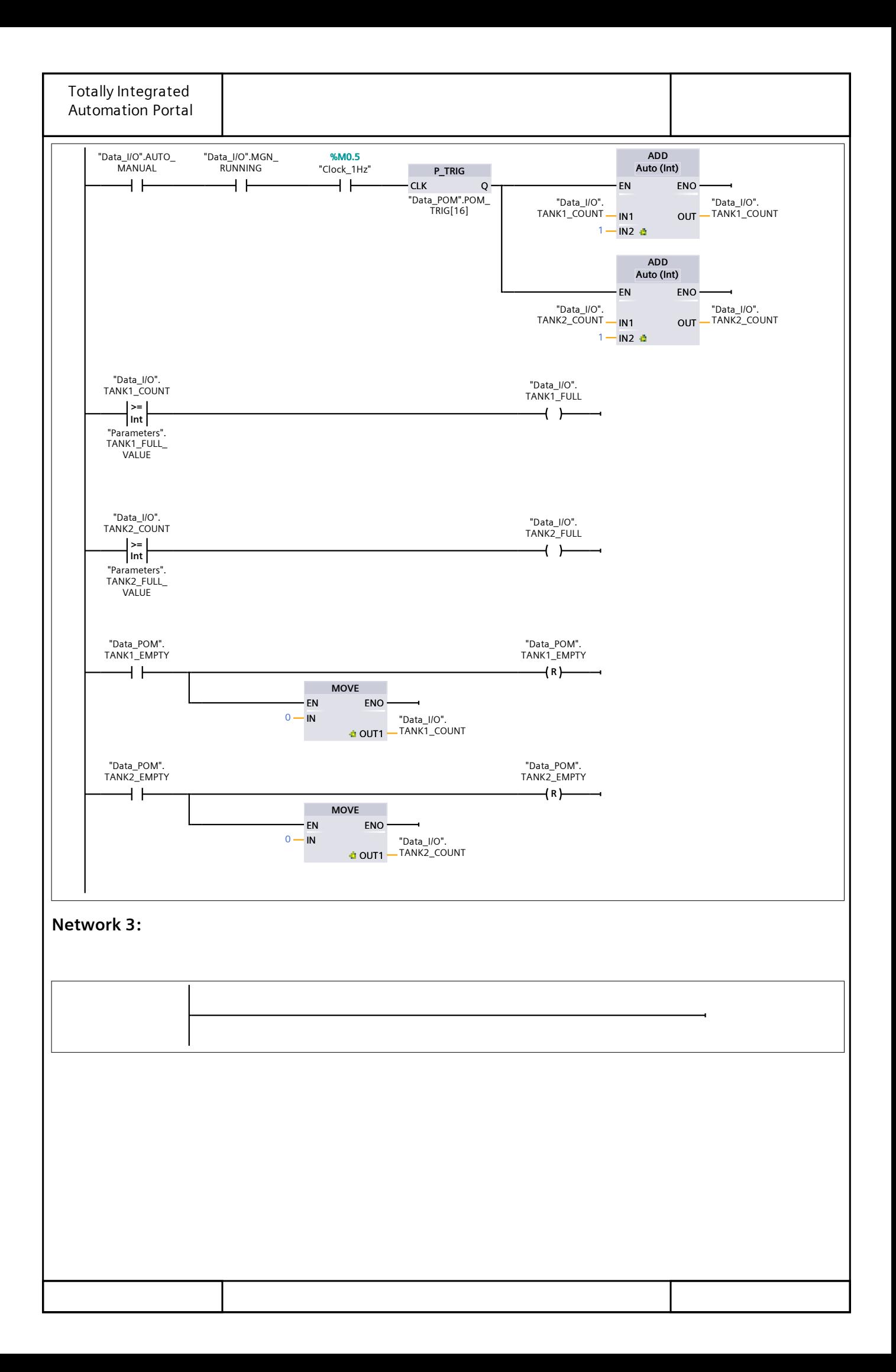

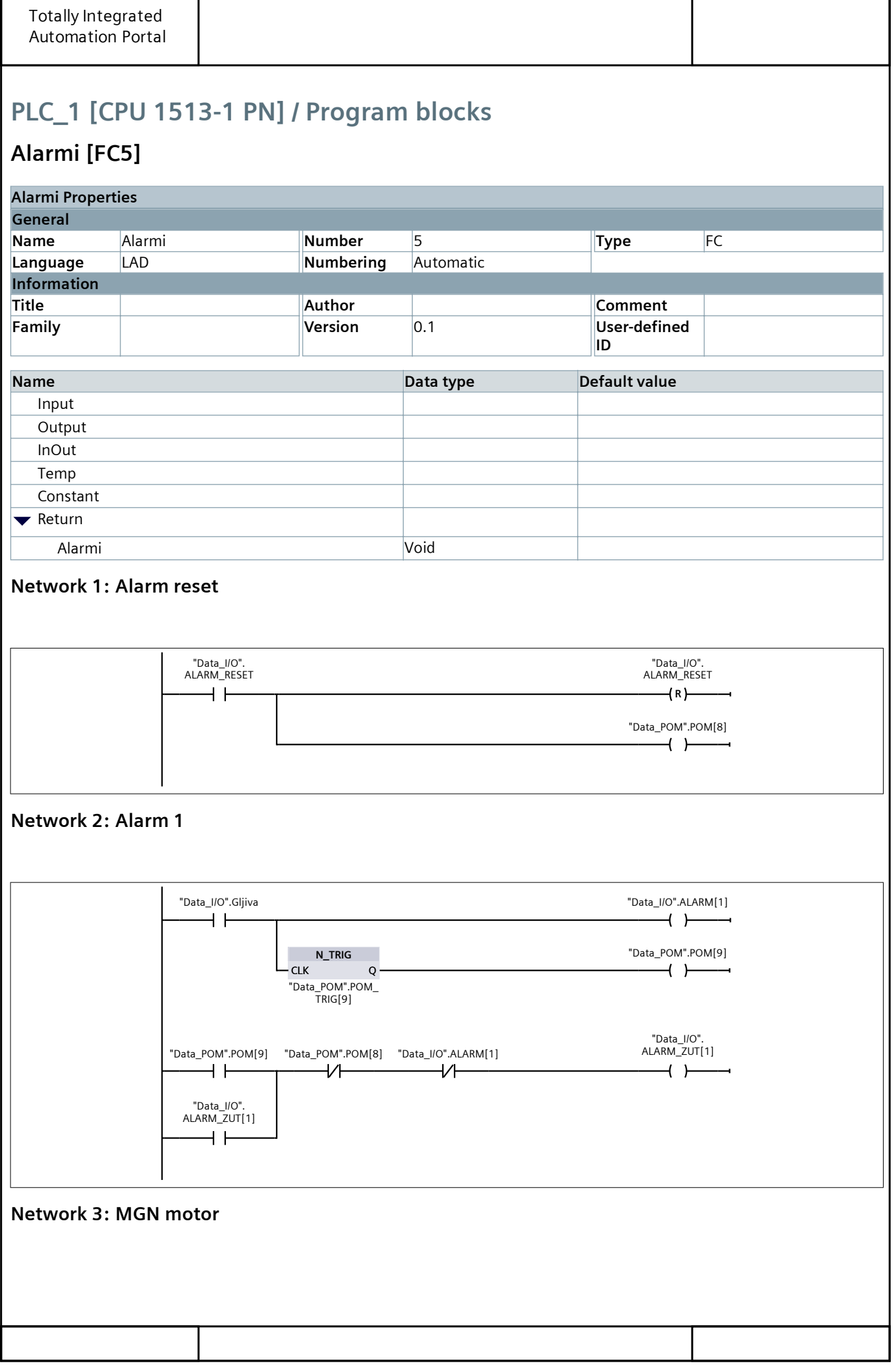
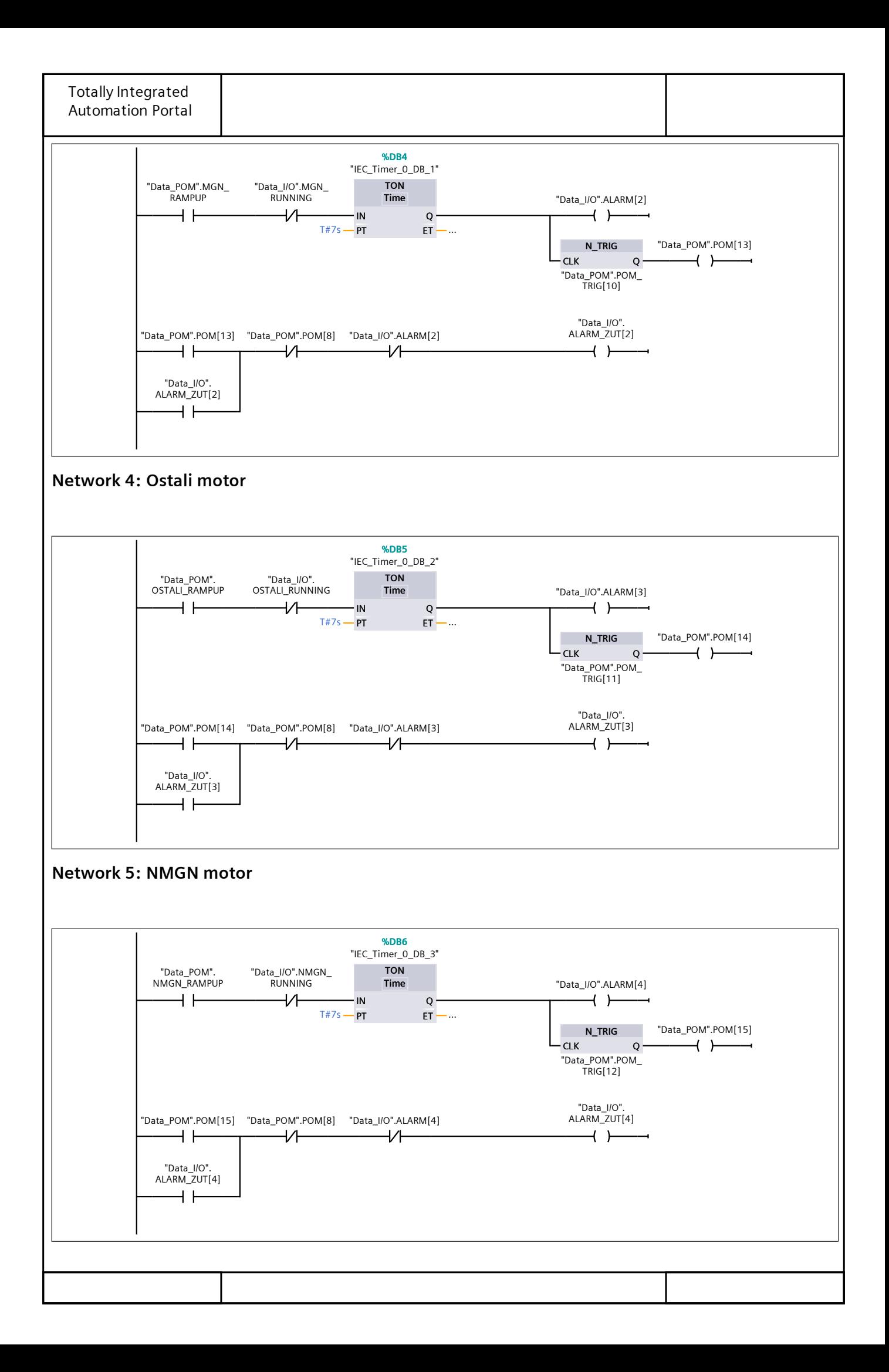

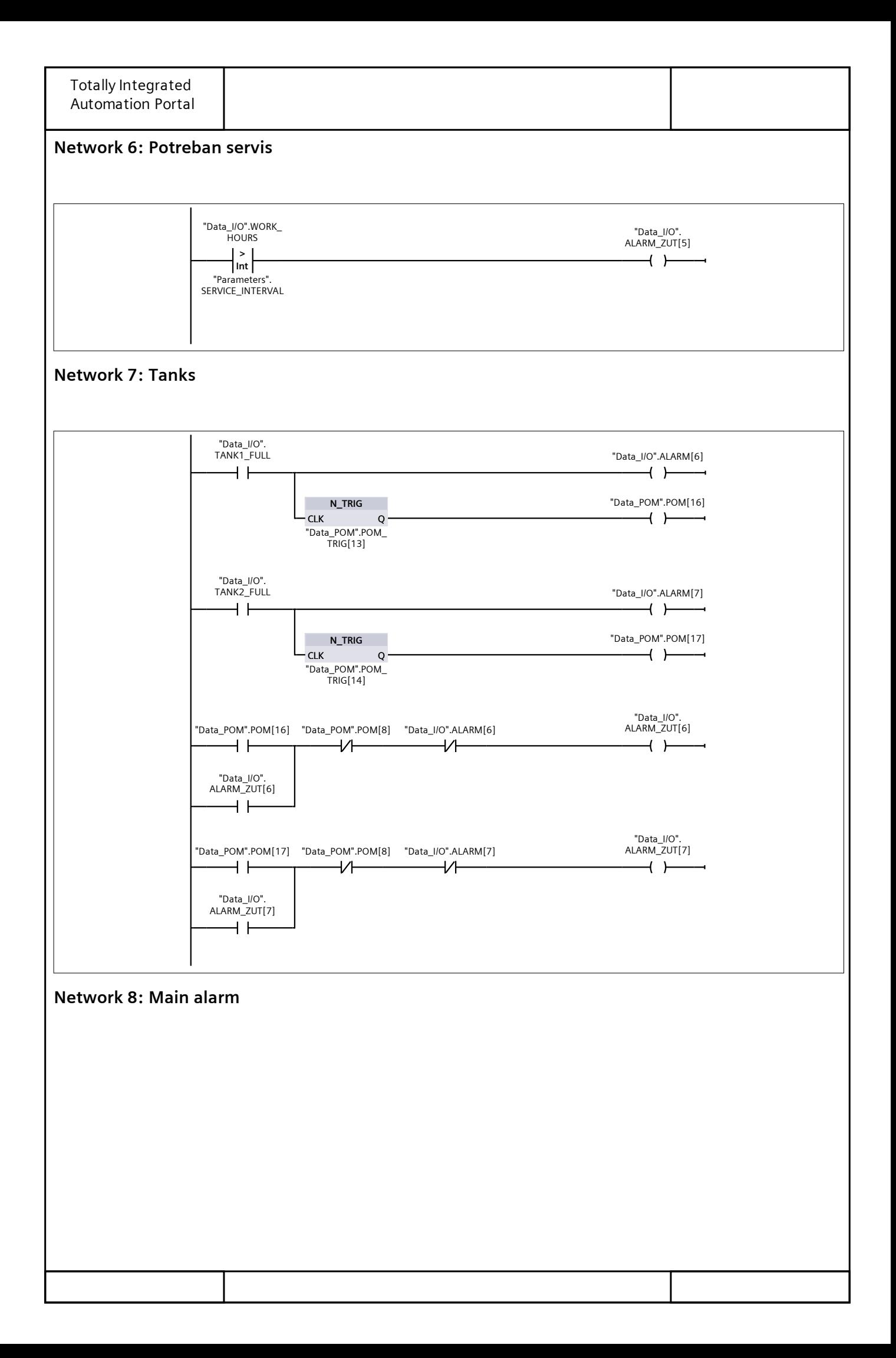

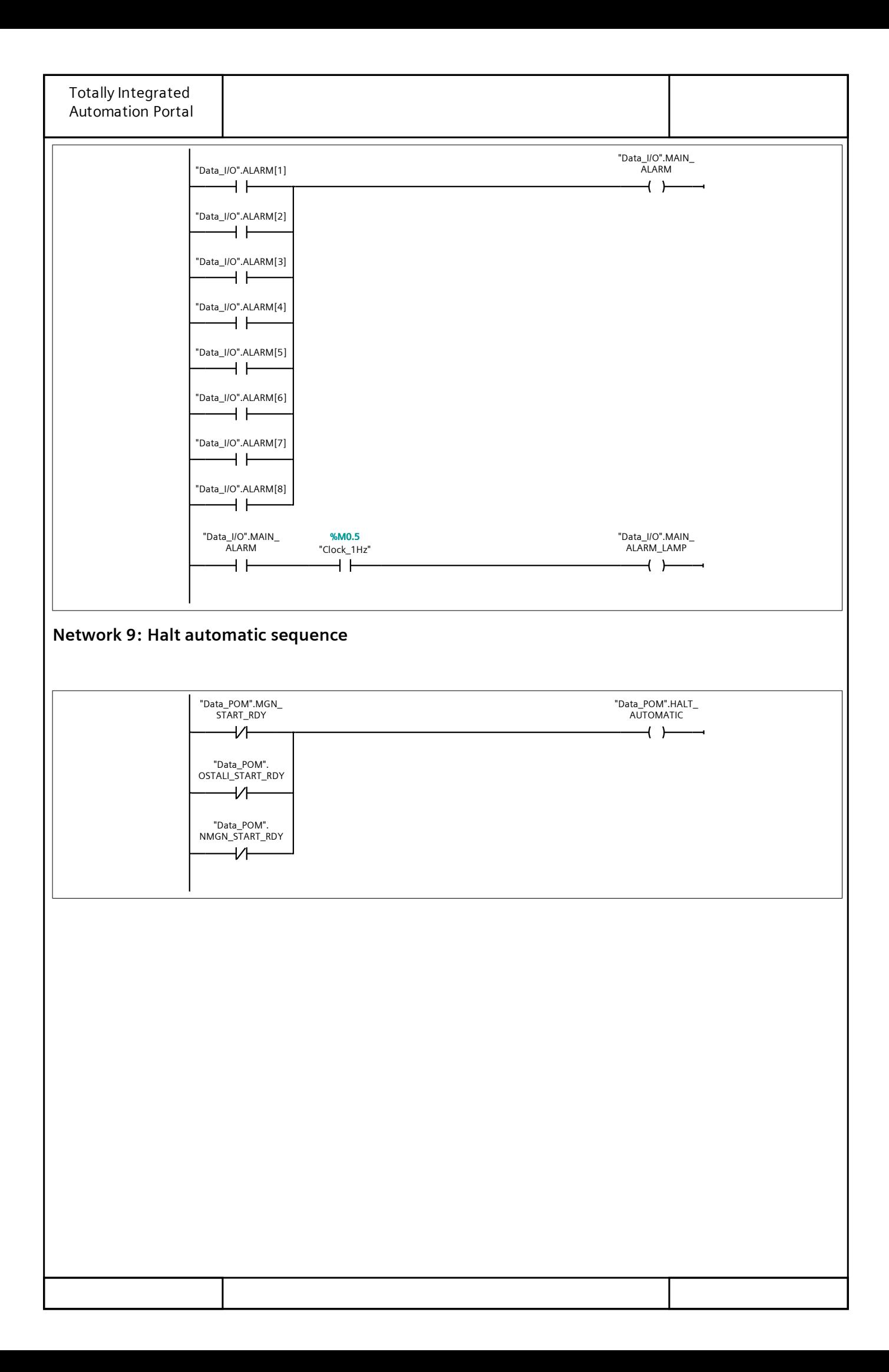

# PLC\_1 [CPU 1513-1 PN] / Program blocks

### Parameters [DB7]

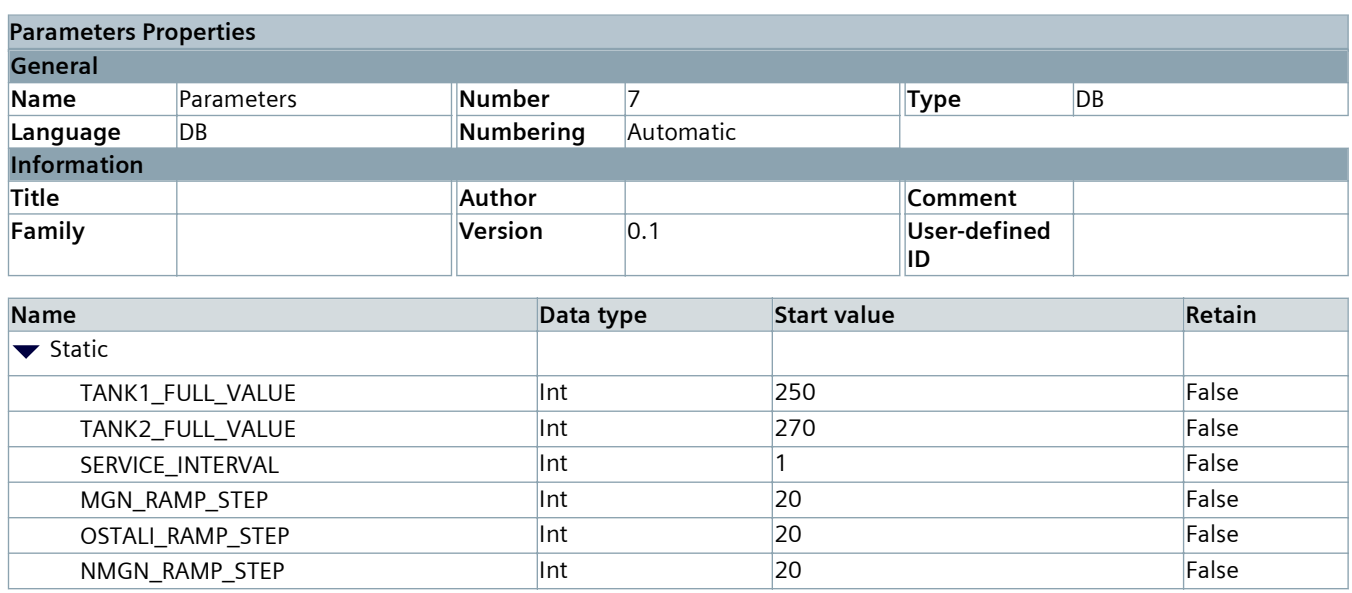

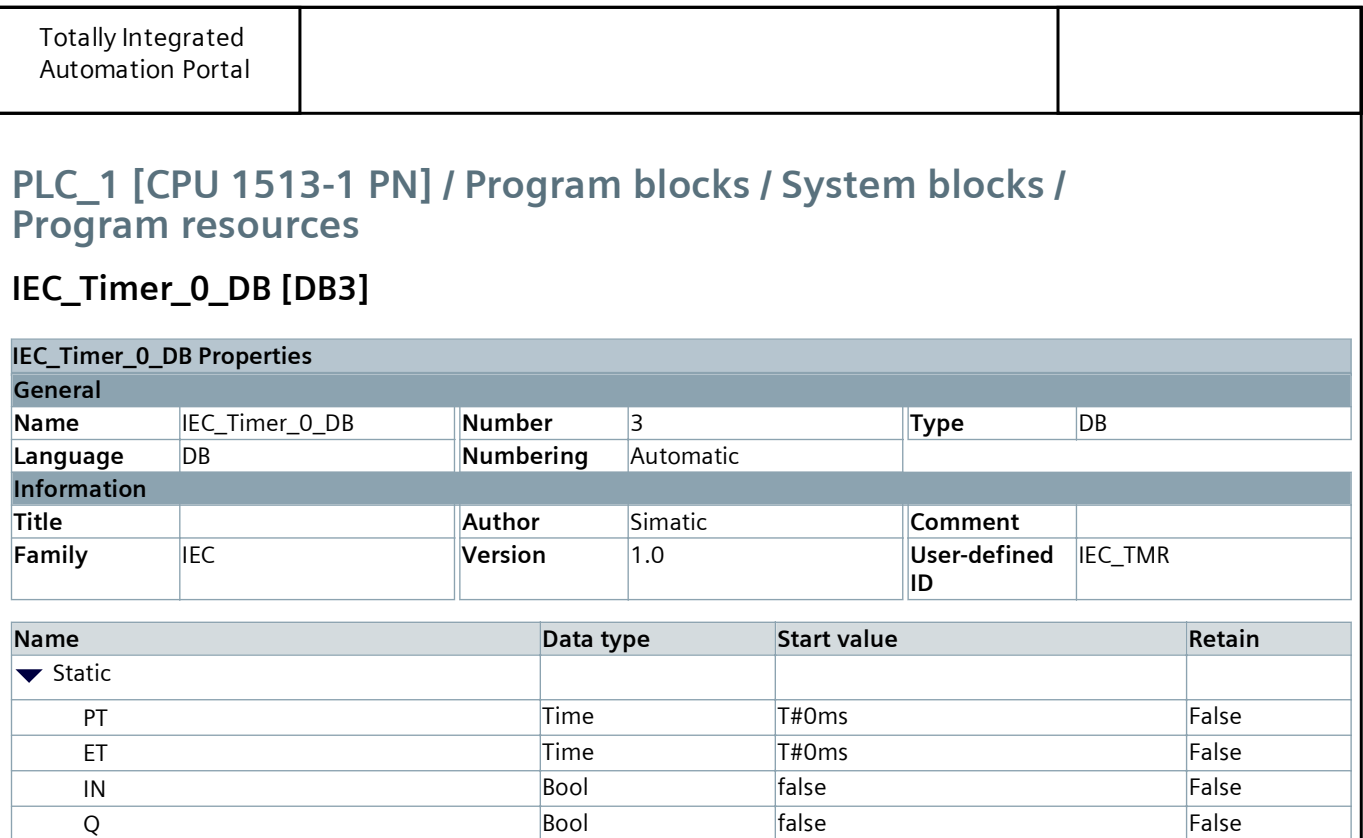

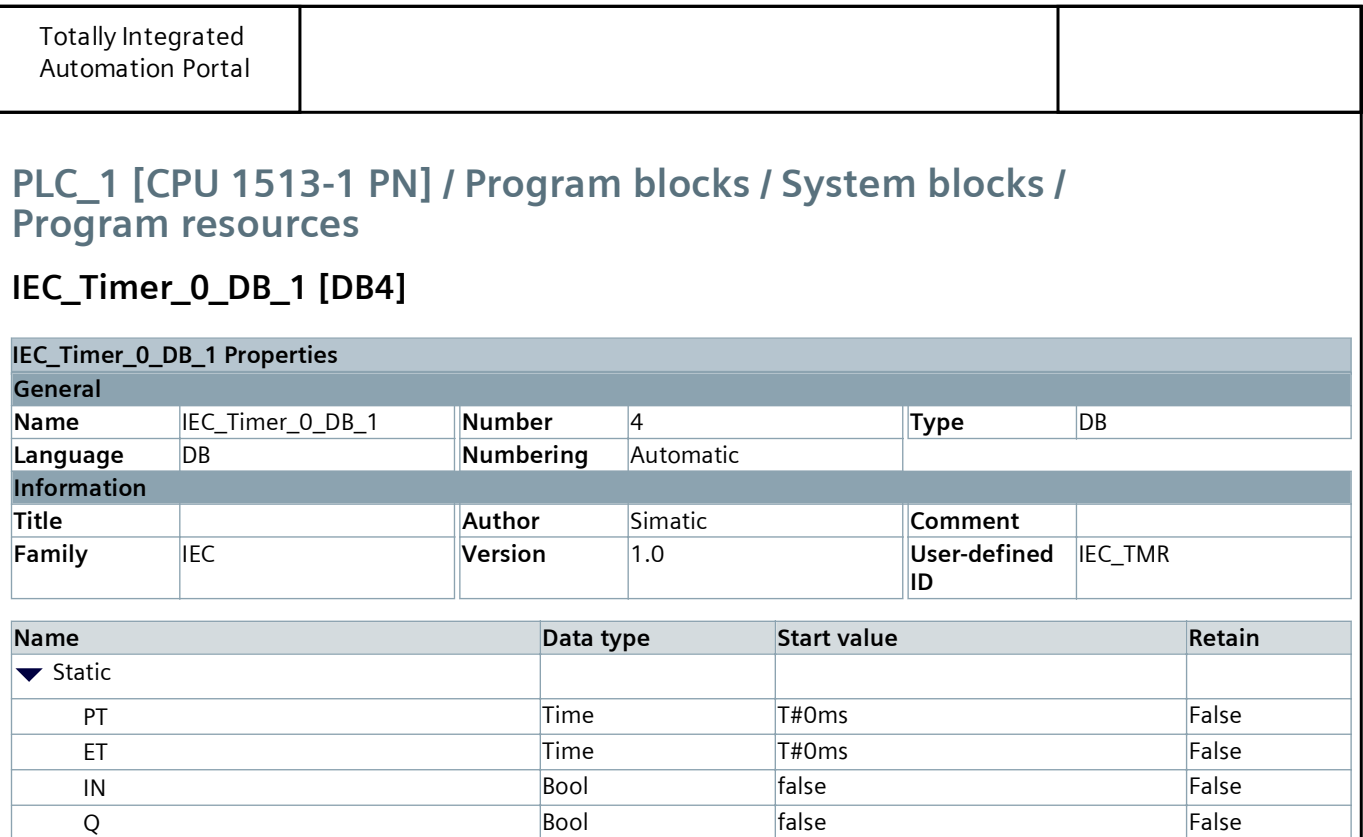

ı

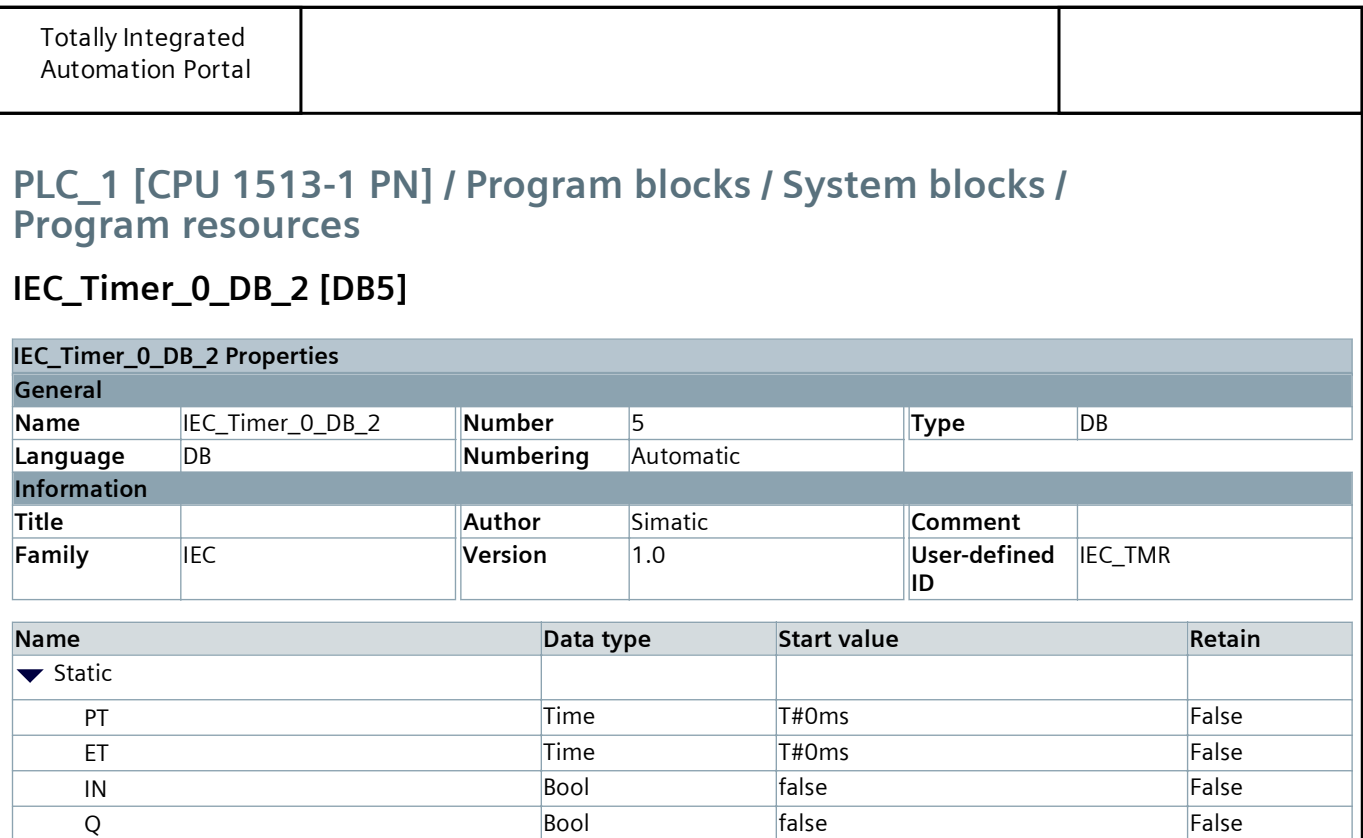

I

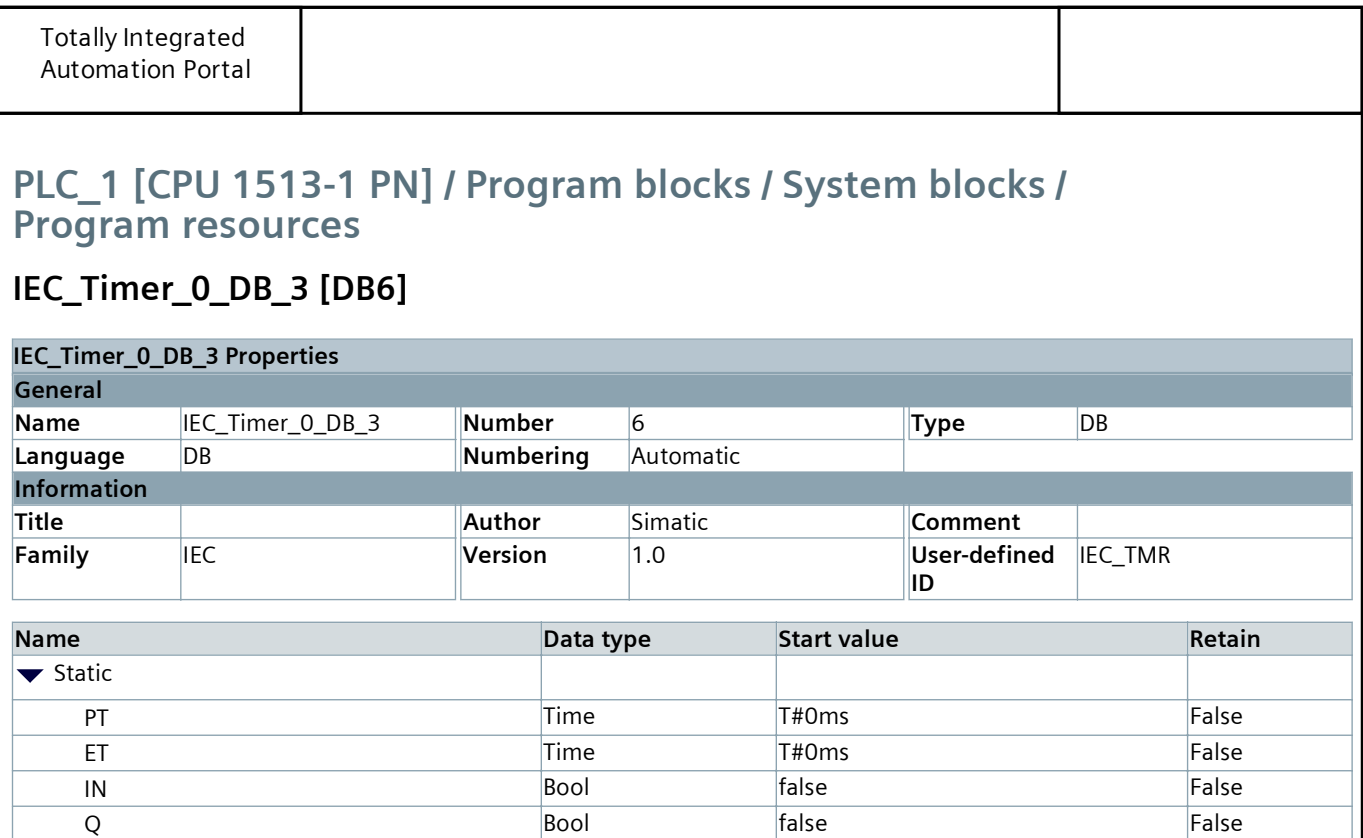

I

### Technology objects

## PLC\_1 [CPU 1513-1 PN] / PLC tags / Default tag table [54]

### PLC tags

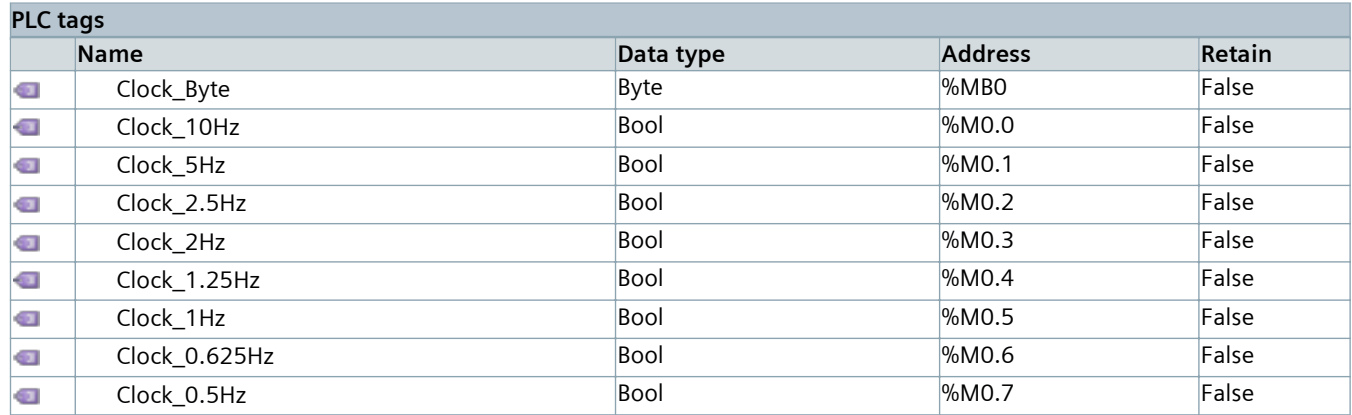

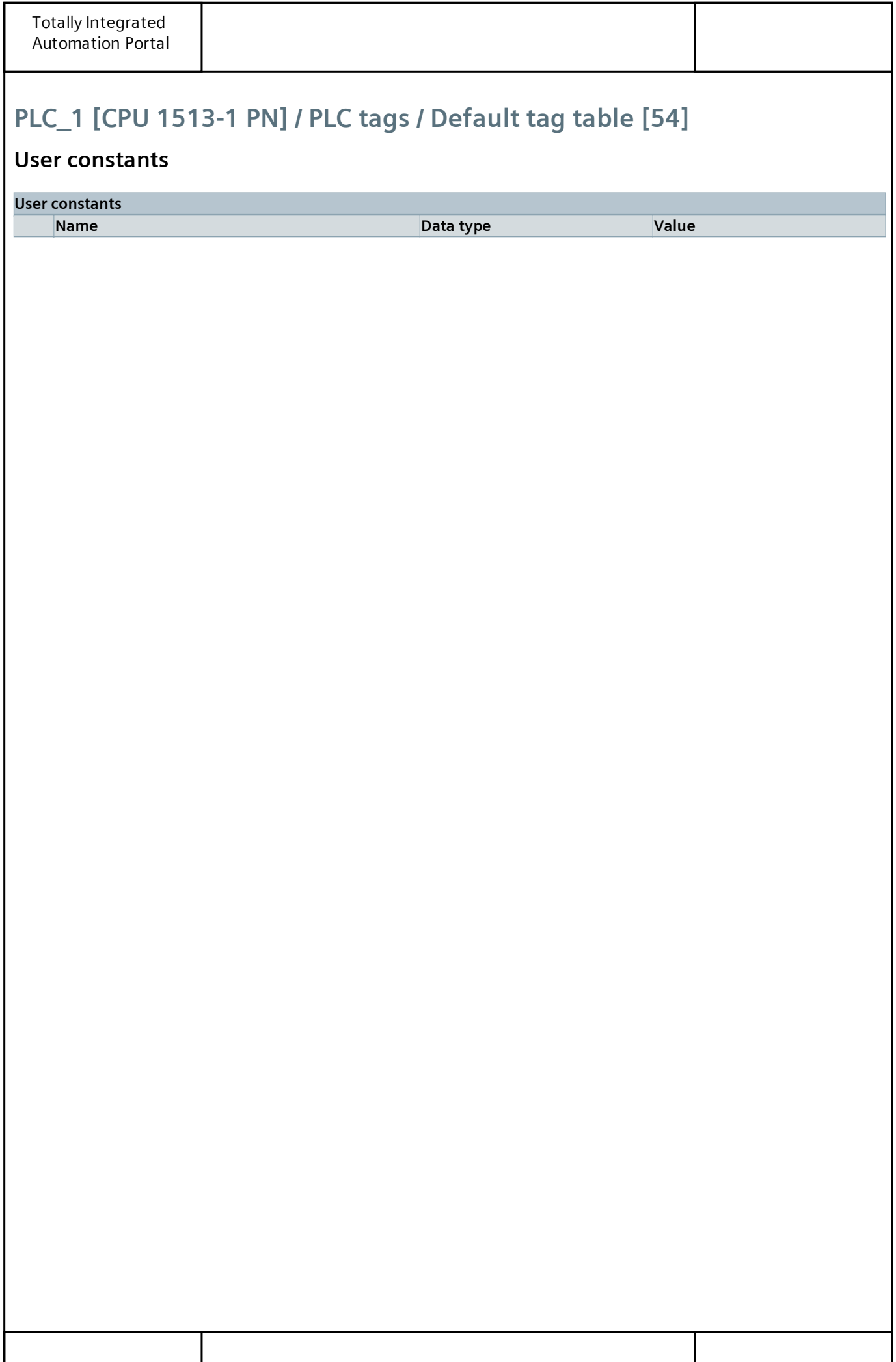

### PLC\_1 [CPU 1513-1 PN] / PLC data types

#### System data types

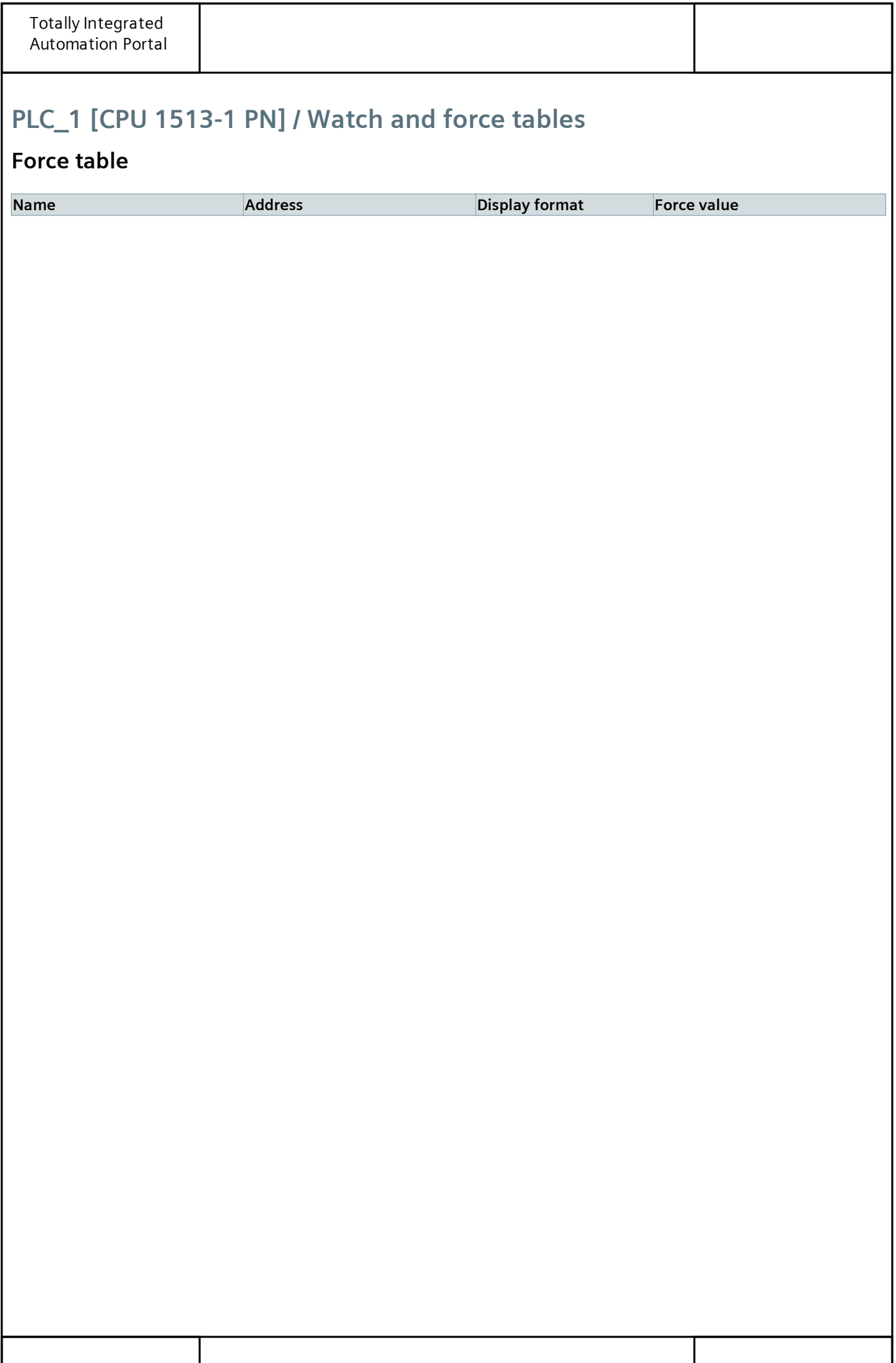

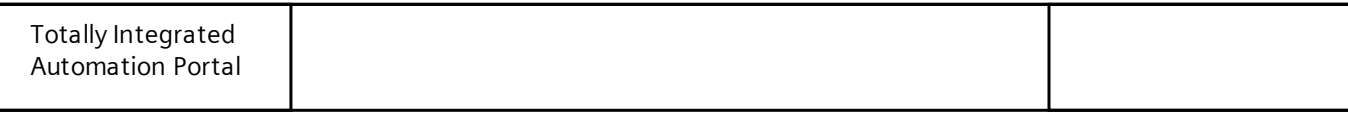

#### Traces

Name

### PLC\_1 [CPU 1513-1 PN] / Traces

#### Measurements

## PLC\_1 [CPU 1513-1 PN] / Traces

#### Combined measurements

Name

## PLC\_1 [CPU 1513-1 PN] / OPC UA communication

#### Server interfaces

### PLC\_1 [CPU 1513-1 PN] / PLC supervisions & alarms

#### PLC supervisions

# PLC\_1 [CPU 1513-1 PN] / PLC supervisions & alarms

### PLC alarms

#### PLC alarms

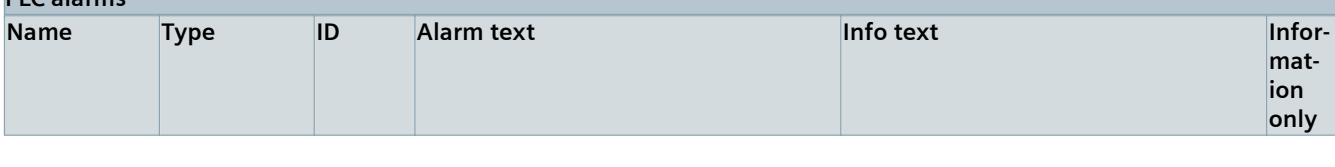

### PLC\_1 [CPU 1513-1 PN] / PLC supervisions & alarms

#### System alarms

\_MR\_MS G1\_0012

CAT\_CPU \_TMPERR \_MSG\_00 13

a

a

SDIAG\_AL PLC alarm

SDIAG\_AL PLC alarm

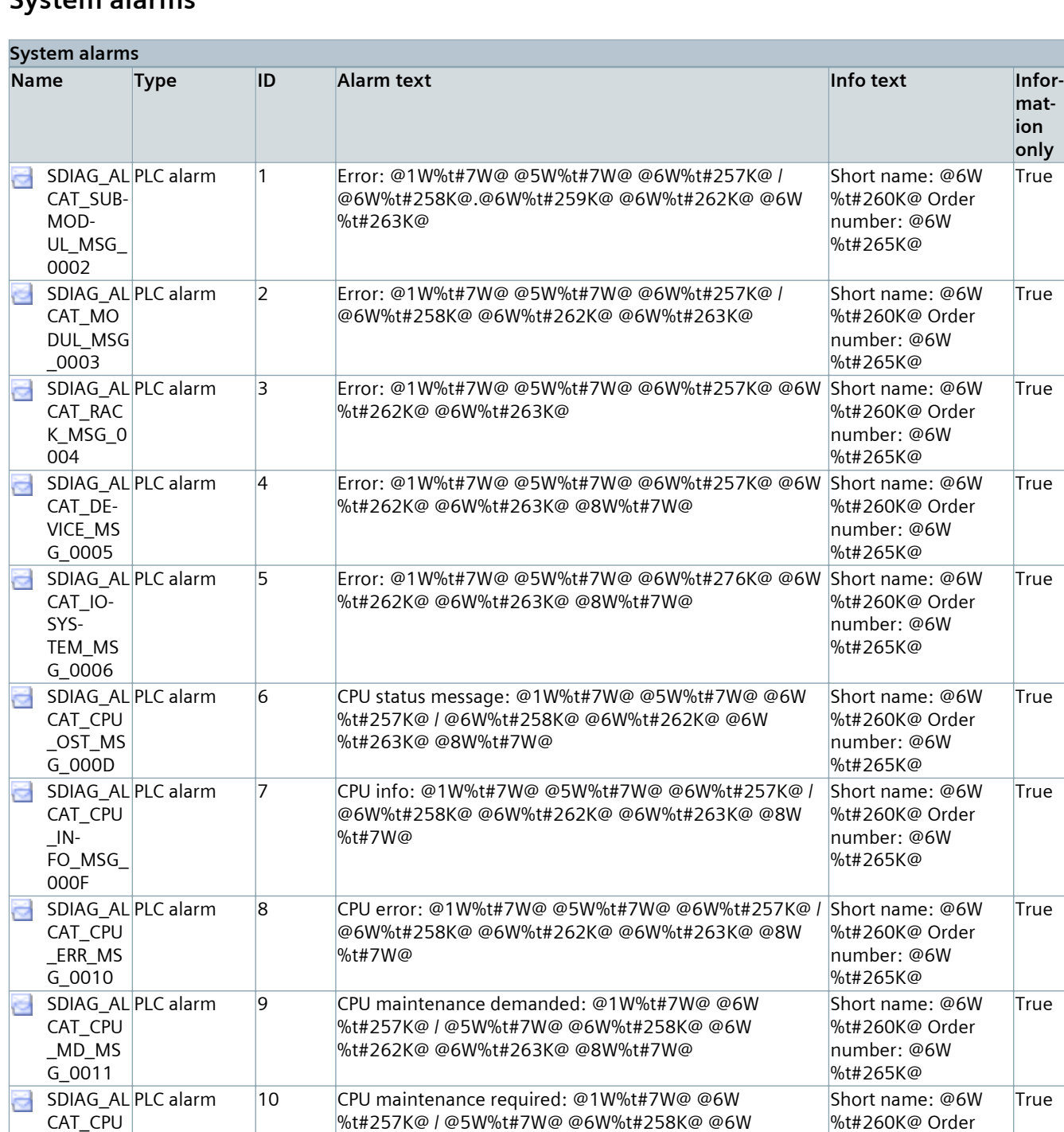

mat‐ ion only

**True** 

**True** 

True

True

True

**True** 

**True** 

True

True

True

**True** 

**True** 

number: @6W %t#265K@

Short name: @6W %t#260K@ Order number: @6W %t#265K@

CAT\_CH\_ ERR\_MSG \_0015 @6W%t#258K@.@6W%t#259K@ @6W%t#262K@ @6W %t#263K@ %t#260K@ Order number: @6W %t#265K@

PLC alarm 12 Error: @1W%t#7W@ on @8W%t#280K@ @6W%t#257K@ / Short name: @6W

%t#262K@ @6W%t#263K@ @8W%t#7W@

%t#263K@ @8W%t#7W@

11 Temporary CPU error: @1W%t#7W@ @5W%t#7W@ @6W %t#257K@ / @6W%t#258K@ @6W%t#262K@ @6W

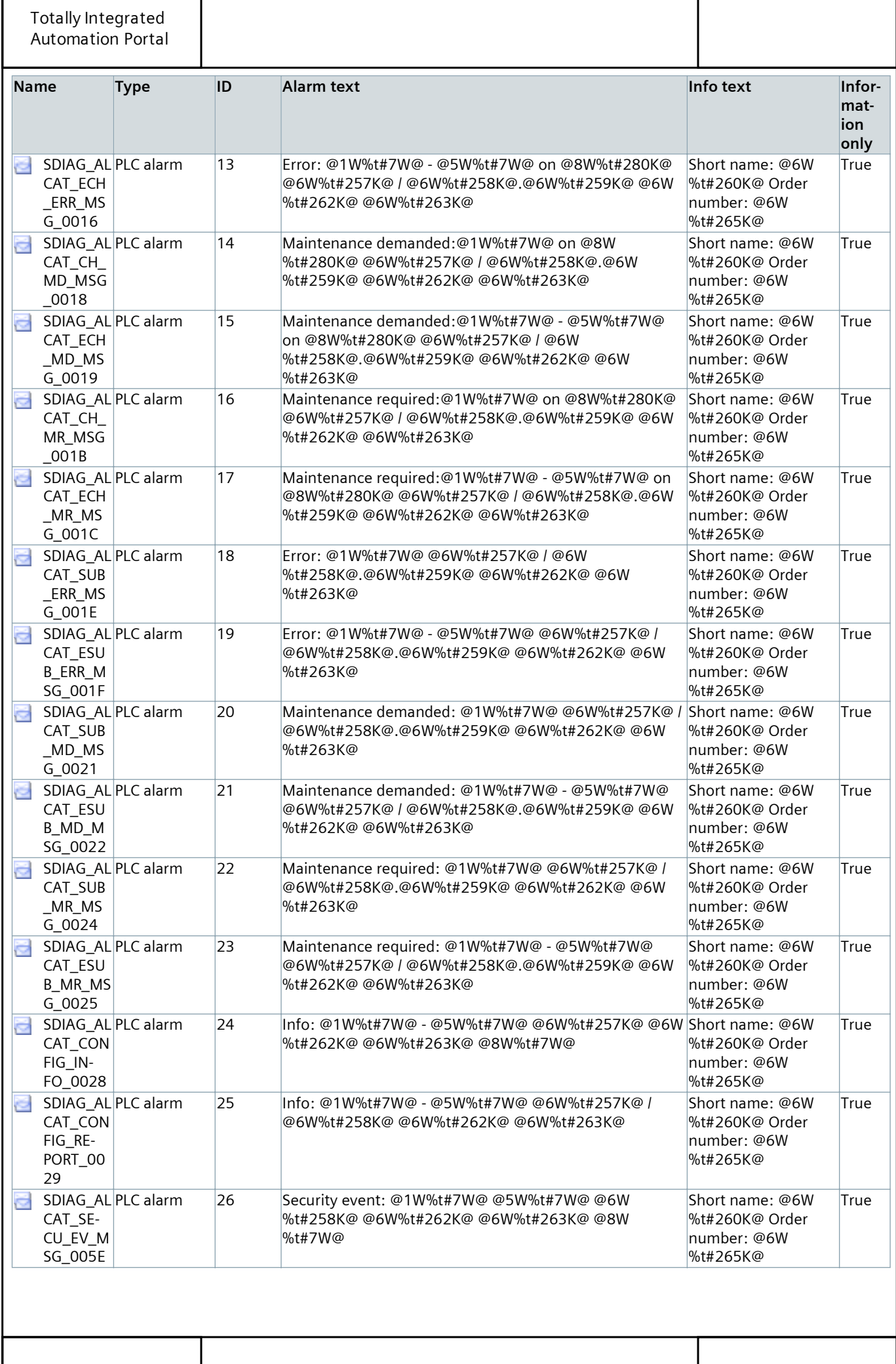

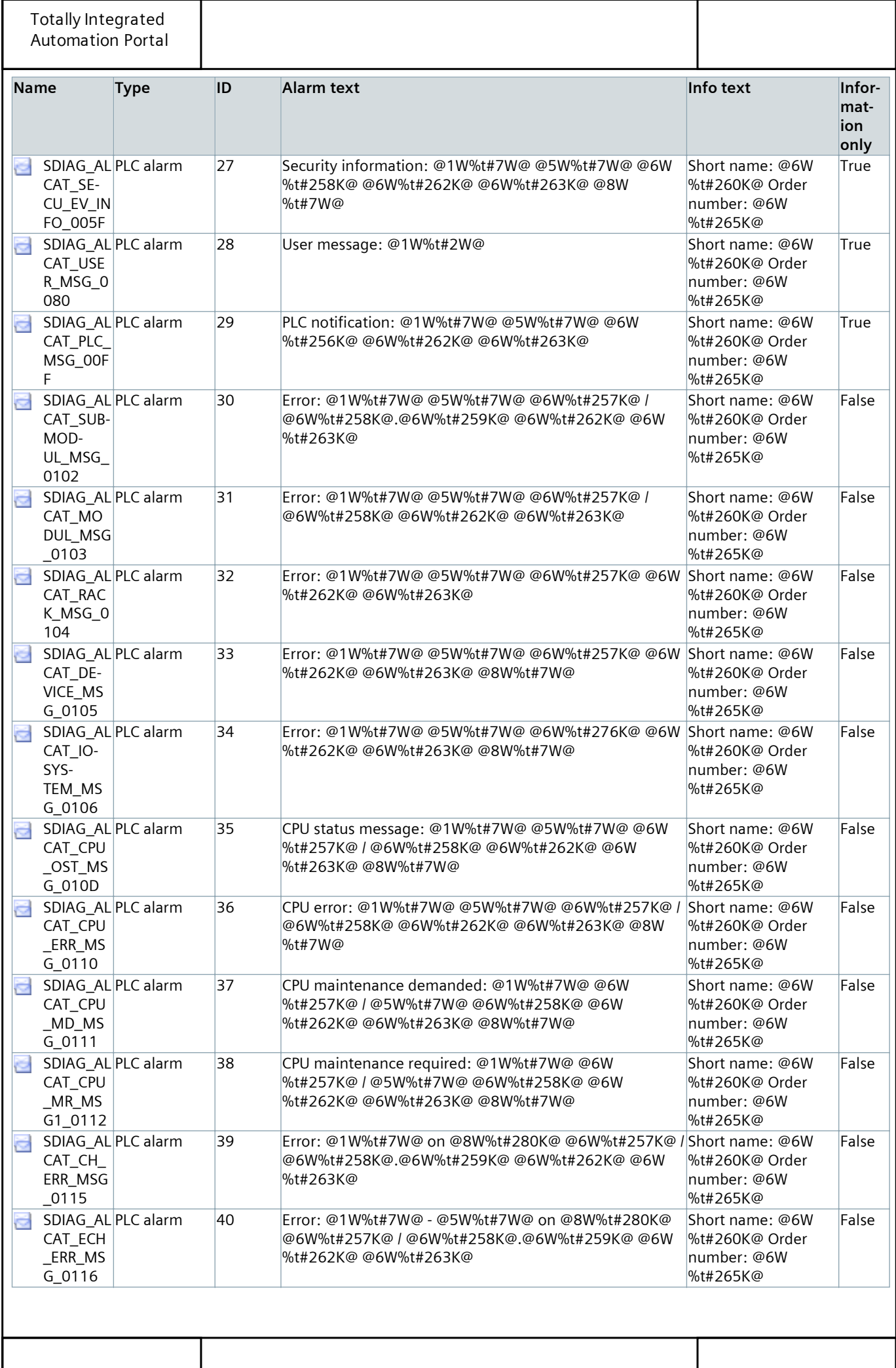

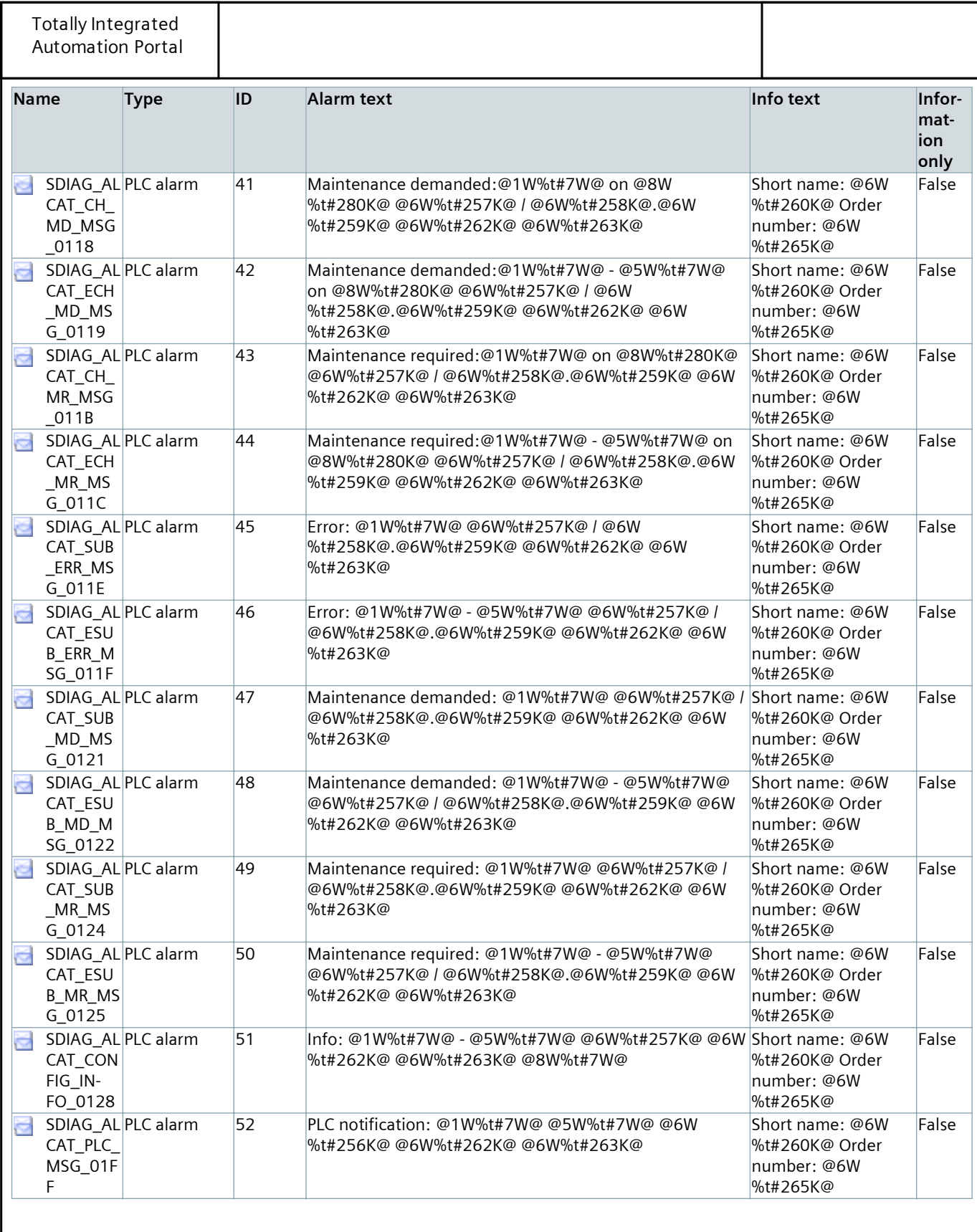

#### PLC alarm text lists

#### Local modules